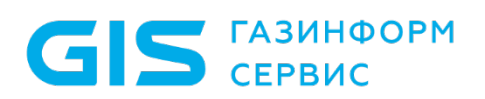

Средство защиты информации от несанкционированного доступа «Блокхост-Сеть 4»

Руководство по инсталляции в ОС Linux

Санкт-Петербург, 2024

# Содержание

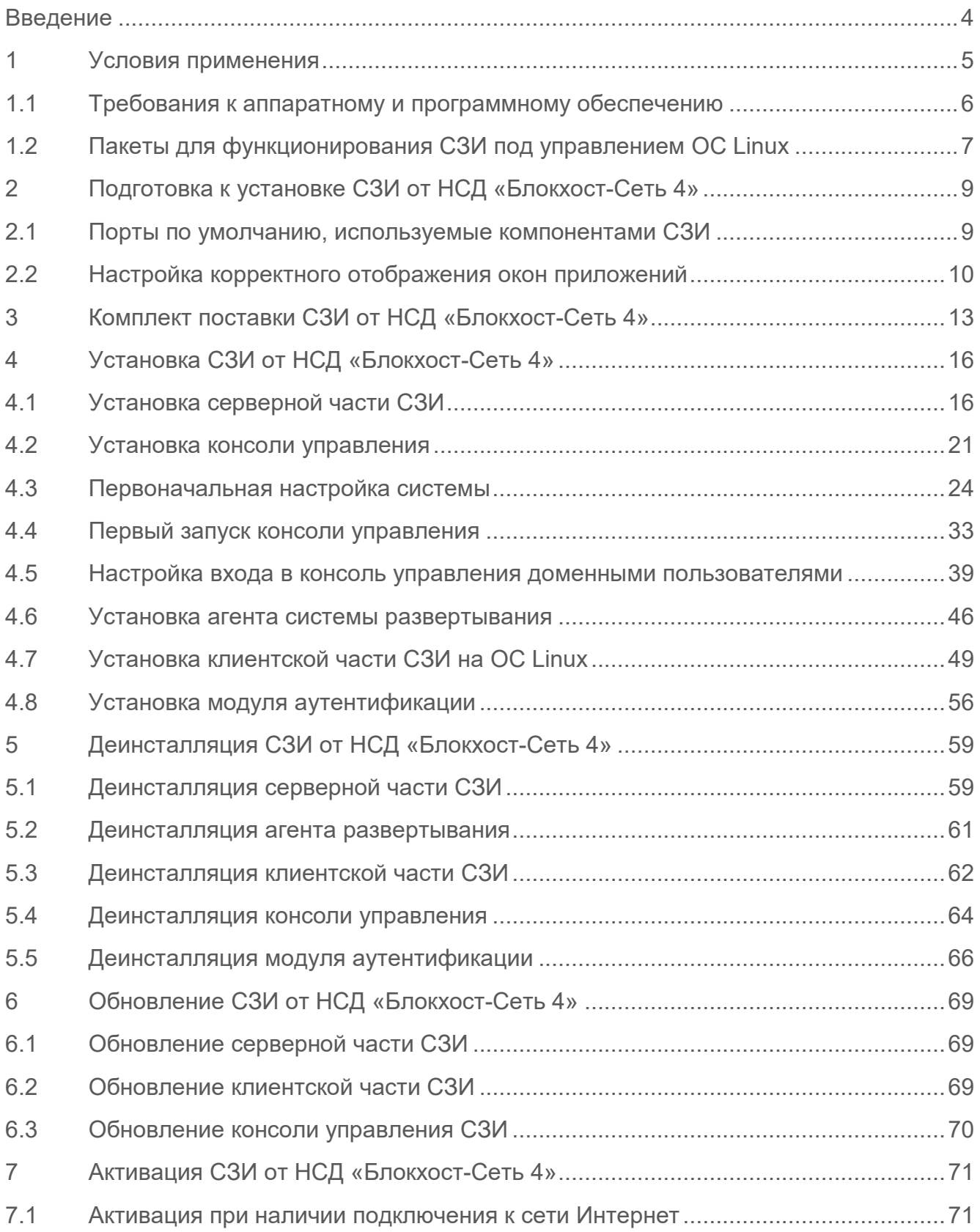

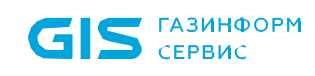

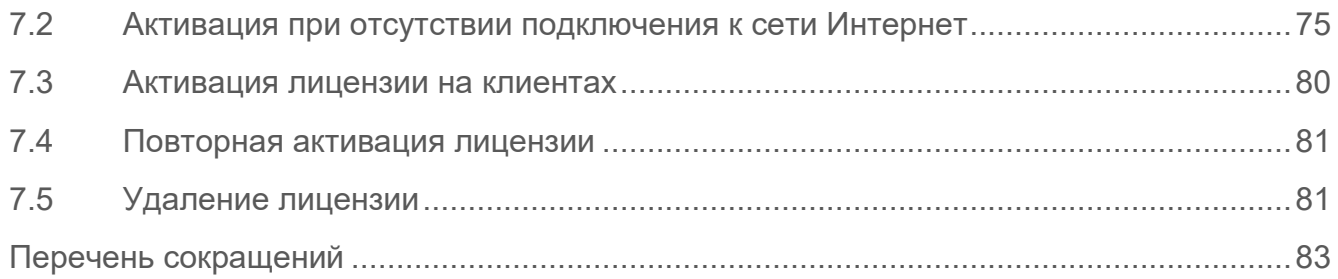

# <span id="page-3-0"></span>Введение

В настоящем руководстве приведены сведения по установке средства защиты информации от несанкционированного доступа «Блокхост-Сеть 4» (в дальнейшем – СЗИ от НСД «Блокхост-Сеть 4», СЗИ или средство).

Настоящее руководство предназначено для администратора безопасности (АБ), отвечающего за установку программного обеспечения на рабочих местах пользователей, настройку параметров изделия и управление учетными записями пользователей.

Перед началом эксплуатации изделия необходимо внимательно ознакомиться с данным руководством и документами:

‒ «Средство защиты информации от несанкционированного доступа «Блокхост-Сеть 4». Формуляр»;

‒ «Средство защиты информации от несанкционированного доступа «Блокхост-Сеть 4». Описание применения»;

‒ «Средство защиты информации от несанкционированного доступа «Блокхост-Сеть 4». Руководство администратора. Часть 1. Управление политиками»;

‒ «Средство защиты информации от несанкционированного доступа «Блокхост-Сеть 4». Руководство администратора. Часть 2. Развертывание и аудит»;

‒ «Средство защиты информации от несанкционированного доступа «Блокхост-Сеть 4». Руководство администратора. Часть 3. Настройка подсистемы управления токенами, ЦС Microsoft CA»;

‒ «Средство защиты информации от несанкционированного доступа «Блокхост-Сеть 4». Руководство администратора. Часть 4. Настройка подсистемы управления токенами, ЦС DogTag»;

‒ «Средство защиты информации от несанкционированного доступа «Блокхост-Сеть 4». Руководство администратора. Часть 5. Управление токенами»;

‒ «Средство защиты информации от несанкционированного доступа «Блокхост-Сеть 4». Руководство администратора. Часть 6. Подсистема ГУПТ»;

‒ «Средство защиты информации от несанкционированного доступа «Блокхост-Сеть 4». Руководство администратора. Часть 7. Консоль управления клиентом в ОС Linux».

Степени важности примечаний:

#### **Важная информация**

Указания, требующие особого внимания.

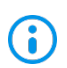

 $\blacksquare$ 

#### **Дополнительная информация**

Указания, позволяющие упростить работу с подсистемой.

# <span id="page-4-0"></span>1 Условия применения

СЗИ от НСД «Блокхост-Сеть 4» устанавливается на ПК с процессорами, имеющими архитектуру x86 и AMD64. Поддерживаемые ОС MS Windows/Linux, под управлением которых функционирует СЗИ, приведены в таблице [1.1.](#page-4-1)

<span id="page-4-1"></span>Таблица 1.1 – Перечень поддерживаемых операционных систем

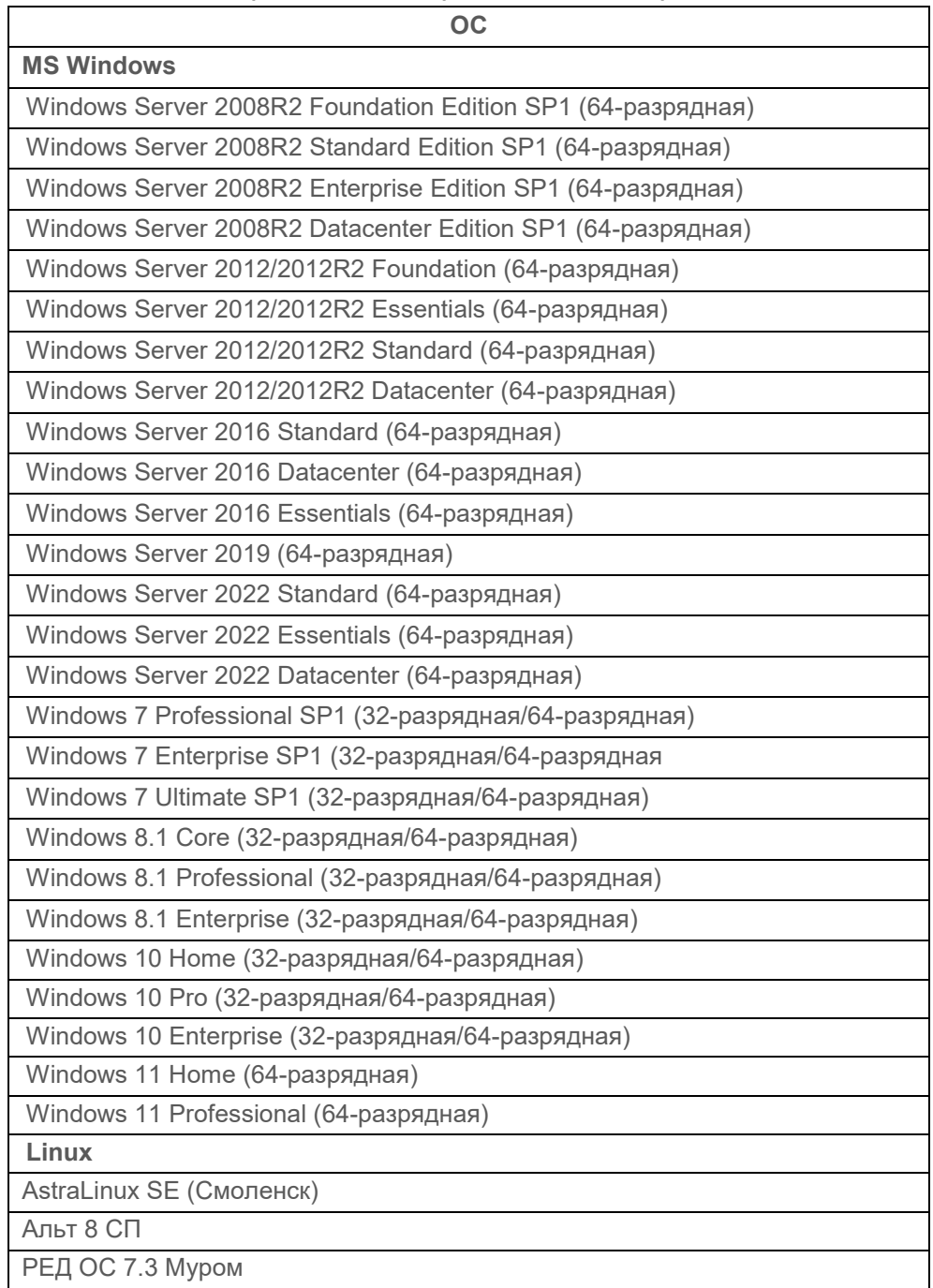

## <span id="page-5-0"></span>**1.1 Требования к аппаратному и программному обеспечению**

Программные и аппаратные требования к средствам вычислительной техники, на которых функционирует клиентская и серверная часть СЗИ приведены в таблице [1.2.](#page-5-1)

<span id="page-5-1"></span>Таблица 1.2 – Программные и аппаратные требования к средствам вычислительной техники, на которых функционирует клиентская и серверная часть СЗИ

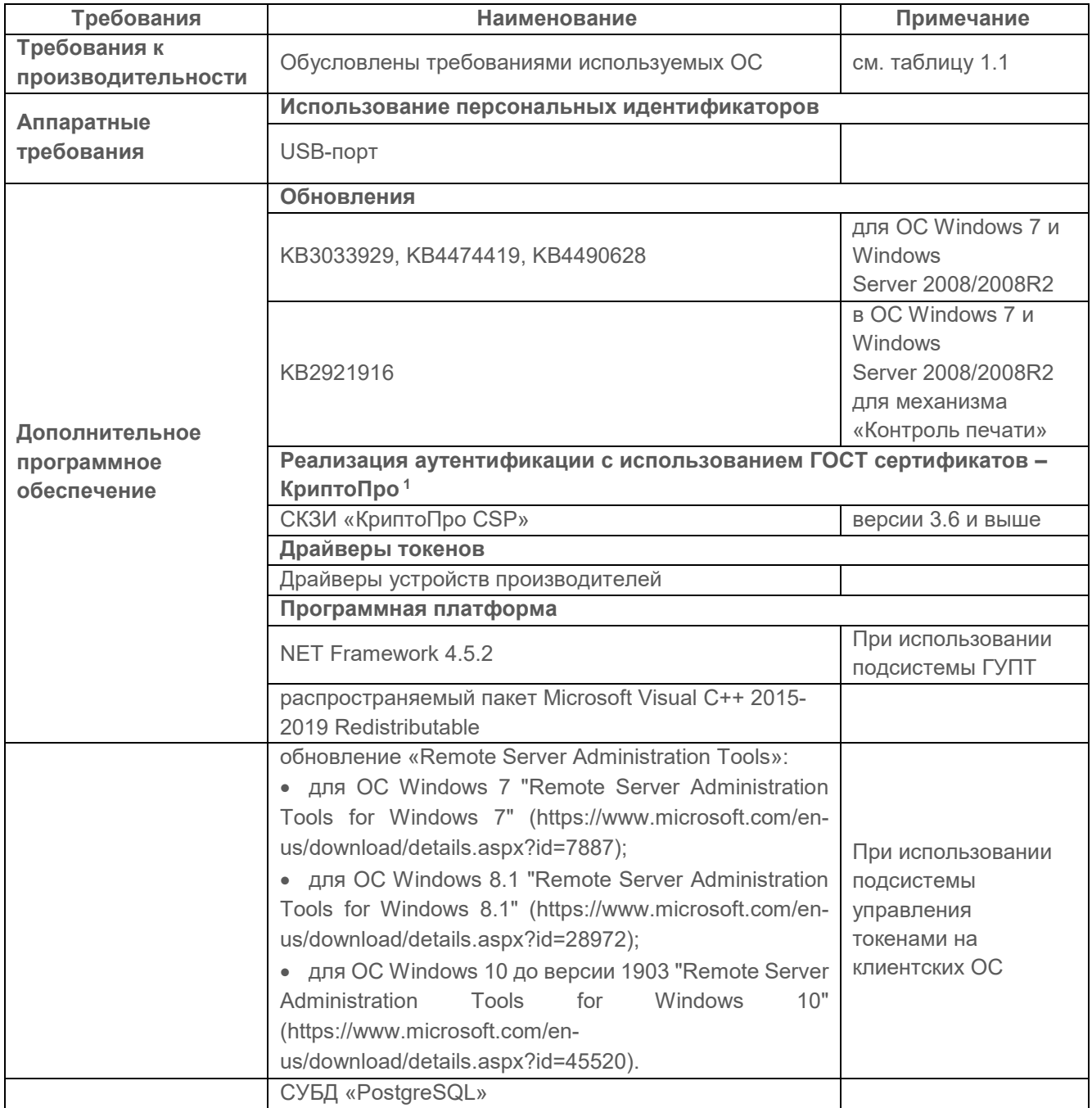

-

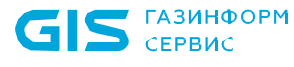

<span id="page-5-2"></span><sup>1</sup> При использовании цифровых сертификатов, выработанных с помощью встроенных возможностей ОС, установка дополнительно ПО не требуется.

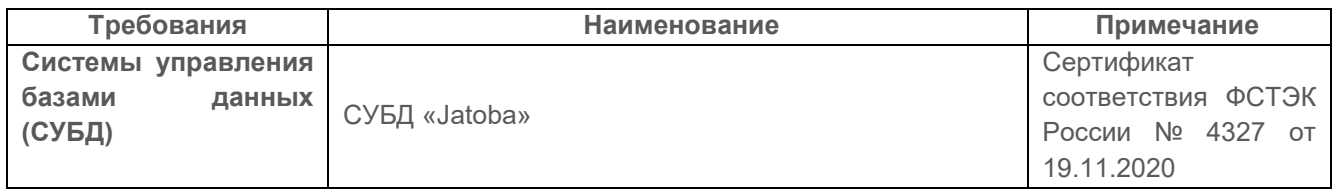

Ограничения при эксплуатации СЗИ от НСД «Блокхост-Сеть 4» описаны в документе «СЗИ от НСД «Блокхост-Сеть 4». Описание применения».

# <span id="page-6-0"></span>**1.2 Пакеты для функционирования СЗИ под управлением ОС Linux**

Перед установкой серверной части СЗИ от НСД «Блокхост-Сеть 4», агента развертывания, клиента Блокхост-Сеть или консоли управления, необходимо убедиться, что на рабочей станции под управлением ОС Linux установлены следующие пакеты:

для ОС AstraLinux SE (Смоленск):

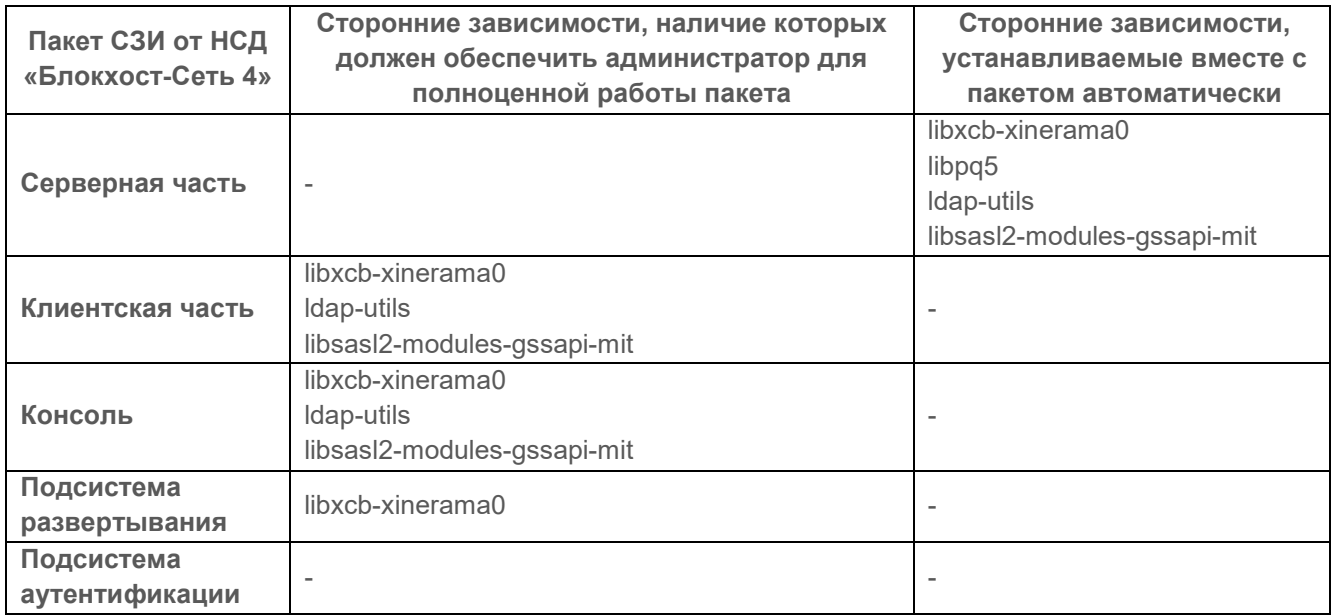

− для ОС Альт 8 СП:

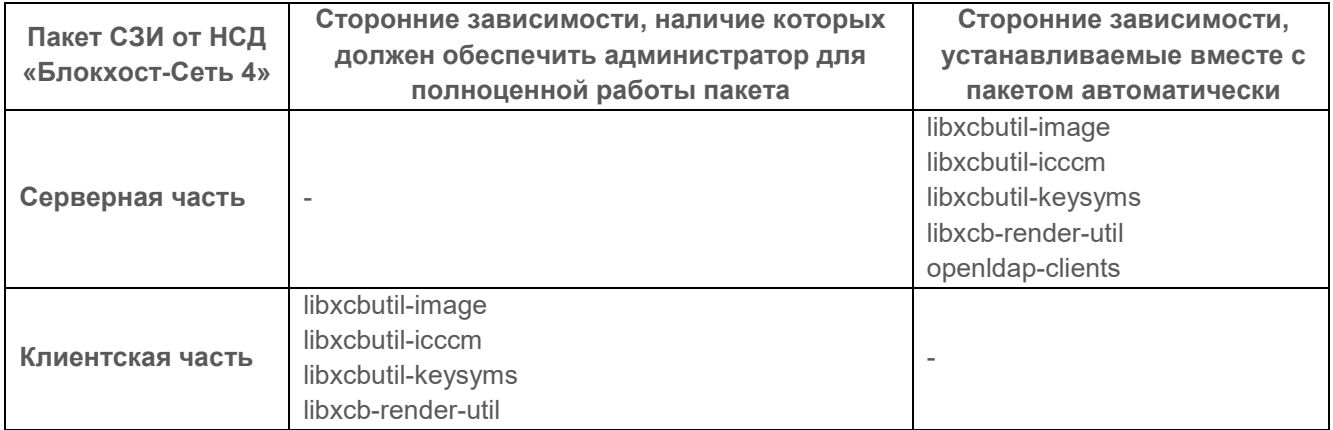

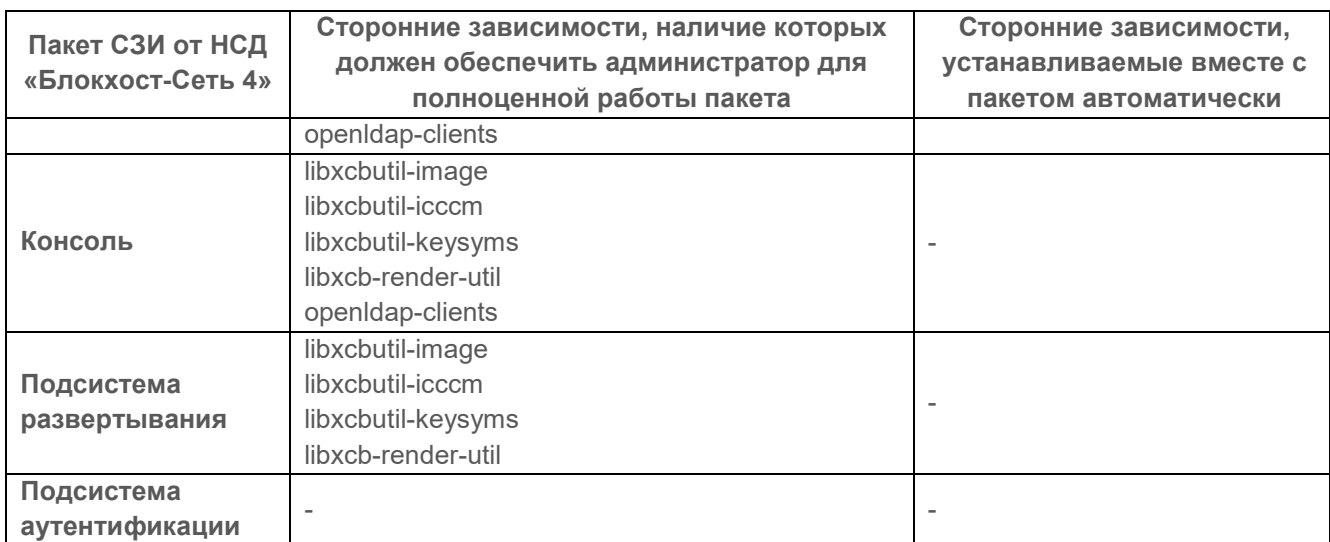

# − для ОС РЕД ОС 7.3 Муром:

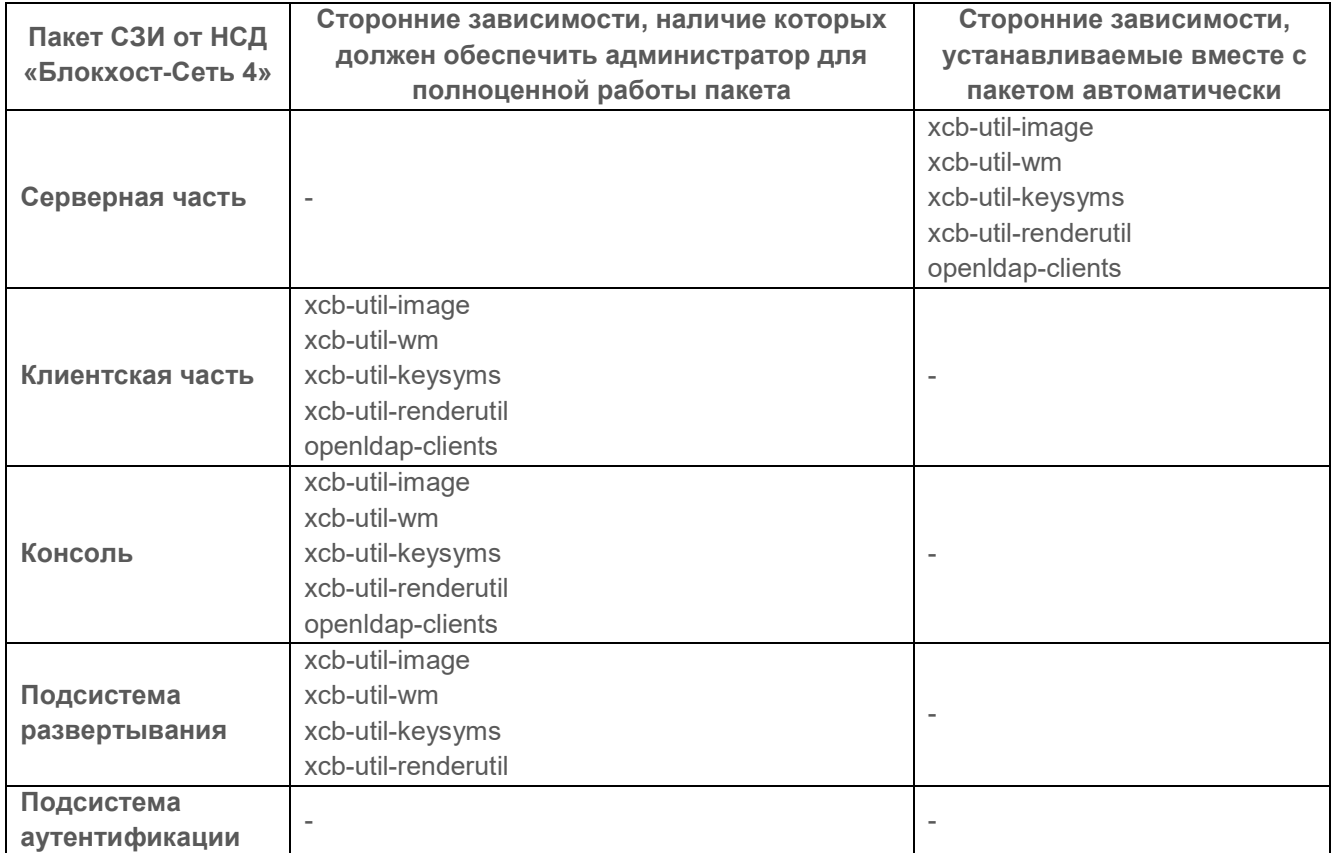

# <span id="page-8-0"></span>2 Подготовка к установке СЗИ от НСД «Блокхост-Сеть 4»

СЗИ от НСД «Блокхост-Сеть 4» поставляется заказчику на компакт-диске согласно комплектности, указанной в документе «Средство защиты информации от несанкционированного доступа «Блокхост-Сеть 4». Формуляр».

Перед эксплуатацией СЗИ от НСД «Блокхост-Сеть 4» необходимо ознакомиться с сопроводительными документами.

Для обеспечения защиты ПО от угроз безопасности информации, связанных с нарушением целостности в процессе передачи его пользователю необходимо обеспечить контроль соответствия экземпляра ПО, переданного разработчиком и экземпляра ПО, полученного пользователем.

Контроль соответствия на месте эксплуатации ПО осуществляется путем сверки контрольных сумм дистрибутива со значениями, указанными в сопроводительной документации на данное ПО.

Уполномоченному пользователю необходимо рассчитать контрольные суммы дистрибутива, сверится с данными с Приложением 1 документа «Средство защиты информации от несанкционированного доступа «Блокхост-Сеть 4». Формуляр» и указать ответственного за эксплуатацию СЗИ от НСД «Блокхост-Сеть 4» в таблице 12.

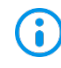

Установка изделия должна осуществляться под руководством специально подготовленного персонала.

При установке изделия на ЭВМ рекомендуется консультироваться с технической поддержкой ООО «Газинформсервис». Контакты технической поддержки указаны в документе «Средство защиты информации от несанкционированного доступа «Блокхост-Сеть 4». Формуляр».

### <span id="page-8-1"></span>**2.1 Порты по умолчанию, используемые компонентами СЗИ**

Информация о портах, используемых по умолчанию компонентами СЗИ от НСД «Блокхост-Сеть 4», и возможность их настройки, приведены в таблице [2.1.](#page-8-2)

| Компонент     | Порт по   | <b>Направление</b> | Назначение      | Возмож-      | Место, где    |  |  |
|---------------|-----------|--------------------|-----------------|--------------|---------------|--|--|
| системы       | умолчанию |                    |                 | <b>HOCTL</b> | устанавлива-  |  |  |
|               |           |                    |                 | настройки    | ется значение |  |  |
| Консоль       | 16979     | ИСХОДЯЩИЙ          | Для подключения | <b>HeT</b>   |               |  |  |
| администриро- |           |                    | к серверу       |              |               |  |  |
| вания         |           |                    | Блокхост-Сеть   |              |               |  |  |

<span id="page-8-2"></span>Таблица 2.1 – Порты по умолчанию, используемые компонентами СЗИ

СЗИ от НСД «Блокхост-Сеть 4» Руководство по инсталляции в ОС Linux

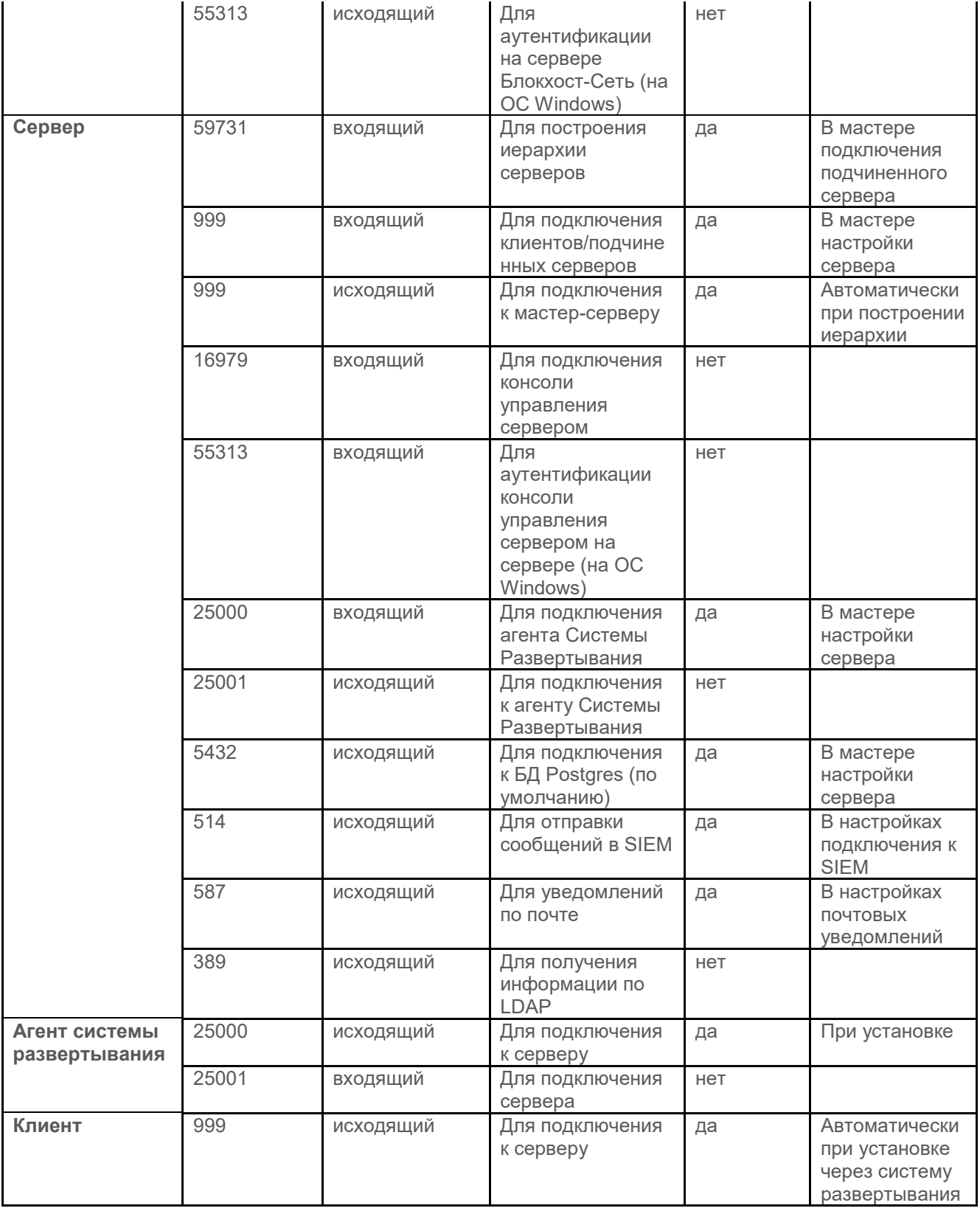

# <span id="page-9-0"></span>**2.2 Настройка корректного отображения окон приложений**

При установке СЗИ от НСД «Блокхост-Сеть 4» на рабочие станции под управлением ОС Linux возможна ситуация, при которой в окнах СЗИ будут некорректно отображаться или отсутствовать пиктограммы закрытия окон.

Для корректного отображения окон необходимо выполнить дополнительные настройки ОС:

1) Изменить оконный менеджер с *marco* (стандартный) на *compiz* с помощью команды:

#### dnf install compiz ccsm emerald-themes

2) Выполнить выход из сеанса пользователя от имени обычного пользователя и зайти обратно:

gsettings set org.mate.session.required-components windowmanager compiz

3) В случае, если будут отсутствовать декорации у приложений, открыть терминал и ввести:

#### ccsm

4) Установить параметры, как в примере на рисунке [2.1](#page-11-0) а, б:

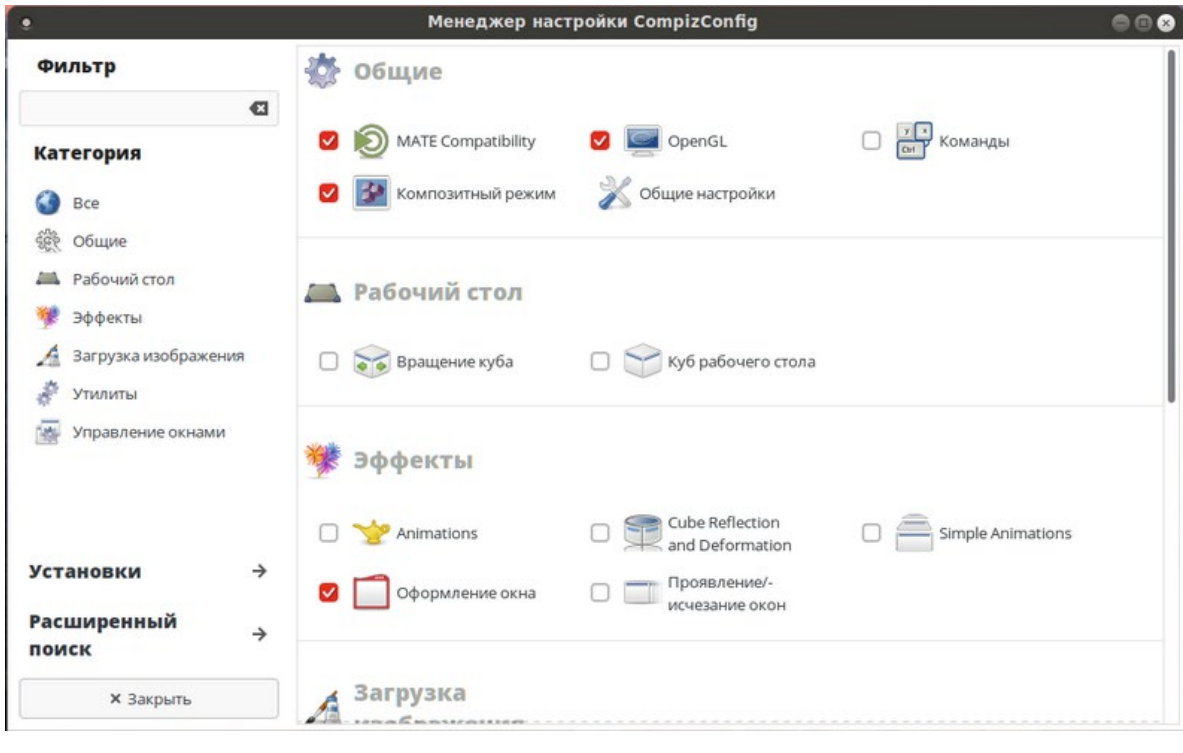

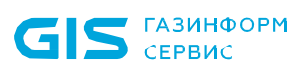

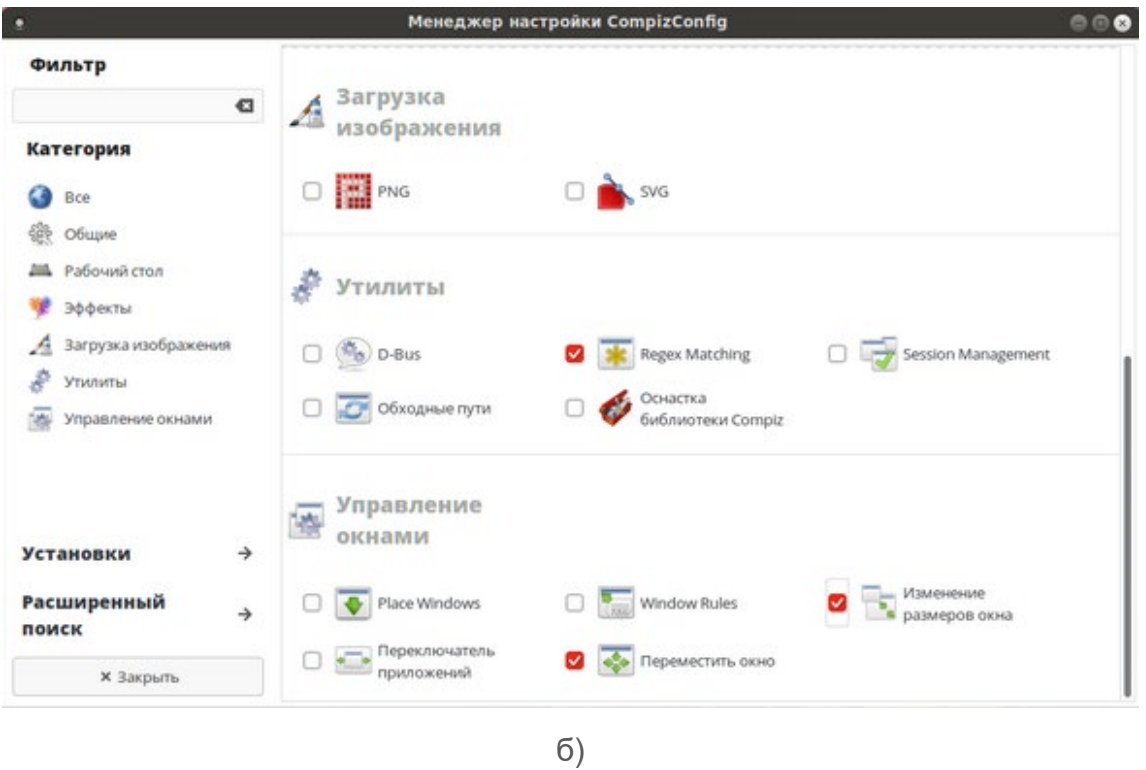

Рисунок 2.1 – Установка параметров для отображения пиктограмм окон

<span id="page-11-0"></span>5) Запустить оконный менеджер и выбрать тему (рисунок [2.2\)](#page-11-1):

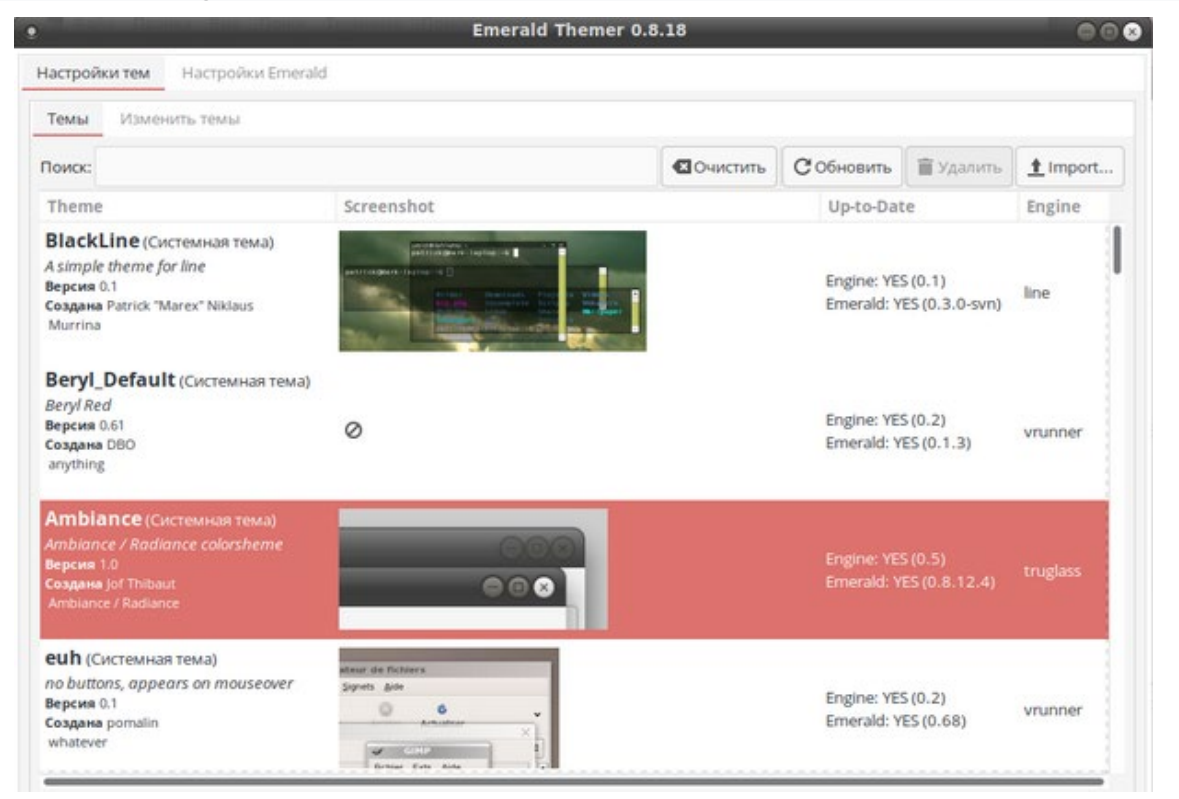

emerald-theme-manager

<span id="page-11-1"></span>Рисунок 2.2 – Выбор темы оконного менеджера

# <span id="page-12-0"></span>3 Комплект поставки СЗИ от НСД «Блокхост-Сеть 4»

В зависимости от приобретаемой лицензии возможны два варианта использования:

вариант №1 - автономный вариант СЗИ, при котором СЗИ устанавливается на ПК под управлением ОС MS Windows и используется локально;

вариант №2 - вариант с удаленным управлением СЗИ, при котором клиентские части СЗИ устанавливается на ПК под управлением ОС MS Windows/Linux (РЕД ОС), клиент управления устанавливается на ПК под управлением сертифицированной ОС Linux (Astra Linux SE, Альт 8 СП)[2](#page-12-1) и работают под управлением серверной части СЗИ, установленной на сервер безопасности под управлением ОС MS Windows/Linux. В состав установки клиента управления/клиента под управлением ОС Linux включается консоль управления клиентом.

В состав варианта №1 входят консоль управления, серверная и клиентская части СЗИ, функционирующие на одном ПК под управлением ОС MS Windows. Сетевой режим работы для данного варианта использования невозможен и ограничен автономной лицензией.

В комплект поставки варианта №1 входят следующие файлы:

− BlockHost.Net 4 Server.exe – установка СЗИ от НСД «Блокхост-Сеть 4» для эксплуатации на одном ПК (содержит консоль управления, серверную и клиентскую части СЗИ, функционирующие на одном ПК);

− GIS.WipeFiles<номер версии>.msi – установка подсистемы гарантированного удаления по требованию.

В состав варианта №2 входят:

клиентская часть СЗИ от НСД «Блокхост-Сеть 4», которая устанавливается на клиентские рабочие станции под управлением ОС MS Windows/Linux (РЕД ОС);

− серверная часть СЗИ от НСД «Блокхост-Сеть 4», которая устанавливается на серверы безопасности под управлением ОС MS Windows/Linux;

клиент управления, который устанавливается на рабочую станцию под управлением сертифицированной ОС Linux (Astra Linux SE, Альт 8 СП);

консоль управления, которая устанавливается на рабочее место администратора

-

<span id="page-12-1"></span><sup>2</sup> Функциональные возможности клиента управления под управлением ОС Linux (Astra Linux SE, Альт 8 СП) ограничены возможностью управления входом в ОС и двухфакторной аутентификацией пользователей при входе в ОС при помощи персональных электронных идентификаторов, в т.ч. с использованием цифровых сертификатов пользователей, хранящихся на них; возможностью контроля целостности файлов, гарантированным удалением по требованию.

под управлением ОС MS Windows/Linux и позволяет управлять развертыванием СЗИ на клиентах, подключением клиентских частей к серверной части и настройками сбора событий безопасности.

В комплект поставки варианта №2 входят следующие файлы:

#### − для ОС AstraLinux SE (Смоленск):

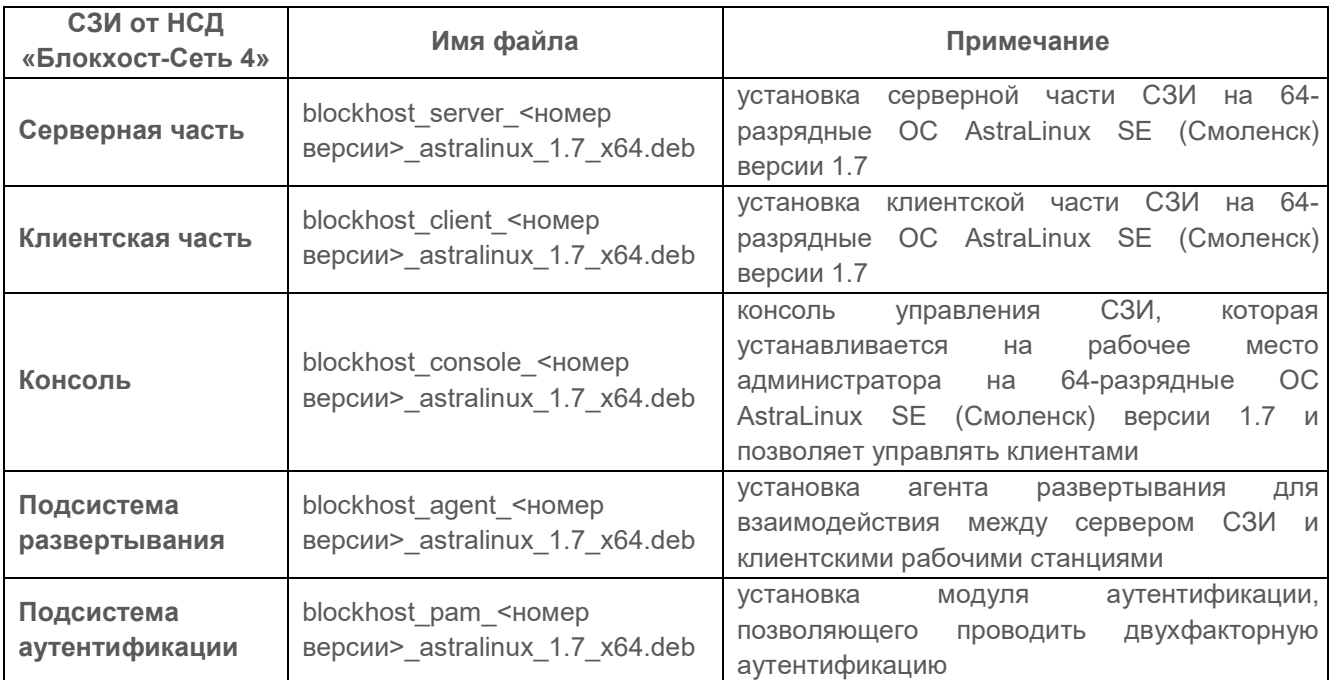

− для ОС Альт 8 СП:

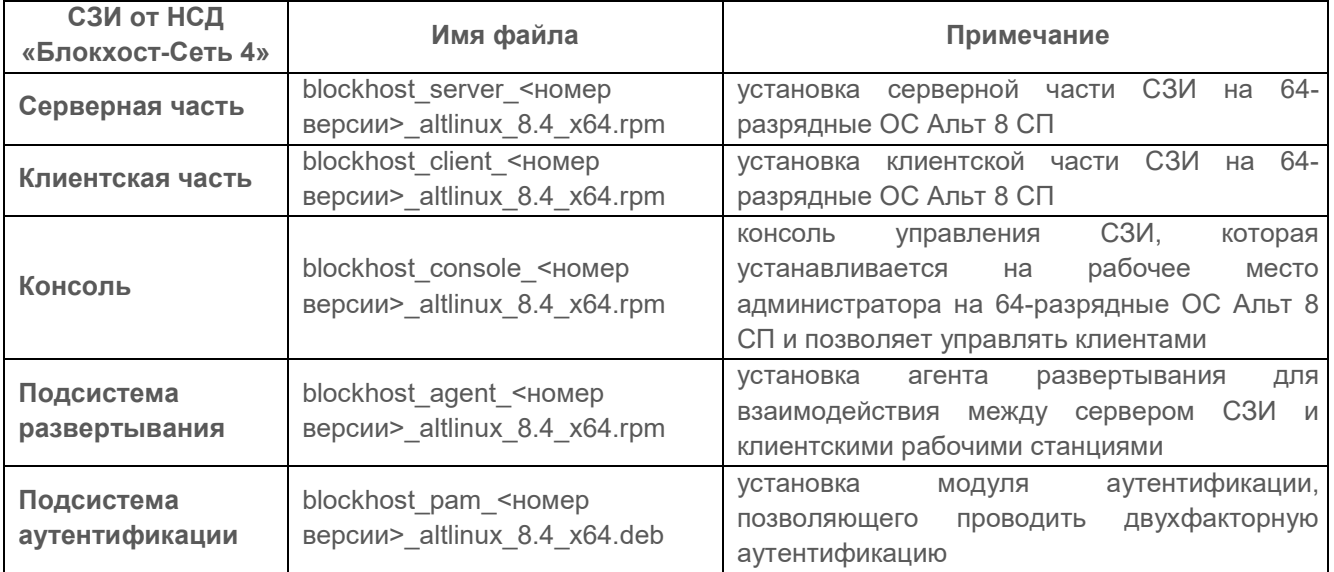

− для ОС РЕД ОС 7.3 Муром:

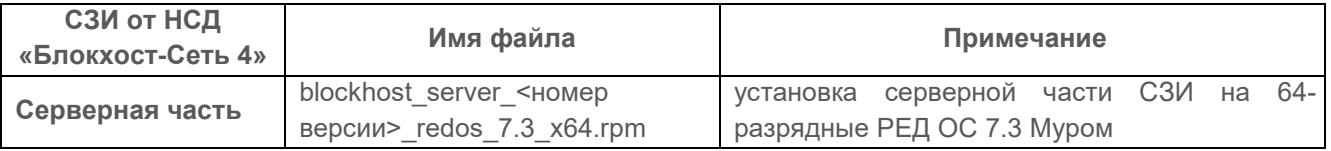

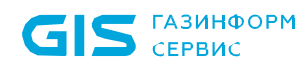

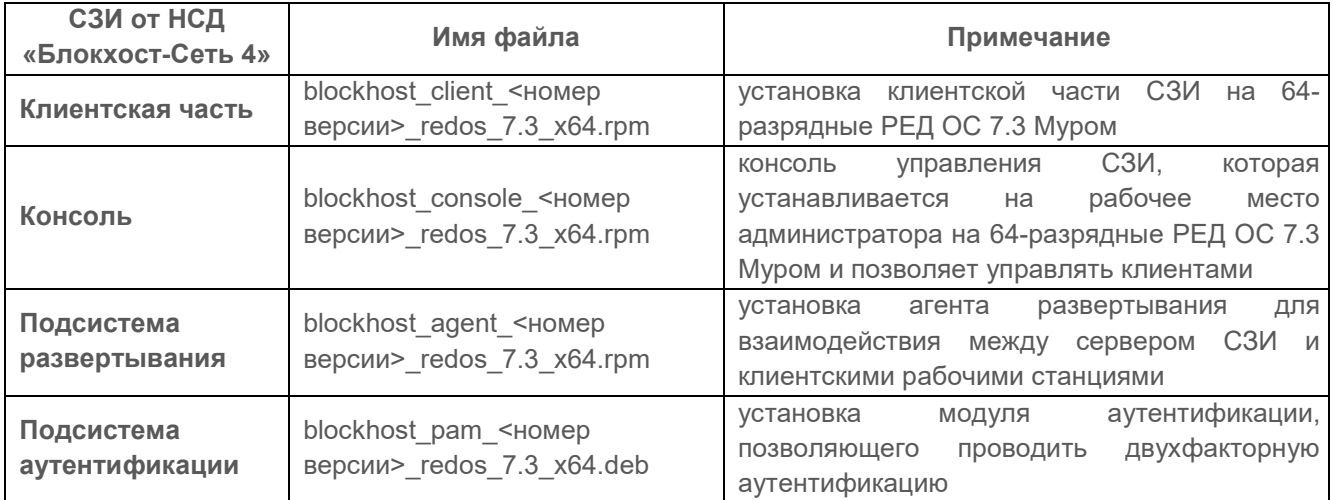

# <span id="page-15-0"></span>4 Установка СЗИ от НСД «Блокхост-Сеть 4»

Установка серверной части СЗИ от НСД «Блокхост-Сеть 4» при использовании варианта с удаленным управлением описана в разделе 4.1 «Установка серверной части СЗИ» настоящего документа.

Установка консоли управления при использовании варианта с удаленным управлением СЗИ описана в разделе 4.2 «Установка консоли управления» настоящего документа.

Установка агента системы развертывания описана в разделе 4.5 «Установка агента развертывания» настоящего документа.

Установка клиента управления описана в разделе 4.6 «Установка клиента управления» настоящего документа.

Установка модуля аутентификации описана в разделе 4.7 «Установка модуля аутентификации» настоящего документа.

# <span id="page-15-1"></span>**4.1 Установка серверной части СЗИ**

Серверная часть СЗИ устанавливается на сервер безопасности под управлением ОС Linux с поставляемого носителя с помощью файла-инсталлятора для 64-разрядных ОС:

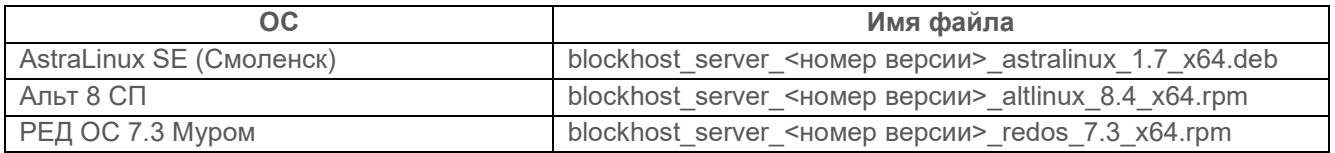

Одновременно с установкой серверной части, на сервер безопасности будут установлены консоль управления и клиент управления СЗИ.

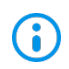

Перед установкой СЗИ от НСД «Блокхост-Сеть 4» необходимо убедиться в выполнении всех требований к установке, описанных в подразделе 1.1 «Требования к аппаратному и программному обеспечению» настоящего документа.

Для установки серверной части СЗИ необходимо войти в операционную систему сервера под учетной записью, имеющей административные права, и запустить на выполнение файл-установщик СЗИ в соответствии с типом ОС, на которую устанавливается серверная часть.

#### **4.1.1 Установка серверной части СЗИ в ОС AstraLinux**

Установка серверной части СЗИ от НСД «Блокхост-Сеть 4» должна производиться пользователем, имеющим права администратора.

Для установки серверной части необходимо запустить установку серверной части СЗИ из файла *blockhost\_server\_<номер версии>\_astralinux\_1.7\_x64.deb* с помощью команды:

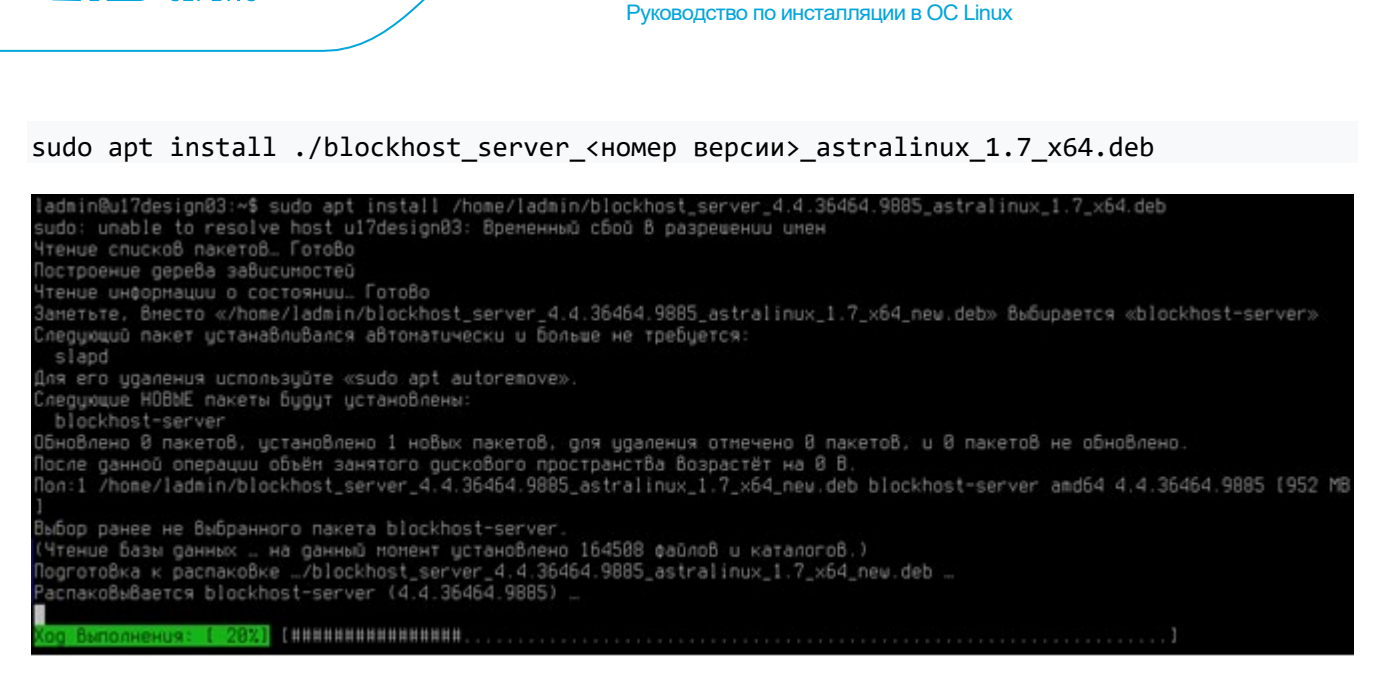

СЗИ от НСД «Блокхост-Сеть 4»

Рисунок 4.1 – Установка серверной части СЗИ в ОС AstraLinux

После установки, обращение к серверной части СЗИ от НСД «Блокхост-Сеть 4» будет доступно в основном меню ОС AstraLinux (рисунок [4.2\)](#page-16-0).

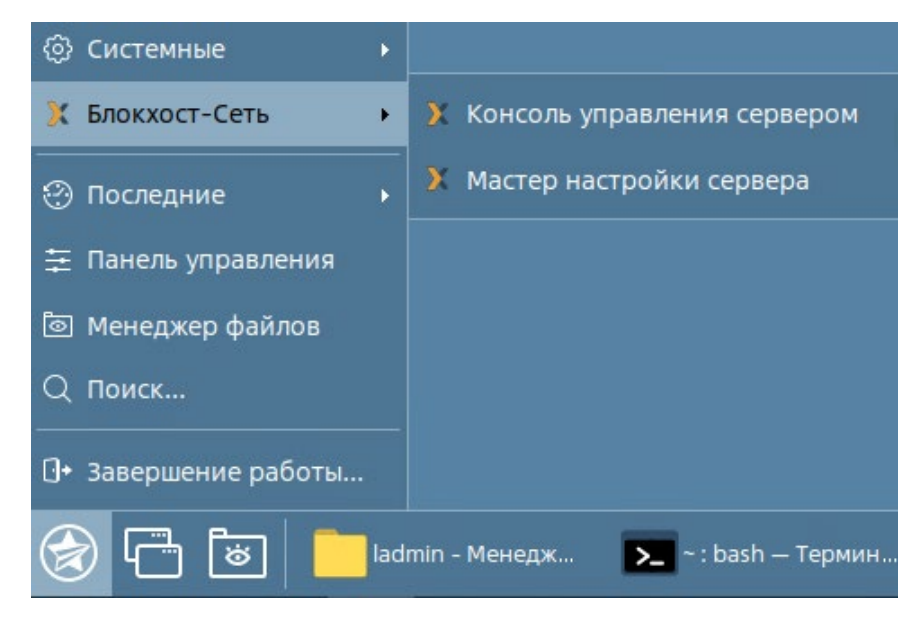

Рисунок 4.2 – Вызов консоли управления СЗИ в ОС AstraLinux

<span id="page-16-0"></span>После первичной установки серверной части СЗИ перед запуском консоли управления необходимо выполнить настройку с помощью пункта *Мастер настройки сервера* в основном меню *Пуск → Блокхост-Сеть*. При попытке запуска консоли управления до настройки мастера, после ввода адреса сервера (рисунок [4.3](#page-17-0) а) и нажатия кнопки *Подключить*, появится сообщение о том, что сервер не настроен (рисунок [4.3](#page-17-0) б).

**ГАЗИНФОРМ**  $C$ EPR $MC$ 

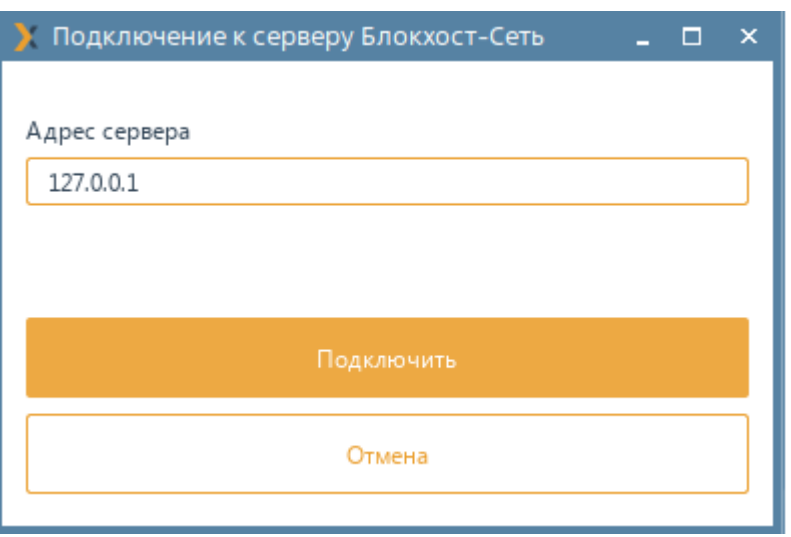

а)

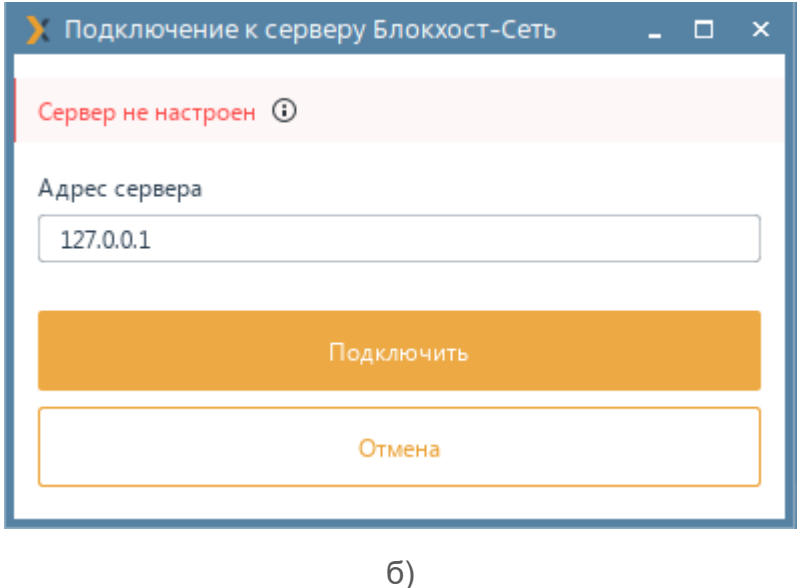

Рисунок 4.3 – Ошибка при запуске консоли управления СЗИ

#### <span id="page-17-0"></span>**4.1.2 Установка серверной части СЗИ в ОС Альт**

Установка серверной части СЗИ от НСД «Блокхост-Сеть 4» должна производиться пользователем, имеющим права администратора.

Для установки серверной части необходимо запустить установку серверной части СЗИ из файла *blockhost\_server\_<номер версии>\_altlinux\_8.4\_x64.rpm* с помощью команды:

sudo apt-get install ./blockhost\_server\_<номер версии>\_altlinux\_8.4\_x64.rpm

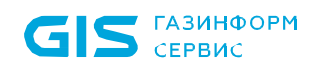

СЗИ от НСД «Блокхост-Сеть 4» Руководство по инсталляции в ОС Linux

[ladmin@u17design02 ~]\$ sudo apt-get install /home/ladmin/blockhost server 4.4.36464.9885 altlinux 8.4 x64 new.rpm Чтение списков пакетов... Завершено Построение дерева зависимостей... Завершено Выбрано blockhost-server для '/home/ladmin/blockhost server 4.4.36464.9885 altlinux 8.4 x64 new.rpm' Следующие НОВЫЕ пакеты будут установлены: blockhost-server 0 будет обновлено, 1 новых установлено, 0 пакетов будет удалено и 0 не будет обновлено. Необходимо получить 0В/286МВ архивов. После распаковки потребуется дополнительно 694MB дискового пространства. Совершаем изменения... Подготовка.. Обновление / установка... 

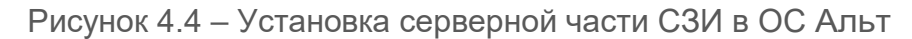

После установки, обращение к серверной части СЗИ от НСД «Блокхост-Сеть 4» будет доступно в основном меню ОС Альт (рисунок [4.5\)](#page-18-0).

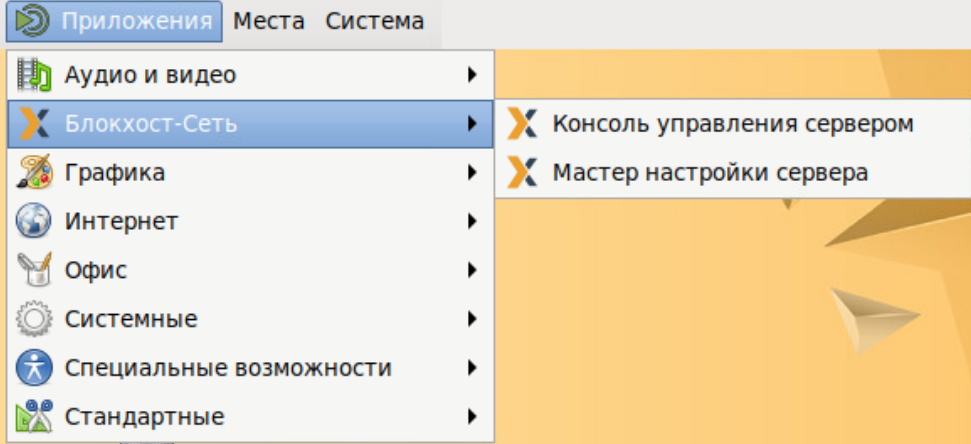

Рисунок 4.5 – Вызов консоли управления СЗИ в ОС Альт

<span id="page-18-0"></span>После первичной установки серверной части СЗИ перед запуском консоли управления необходимо выполнить настройку с помощью пункта *Мастер настройки сервера* в основном меню *Пуск → Блокхост-Сеть*. При попытке запуске консоли управления до настройки мастера, после ввода пароля администратора и нажатия кнопки *Подключить*, появится сообщение о том, что сервер не настроен (рисунок [4.3\)](#page-17-0).

#### **4.1.3 Установка серверной части СЗИ в РЕД ОС**

Установка серверной части СЗИ от НСД «Блокхост-Сеть 4» должна производиться пользователем, имеющим права администратора.

Для установки серверной части необходимо запустить установку серверной части СЗИ из файла *blockhost\_server\_<номер версии>\_redos\_7.3\_x64.rpm* с помощью команды:

sudo dnf install ./blockhost server <номер версии> redos 7.3 x64.rpm

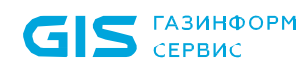

| Зависимости разрешены.                                                                                                    |                  | [ladmin@u17design01 ~]\$ sudo dnf install /home/ladmin/blockhost_server_4.4.36464.9885_redos_7.3_x64_new.rpm<br>Последняя проверка окончания срока действия метаданных: 0:55:30 назад. Пт 02 июн 2023 08:12:23. |                                |               |  |  |  |  |
|----------------------------------------------------------------------------------------------------|------------------|----------------------------------------------------------------------------------------------------|--------------------------------|---------------|--|--|--|--|
| Пакет                                                                                                    | Архитектура      | Версия                                                                                                    | Репозиторий                    | Размер        |  |  |  |  |
| Установка:<br>blockhost-server<br>Установка зависимостей:<br>openldap-clients                                                                                     | x86 64<br>x86 64 | 4.4.36464.9885-1<br>$2.4.55 - 6.17.3$                                                                                                    | <b>@commandline</b><br>updates | 368 M<br>129k |  |  |  |  |
| Результат транзакции<br>Установка 2 Пакета                                                                                                    |                  |                                                                                                    |                                |               |  |  |  |  |
| Общий размер: 360 М<br>Объем загрузки: 129 k<br>Объем изменений: 1.1 G<br>Продолжить? [д/Н]: д<br>Загрузка пакетов:<br>openldap-clients-2.4.55-6.el7.3.x86_64.rpm |                  |                                                                                                    | 672 kB/s   129 kB              | 00:00         |  |  |  |  |
| Общий размер<br>Проверка транзакции<br>Проверка транзакции успешно завершена.<br>Идет проверка транзакции<br>Тест транзакции проведен успешно.                    |                  |                                                                                                    | 665 kB/s   129 kB              | 00:00         |  |  |  |  |

Рисунок 4.6 – Установка серверной части СЗИ в РЕД ОС

После установки, обращение к серверной части СЗИ от НСД «Блокхост-Сеть 4» будет доступно в основном меню РЕД ОС (рисунок [4.7\)](#page-20-1).

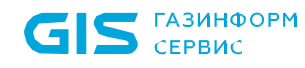

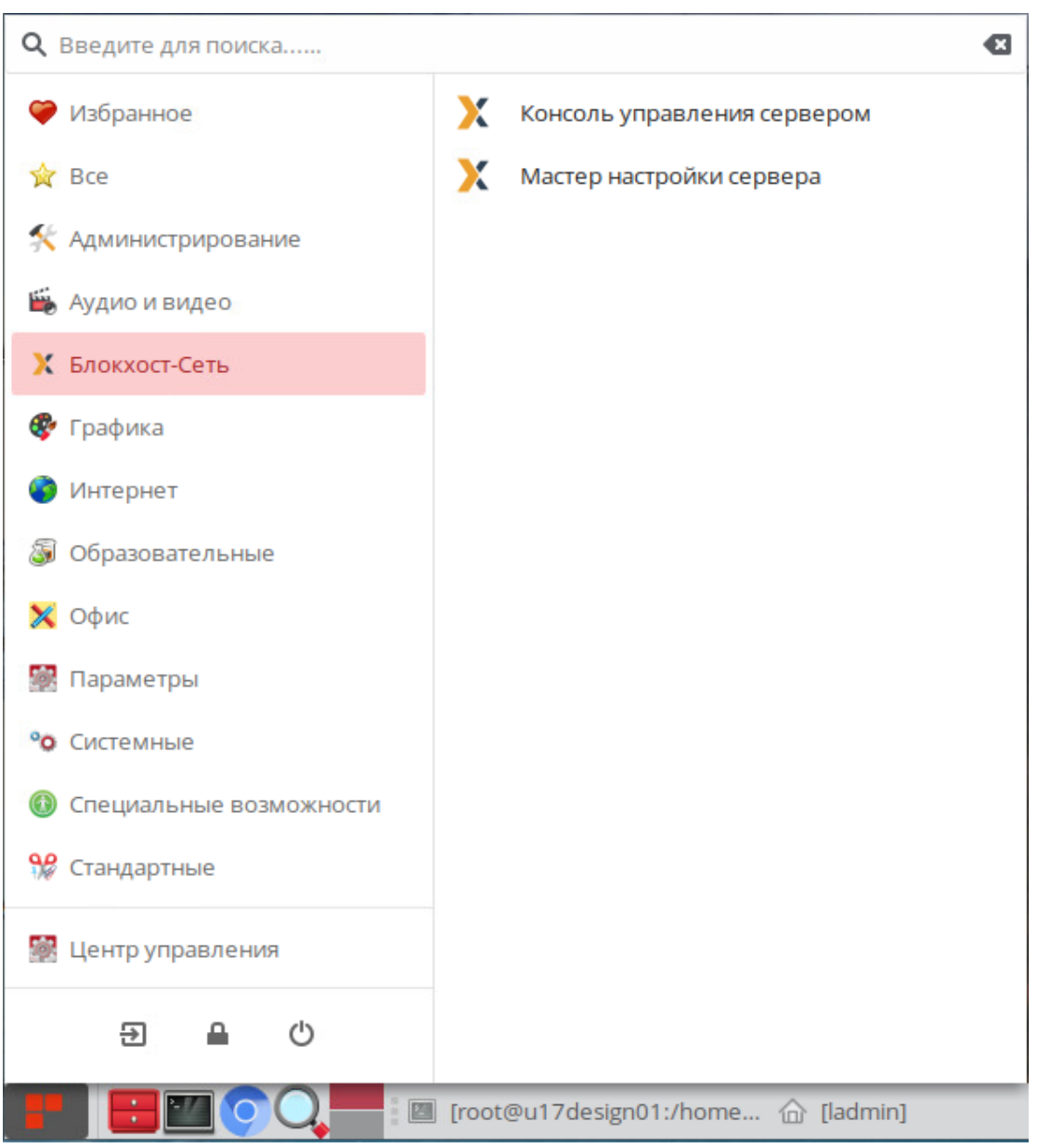

Рисунок 4.7 – Вызов консоли управления СЗИ в РЕД ОС

<span id="page-20-1"></span>После первичной установки серверной части СЗИ перед запуском консоли 6 управления необходимо выполнить настройку с помощью пункта *Мастер настройки сервера* в основном меню *Пуск → Блокхост-Сеть*. При попытке запуске консоли управления до настройки мастера, после ввода пароля администратора и нажатия кнопки *Подключить*, появится сообщение о том, что сервер не настроен (рисунок [4.3\)](#page-17-0).

## <span id="page-20-0"></span>**4.2 Установка консоли управления**

При установке серверной части СЗИ консоль управления устанавливается по 6 умолчанию. Никаких дополнительных настроек для запуска консоли производить не нужно.

#### 72410666.00063-04 94 01-02

21

Консоль управления СЗИ может быть установлена на рабочее место администратора для удобства управления клиентскими рабочими станциями.

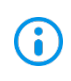

Консоль управления должна быть установлена только на рабочую станцию с установленной клиентской частью СЗИ. Перед установкой консоли управления убедитесь, что клиентская часть СЗИ установлена на рабочей станции!

Установка консоли управления осуществляется с поставляемого носителя с помощью файла-инсталлятора:

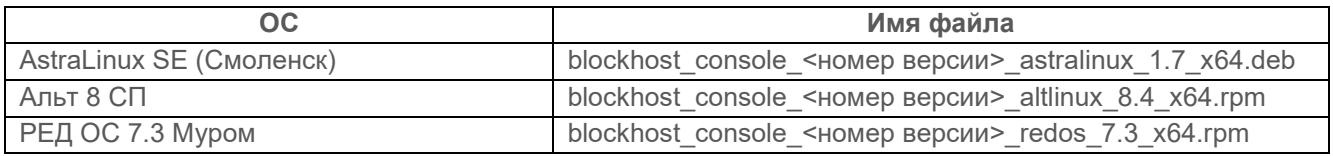

Для установки консоли управления СЗИ необходимо войти в операционную систему под учетной записью, имеющей административные права, и запустить на выполнение файлустановщик в соответствии с типом ОС, на которую устанавливается консоль управления.

#### **4.2.1 Установка консоли управления в ОС AstraLinux**

Установка консоли управления СЗИ от НСД «Блокхост-Сеть 4» должна производиться пользователем, имеющим права администратора.

Для установки консоли управления необходимо запустить установку из файла *blockhost\_console\_<номер версии>\_astralinux\_1.7\_x64.deb* с помощью команды:

sudo apt install ./blockhost\_console\_<номер версии>\_astralinux\_1.7\_x64.deb

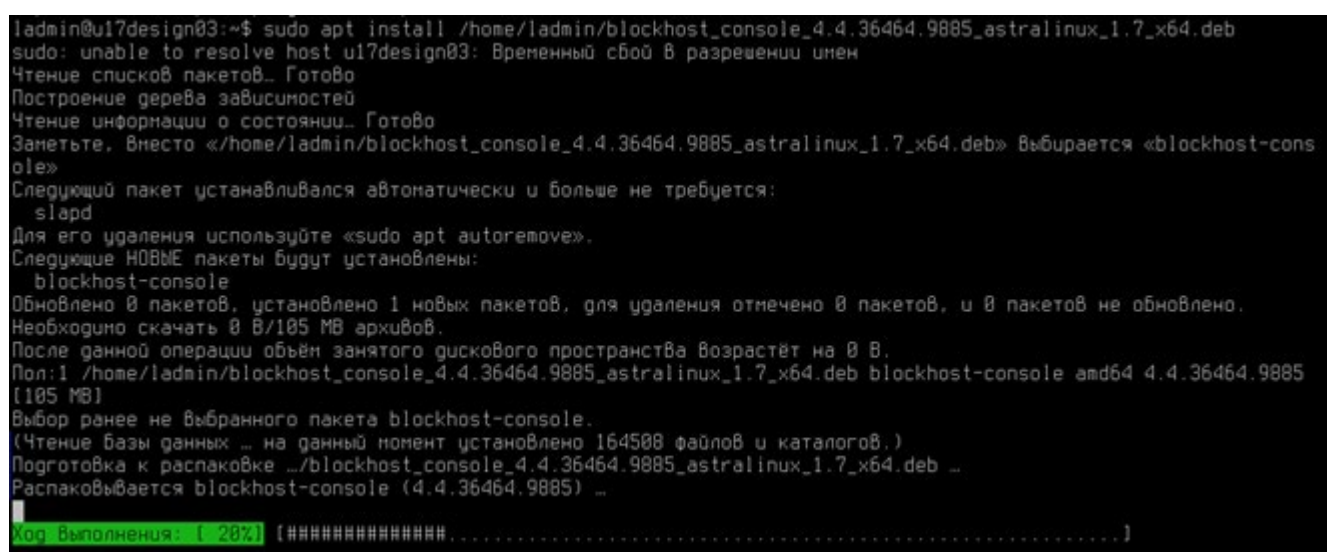

Рисунок 4.8 – Установка консоли управления СЗИ в ОС AstraLinux

После установки обращение к консоли управления СЗИ от НСД «Блокхост-Сеть 4» будет доступно в основном меню ОС AstraLinux (рисунок [4.2\)](#page-16-0).

## 72410666.00063-04 94 01-02

По завершению установки консоли управления необходимо настроить параметры подключения консоли к серверу СЗИ. Подробнее подключение к серверу описано в разделе *4.4.1 «Настройка подключения к серверу»* настоящего документа.

#### **4.2.2 Установка консоли управления в ОС Альт**

Установка консоли управления СЗИ от НСД «Блокхост-Сеть 4» должна производиться пользователем, имеющим права администратора.

Для установки консоли управления необходимо запустить установку из файла *blockhost\_console\_<номер версии>\_altlinux\_8.4\_x64.rpm* с помощью команды:

sudo apt-get install ./blockhost\_console\_<номер версии>\_altlinux\_8.4\_x64.rpm

[ladmin@u17design02 ~]\$ sudo apt-get install /home/ladmin/blockhost console 4.4.36464.9885 altlinux 8.4 x64.rpm Чтение списков пакетов... Завершено Построение дерева зависимостей... Завершено Выбрано blockhost-console для '/home/ladmin/blockhost console 4.4.36464.9885 altlinux 8.4 x64.rpm' Следующие НОВЫЕ пакеты будут установлены: blockhost-console 0 будет обновлено, 1 новых установлено, 0 пакетов будет удалено и 0 не будет обновлено. Необходимо получить 0В/24, ЗМВ архивов. После распаковки потребуется дополнительно 91,9МВ дискового пространства. Совершаем изменения.. Подготовка... Завершено.

Рисунок 4.9 – Установка консоли управления в ОС Альт

После установки обращение к консоли управления СЗИ от НСД «Блокхост-Сеть 4» будет доступно в основном меню ОС Альт (рисунок [4.5\)](#page-18-0).

По завершению установки консоли управления необходимо настроить параметры подключения консоли к серверу СЗИ. Подробнее подключение к серверу описано в разделе *4.1.1 «Настройка подключения к серверу»* настоящего документа.

#### **4.2.3 Установка консоли управления в РЕД ОС**

Установка консоли управления СЗИ от НСД «Блокхост-Сеть 4» должна производиться пользователем, имеющим права администратора.

Для установки консоли управления необходимо запустить установку из файла *blockhost\_console\_<номер версии>\_redos\_7.3\_x64.rpm* с помощью команды:

sudo dnf install ./blockhost console <номер версии> redos 7.3 x64.rpm

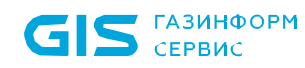

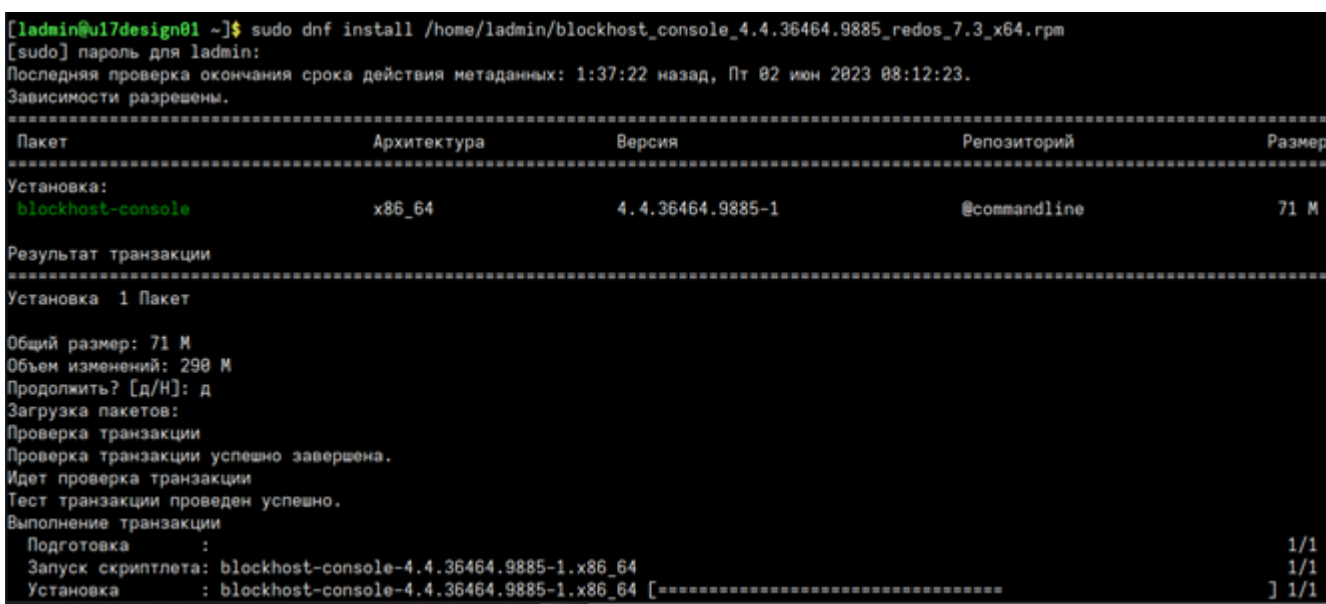

Рисунок 4.10 – Установка консоли управления СЗИ в РЕД ОС

После установки обращение к консоли управления СЗИ от НСД «Блокхост-Сеть 4» будет доступно в основном меню РЕД ОС (рисунок [4.7\)](#page-20-1).

По завершению установки консоли управления необходимо настроить параметры подключения консоли к серверу СЗИ. Подробнее подключение к серверу описано в разделе *4.4.1 «Настройка подключения к серверу»* настоящего документа.

### <span id="page-23-0"></span>**4.3 Первоначальная настройка системы**

Перед запуском консоли управления СЗИ от НСД «Блокхост-Сеть 4» необходимо выполнить первоначальную настройку параметров системы.

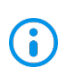

Запуск мастера первоначальной настройки доступен только на сервере безопасности с установленной серверной частью СЗИ.

Мастер настройки открывается выбором пункта *Мастер настройки сервера* (рисунок [4.11\)](#page-23-1) в меню *Пуск → Блокхост-Сеть* (настройка сервера Блокхост-Сеть приведена на примере мастера настройки в РЕД ОС).

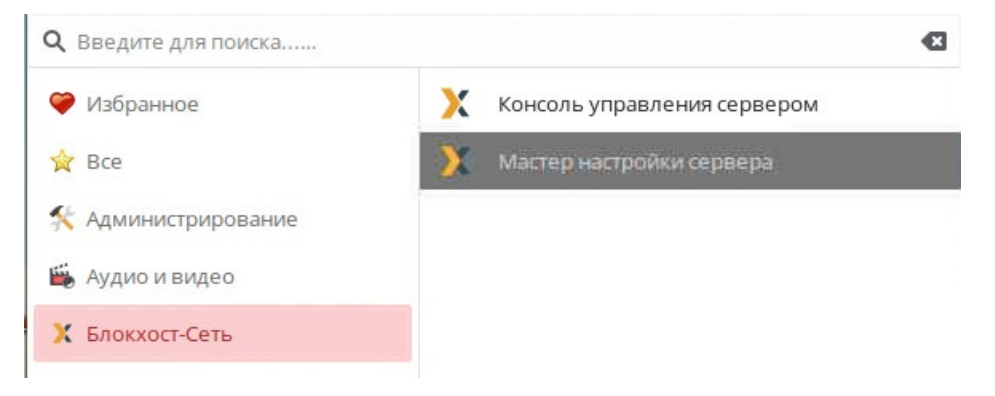

Рисунок 4.11 – Запуск мастера настройки Блокхост-Сеть

## <span id="page-23-1"></span>72410666.00063-04 94 01-02

Появится окно задания пароля административной учетной записи, от имени которой будет осуществляться подключение (рисунок [4.12](#page-24-0)) в котором необходимо установить пароль в соответствии с правилами, описанными ниже, и нажать кнопку *Задать*.

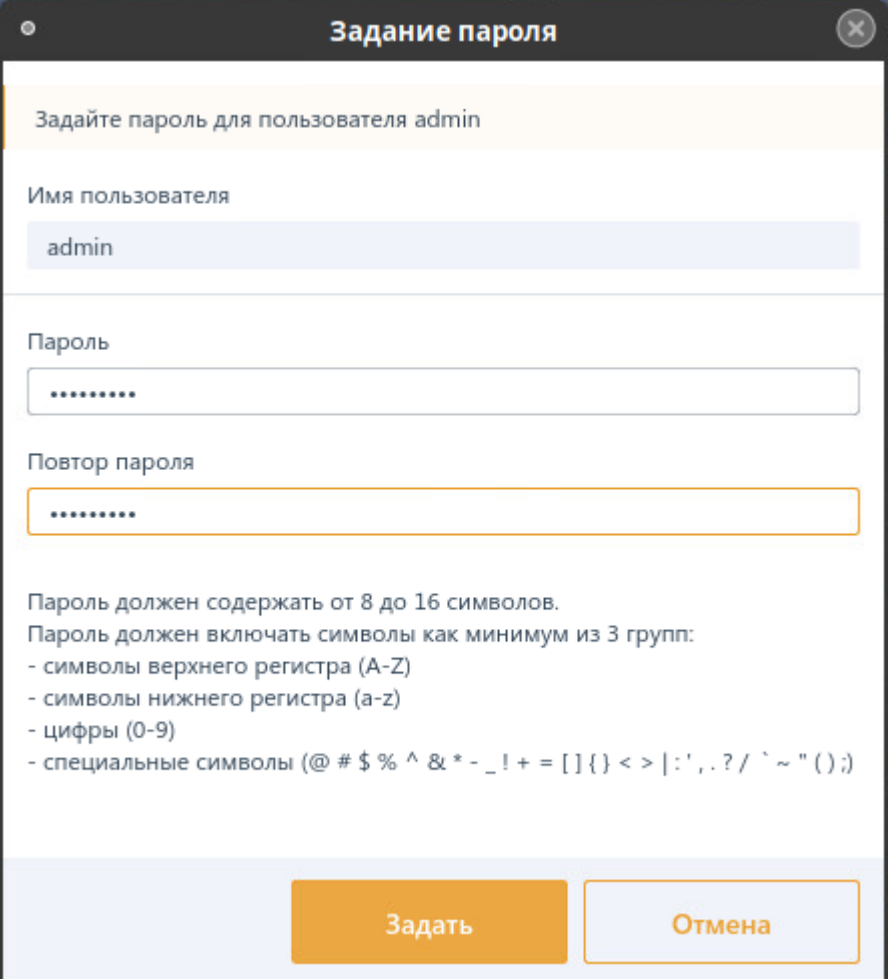

Рисунок 4.12 – Задание пароля администратора

<span id="page-24-0"></span>Необходимо учитывать следующие ограничения:

− *пароль* должен содержать от 8 до 16 символов. Сложность пароля учетных записей пользователей определяется путем использования в нем сочетания заглавных букв, строчных букв, цифр и специальных символов из определенного разработчиком алфавита пароля (пароль должен включать символы как минимум из 3 групп):

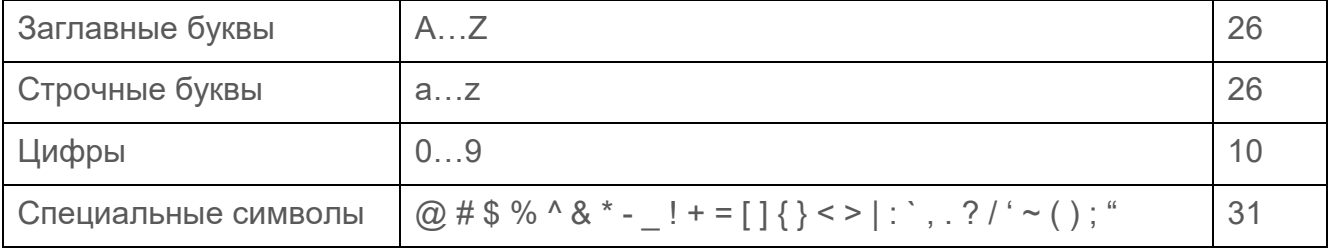

На следующем этапе появится окно приветствия мастера настройки системы (рисунок [4.13](#page-25-0)) в котором необходимо нажать кнопку *Далее*.

#### 72410666.00063-04 94 01-02

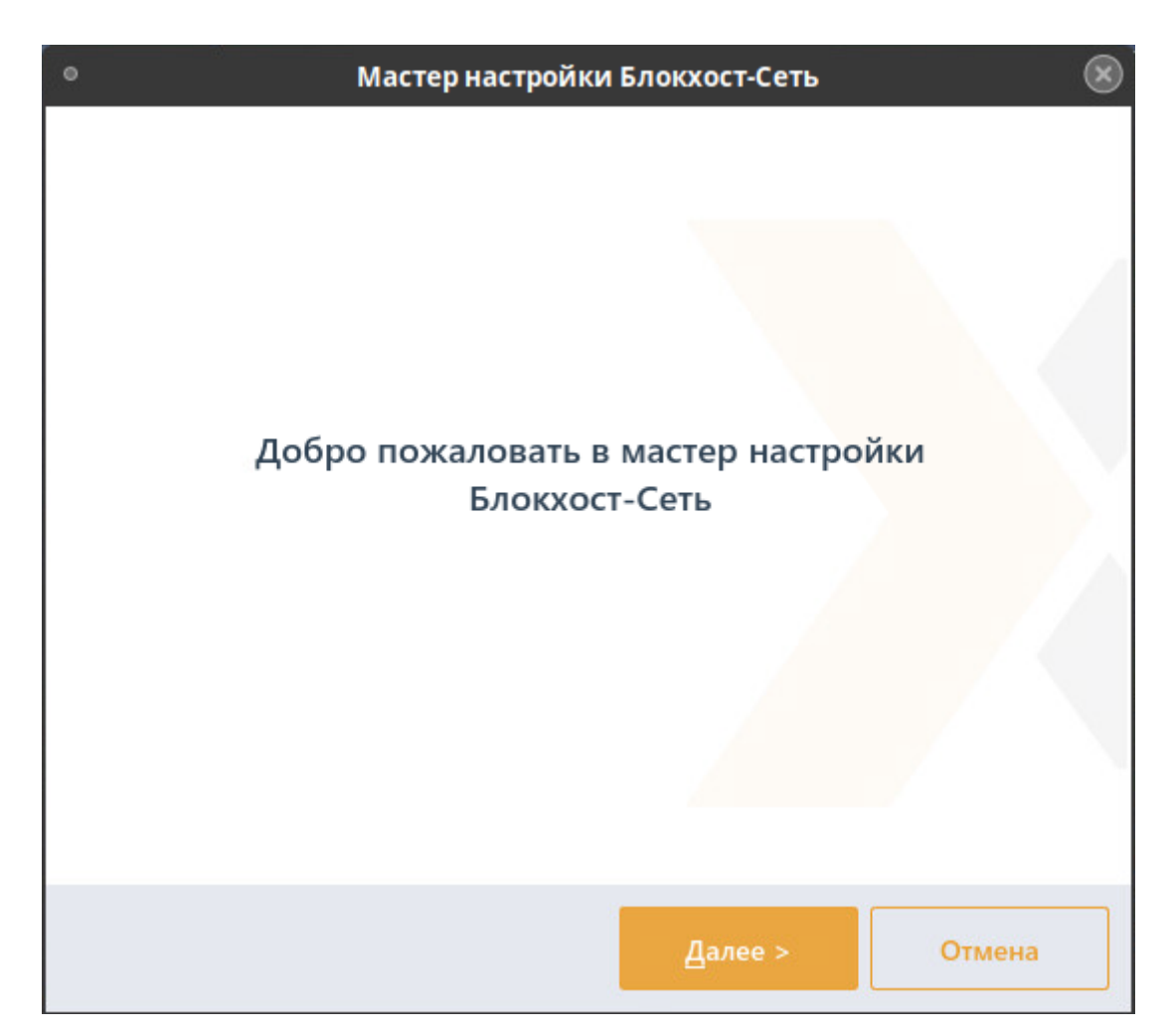

Рисунок 4.13 – Окно приветствия мастера настройки системы

<span id="page-25-0"></span>На следующем этапе работы мастера настройки необходимо задать путь к файлу инсталлятора распространяемого пакета Microsoft Visual C++ 2015 Redistributable или более поздней версии, содержащий компоненты Microsoft Visual C++ 2015 (рисунок [4.14\)](#page-26-0). Наличие данного пакета является обязательным для корректной работы компонентов «Агент системы развертывания» и «Клиент Блокхост-Сеть».

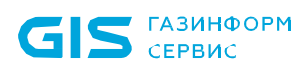

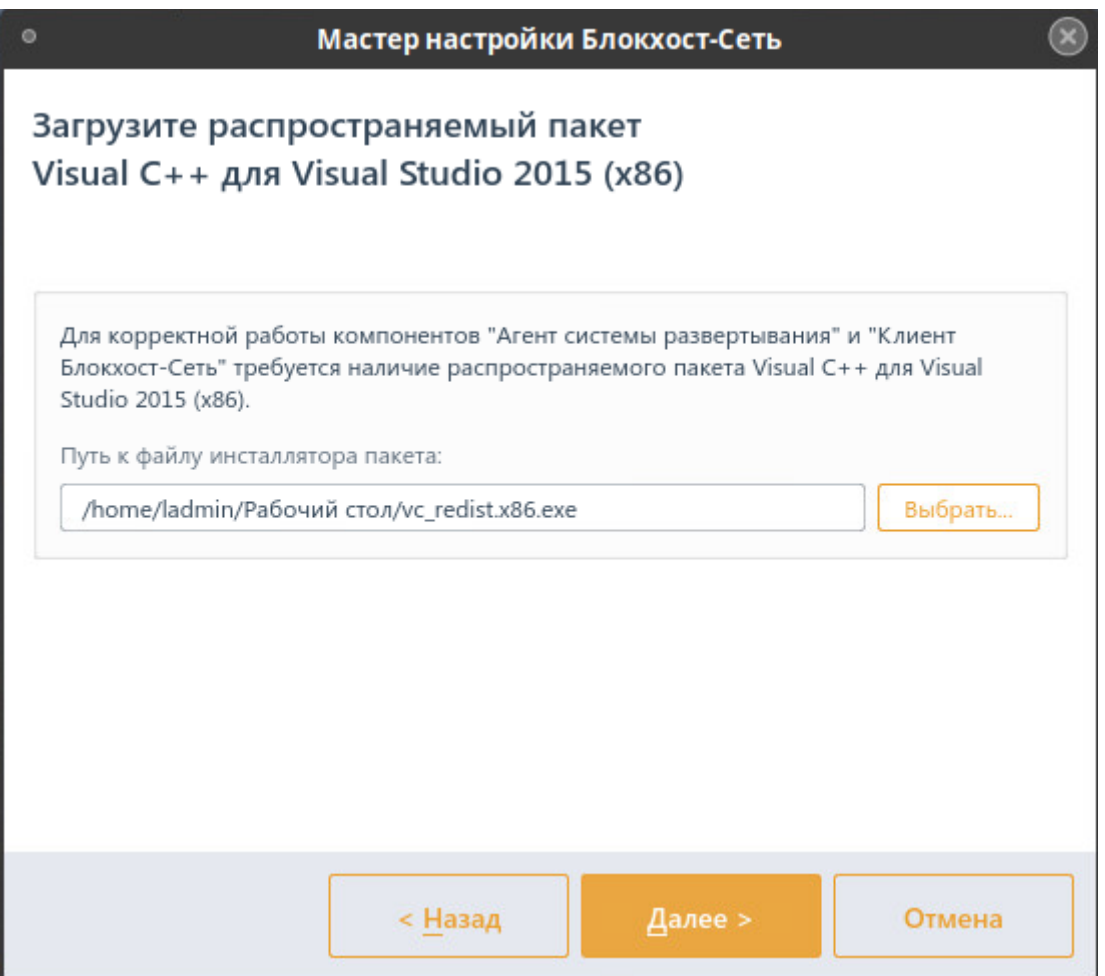

Рисунок 4.14 – Требование загрузки распространяемого пакета Microsoft Visual C++ 2015 Redistributable

<span id="page-26-0"></span>На следующем этапе работы мастера настройки (рисунок [4.15](#page-28-0)) необходимо задать параметры соединения с сервером БД (СЗИ от НСД «Блокхост-Сеть 4» поддерживает работу с СУБД «PostgreSQL»[3](#page-26-1), «Jatoba» или использовать встроенную БД):

- **Тип базы данных** выбирается тип СУБД:
	- *PostgreSQL* (рисунок [4.15](#page-28-0) б) данный тип базы данных выбирается для взаимодействия с СУБД «PostgreSQL» и СУБД «Jatoba»;
	- *встроенная база данных* (рисунок [4.15](#page-28-0) а) при выборе встроенной базы данных, используется база данных СЗИ, подключение к серверу не потребуется, параметры подключения не задаются);
- − *Адрес сервера базы данных* указывается IP-адрес или DNS-имя рабочей

<u>.</u>

<span id="page-26-1"></span><sup>3</sup> В случае использования СУБД «Jatoba», если СУБД «Jatoba» и настраиваемый сервер СЗИ установлены на разных машинах, необходимо вручную сконфигурировать СУБД «Jatoba». Описание необходимых настроек приведено в разделе 4.4.2 «Особенности подключения к СУБД «Jatoba»».

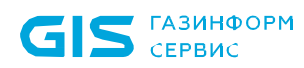

станции, на которой установлена СУБД «PostgreSQL» или СУБД «Jatoba». При размещении СУБД PostgreSQL/Jatoba и сервера СЗИ на одной ЭВМ в поле *Адрес* можно оставить значение по умолчанию *localhost*;

− *Порт* – указывается значение TCP-порта, по которому осуществляется работа СУБД PostgreSQL/Jatoba;

**Имя администратора СУБД** – имя учетной записи, обладающей полномочиями создания и редактирования баз данных. «Суперпользователь» – в терминологии СУБД «PostgreSQL», «администратор СУБД» в терминологии СУБД «Jatoba»;

**Пароль** – пароль указанной выше учетной записи (суперпользователь или администратор СУБД в зависимости от используемой БД). Отмеченный параметр *Показать пароль* позволяет отобразить, введенное в поле *Пароль* значение. В противном случае в поле отображаются символы «\*».

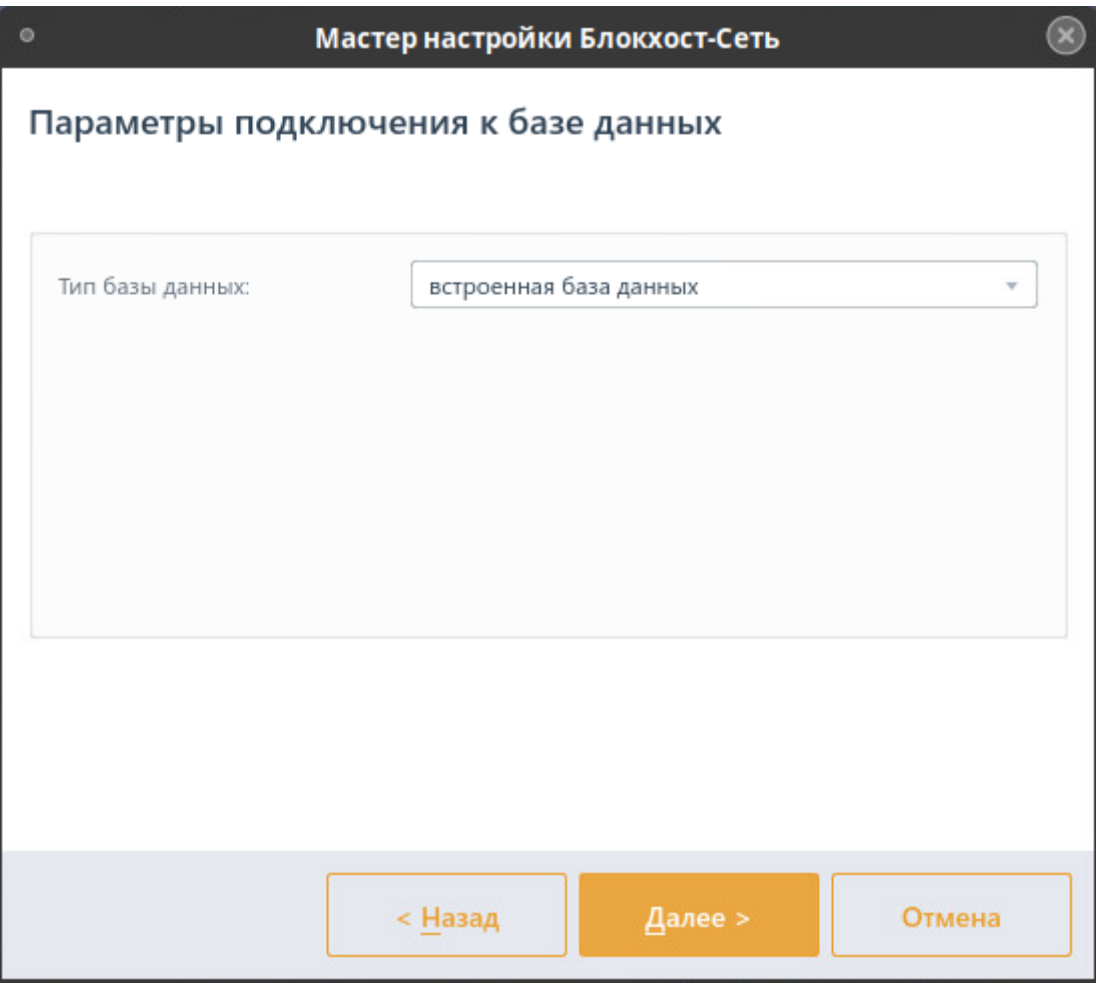

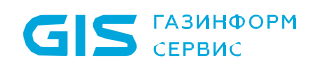

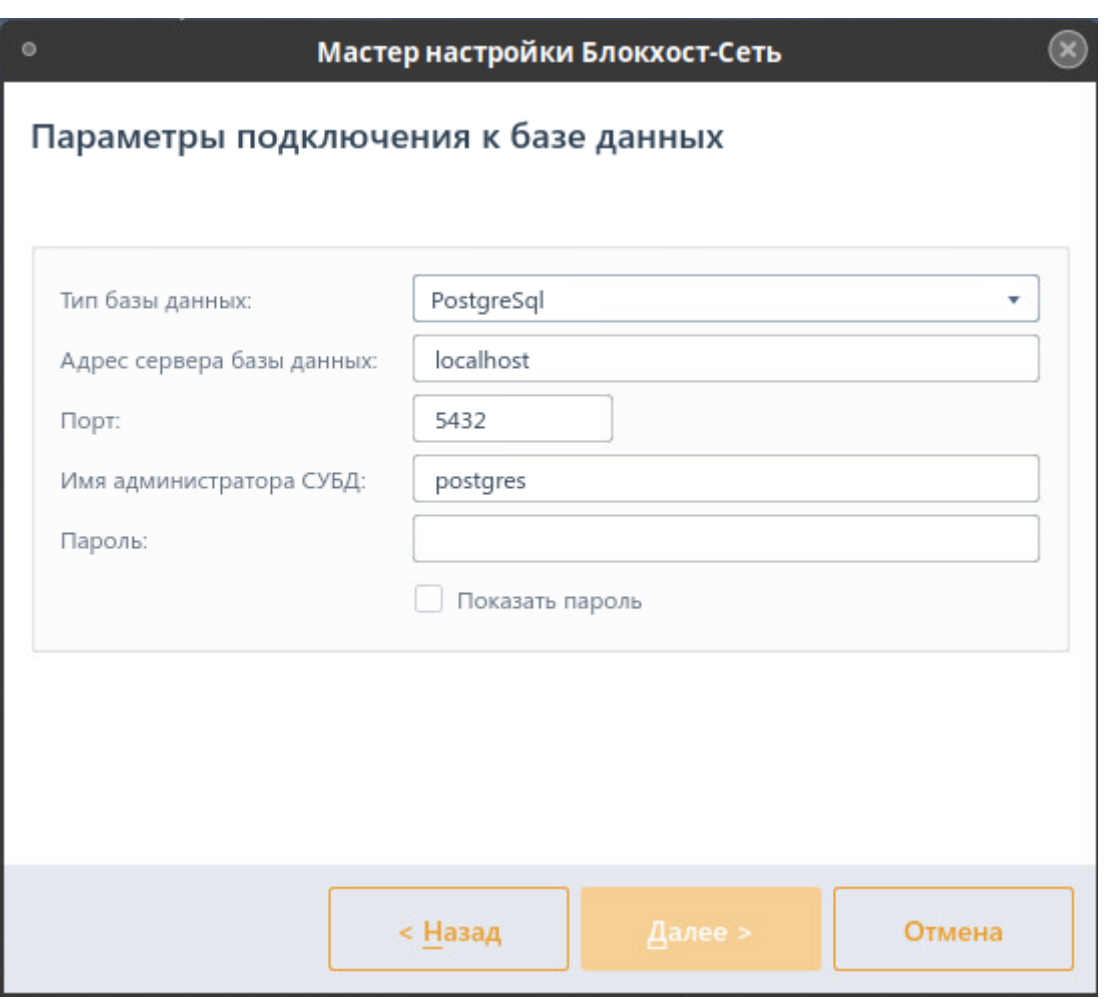

б)

<span id="page-28-0"></span>Рисунок 4.15 – Окно настройки параметров соединения системы развертывания и сервера баз данных

После ввода всех необходимых параметров соединения с СУБД необходимо нажать кнопку *Далее*, откроется окно по выбору сетевого интерфейса (рисунок [4.16\)](#page-29-0).

IP-адрес выбранного сетевого интерфейса используется для подключения агентов развертывания и клиентов Блокхост-Сеть к серверу СЗИ. В списке сетевых интерфейсов отображаются только включенные сетевые адаптеры типа Ethernet и Wireless, имеющие IP-адреса протокола IPv4. Для выбора необходимого интерфейса следует выделить его в окне мастера настройки и нажать кнопку *Далее*.

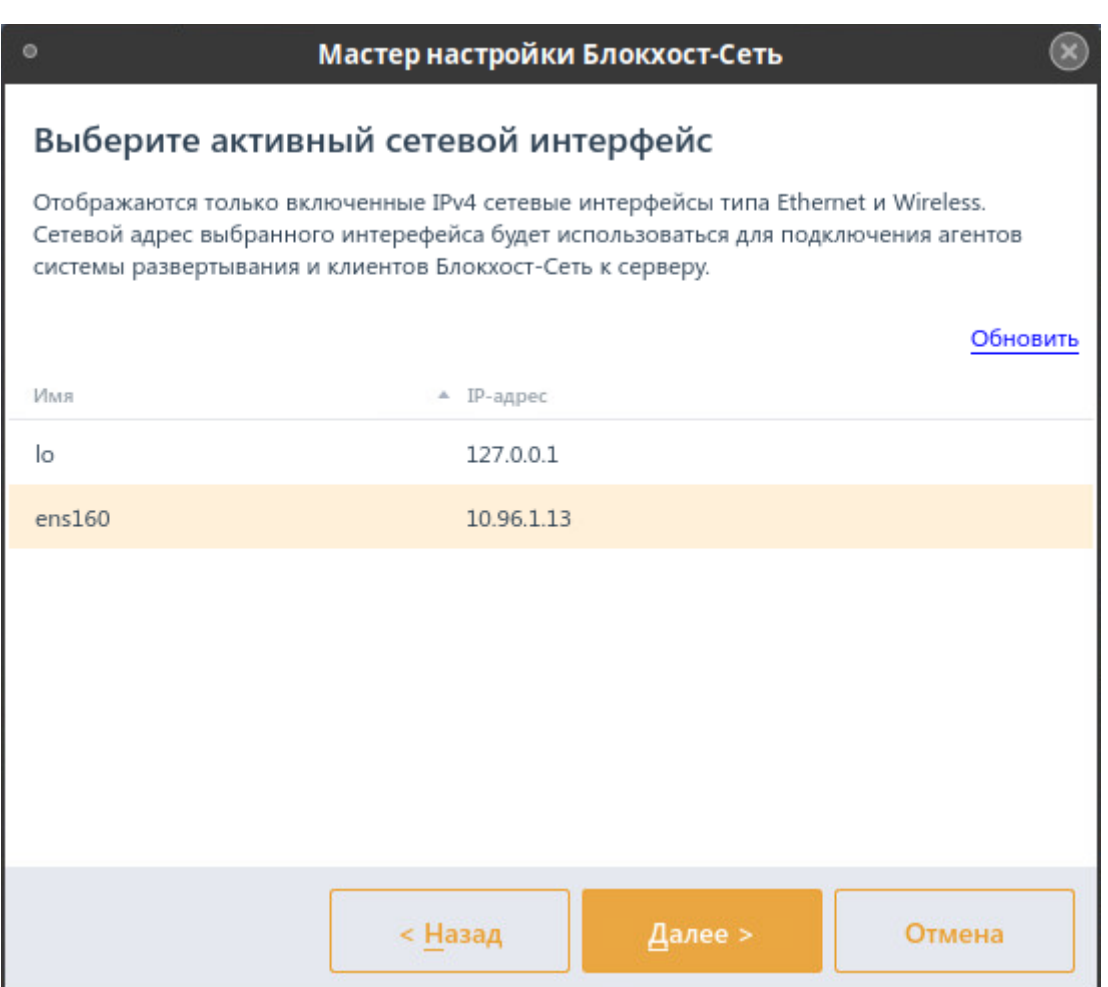

Рисунок 4.16 – Окно выбора сетевого интерфейса

<span id="page-29-0"></span>На следующем шаге откроется окно по редактированию параметров удаленного соединения агентов развертывания и клиентов Блокхост-Сеть с системой развертывания (рисунок [4.17](#page-30-0)):

− *Порт сервера системы развертывания для входящих соединений* (по умолчанию 25000), при необходимости установленное значение можно изменить, указав новое значение в соответствующем поле;

− *Порт сервера Блокхост-Сеть для входящих соединений (по умолчанию 999*), при необходимости установленное значение можно изменить, указав новое значение в соответствующем поле;

− *Порт сервера Блокхост-Сеть для построения иерархии серверов*, при необходимости установленное значение можно изменить, указав новое значение в соответствующем поле;

− *Выполнять логирование* (по умолчанию логирование установлено), при необходимости логирование можно отключить;

− *Каталог для записи логов* (по умолчанию */var/log/blockhost*) при включенном

логировании лог-файлы будут храниться в указанной директории.

6

Рекомендуется не отключать параметр *Выполнять логирование,* так как в логфайлы записывается отладочная информация, позволяющая разработчикам быстрее разобраться с возможными проблемами в работе СЗИ.

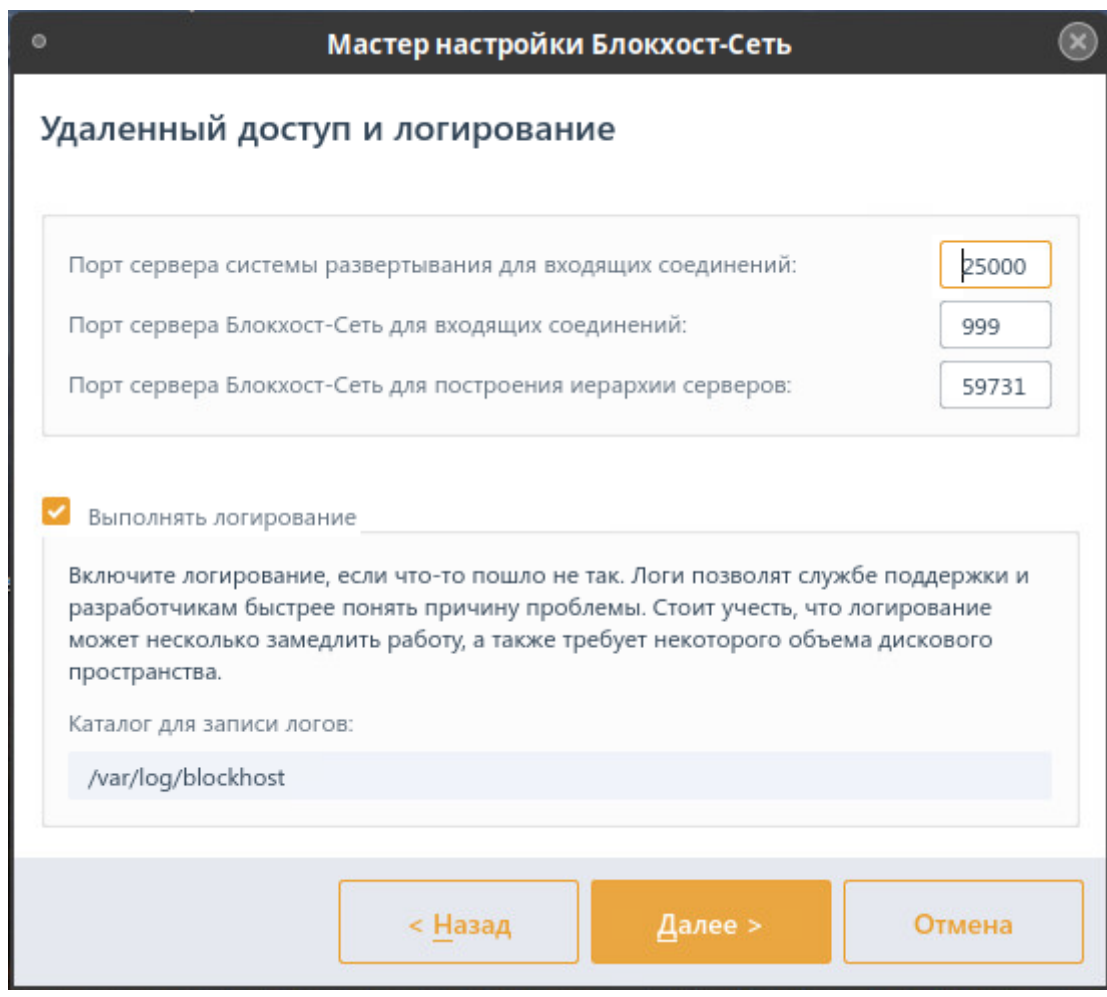

Рисунок 4.17 – Окно настройки параметров удаленного доступа и логирования

<span id="page-30-0"></span>После нажатия кнопки *Далее* откроется окно с сообщением о готовности к выполнению процесса подготовки СЗИ от НСД «Блокхост-Сеть» к работе (рисунок [4.18\)](#page-31-0).

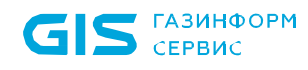

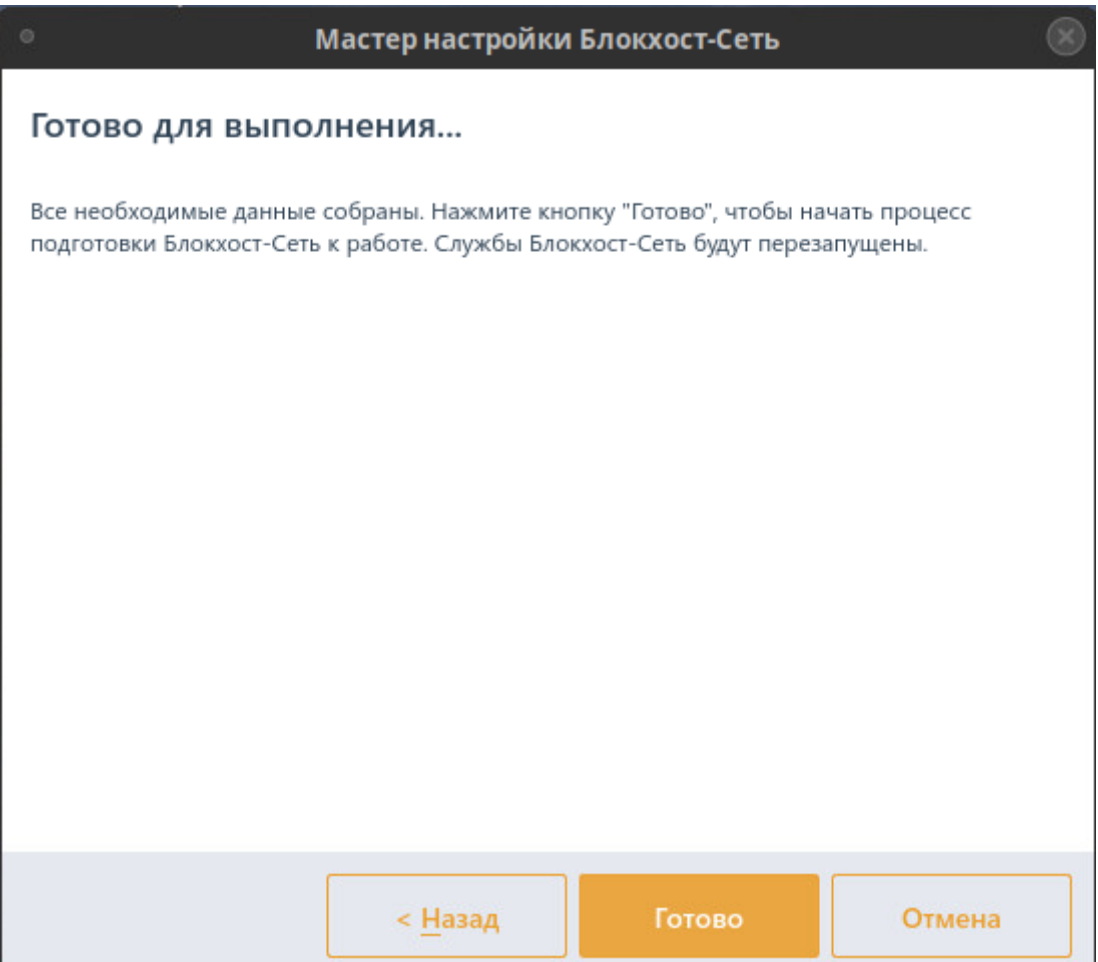

Рисунок 4.18 – Окно готовности к выполнению настройки

<span id="page-31-0"></span>После нажатия кнопки *Готово* появится окно завершения работы мастера настройки (рисунок [4.19](#page-32-1)). Нажмите кнопку *Завершить* для начала работы с консолью управления с настроенными параметрами.

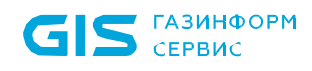

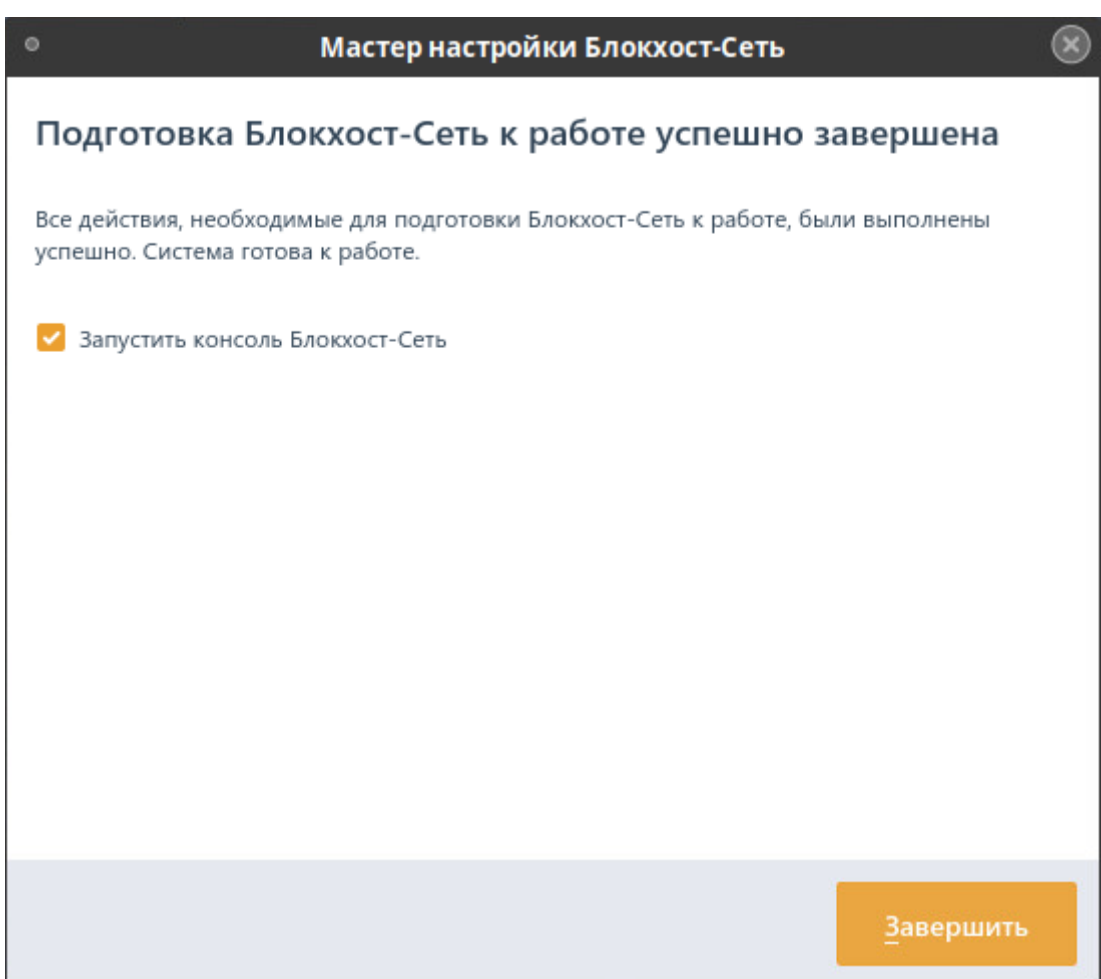

Рисунок 4.19 – Окно окончания работы мастера настройки

### <span id="page-32-1"></span><span id="page-32-0"></span>**4.4 Первый запуск консоли управления**

#### **4.4.1 Настройка подключения к серверу**

Для корректного подключения доменным пользователем из консоли управления к серверу в ОС Linux должна быть настроена обратная зона в сети.

При первом запуске консоли управления необходимо выполнить настройку подключения консоли к серверу безопасности. Для этого после перезагрузки рабочей станции запустите консоль управления СЗИ в меню кнопки *Пуск*.

В появившемся окне (рисунок [4.20](#page-33-0)) укажите необходимые настройки для подключения к серверу:

− *Адрес сервера* – указывается IP-адрес сервера;

**Имя пользователя** – имя пользователя, обладающего полномочиями администратора;

**Пароль** – пароль указанного выше пользователя, заданный при первоначальной

6

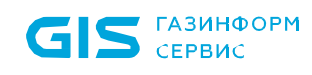

настройке с помощью мастера.

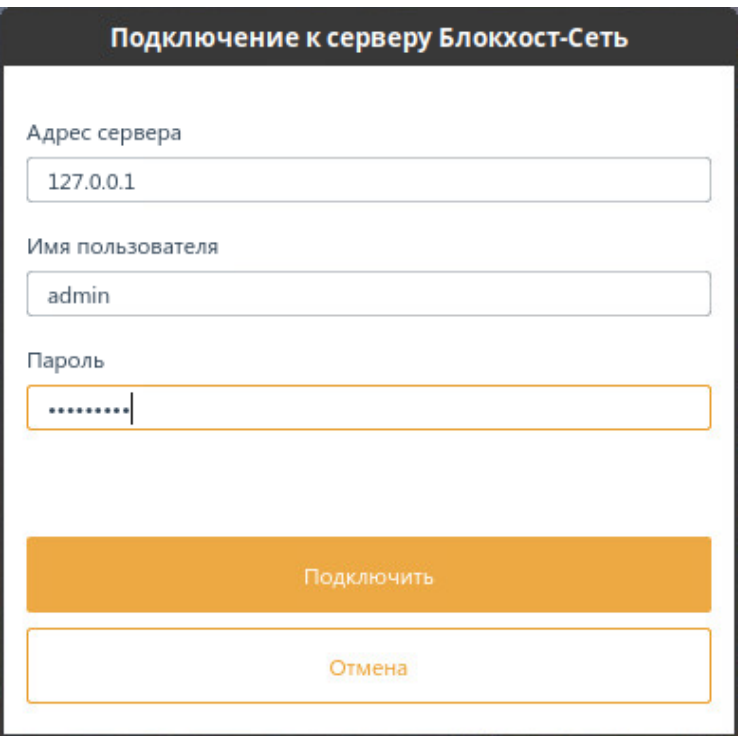

Рисунок 4.20 – Подключение к серверу безопасности

<span id="page-33-0"></span>После нажатия кнопки *Подключить* появится окно в котором необходимо проверить сертификат подключения к серверу и согласиться или отказаться от продолжения установки (рисунок [4.21\)](#page-34-0).

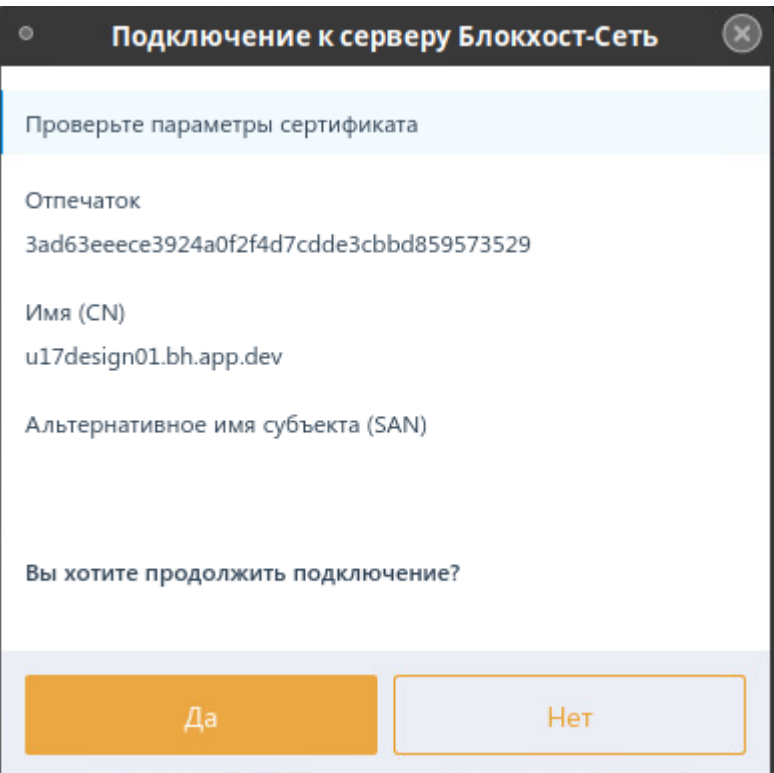

Рисунок 4.21 – Подтверждение продолжения установки

<span id="page-34-0"></span>После нажатия кнопки *Да* появится главное окно консоли управления СЗИ (рисунок [4.22\)](#page-35-0).

**ГАЗИНФОРМ** СЕРВИС

| $\circ$                         |                                                                |         | $\circledast$<br>Блокхост-Сеть 4                                                                       |
|---------------------------------|----------------------------------------------------------------|---------|----------------------------------------------------------------------------------------------------|
| 옮                               | Менеджер иерархий                                              |         |                                                                                                    |
| $\hat{\pi}_{\alpha}^{\uparrow}$ | ⊕<br>6<br>C.<br>面                                              | $Q$ $C$ | u17design01<br>₩ 0<br>- ⊒ 1 Онлайн ●<br>C.                                                             |
| 尙                               | B u17design01                                                  |         | Настройки<br>События<br>Общее<br>Политики<br>Статистика<br>Лицензии                                    |
|                                 | Все компьютеры<br>Þ<br>۳.<br>$\overline{\mathbf{z}}$ localhost |         | ⊕ Создать СС Отвязать ∠ Изменить □ Удалить<br>上 Импорт 这 Экспорт                                       |
| 同                               |                                                                |         | Группа<br>Наименование<br>Статус<br>Создано<br>Изменено                                                |
|                                 |                                                                |         | • Клиентские политики - 1                                                                              |
|                                 |                                                                |         | Все компьютеры<br>Политика клиента по умолчанию<br>04.05.2023 15:59<br>04.05.2023 15:59<br>Активна     |
|                                 |                                                                |         | • Политика SafeNode System Loader - 1                                                                  |
|                                 |                                                                |         | Политика SafeNode System Loader по • Все компьютеры<br>04.05.2023 15:59<br>Активна<br>04.05.2023 15:59 |
|                                 |                                                                |         | • Серверные политики - 1                                                                               |
|                                 |                                                                |         | Все компьютеры<br>04.05.2023 15:59<br>Политика сервера по умолчанию<br>04.05.2023 15:59<br>Активна     |
|                                 |                                                                |         |                                                                                                    |
|                                 |                                                                |         |                                                                                                    |
|                                 |                                                                |         |                                                                                                    |
|                                 |                                                                |         |                                                                                                    |
|                                 |                                                                |         |                                                                                                    |
|                                 |                                                                |         |                                                                                                    |
|                                 |                                                                |         |                                                                                                    |
|                                 |                                                                |         |                                                                                                    |
|                                 |                                                                |         |                                                                                                    |
| $\mathbb E$                     |                                                                |         |                                                                                                    |
| සූ                              |                                                                |         | Клиентские: 1 Серверные: 1 SafeNode: 1                                                                 |

Рисунок 4.22 – Главное окно консоли управления СЗИ

- <span id="page-35-0"></span>До первого запуска консоли управления необходимо выполнить настройку  $\odot$ системы с помощью мастера первоначальной настройки. Если этот шаг был пропущен, при попытке запуска консоли управления появится сообщение о необходимости выполнить первоначальную настройку до запуска консоли (рисунок [4.3\)](#page-17-0).
- При подключении доменным пользователем к серверу Блокхост-Сеть под 6 управлением ОС Linux возможна ошибка следующего вида:
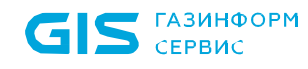

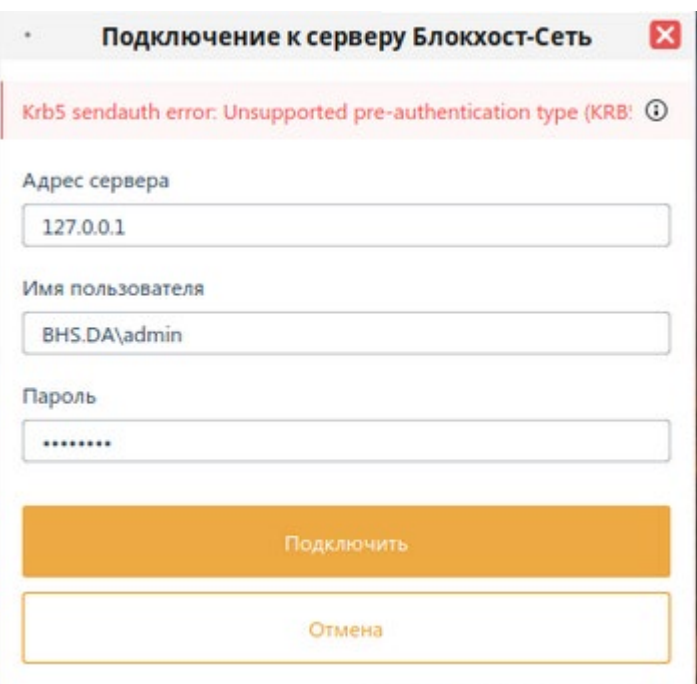

Рисунок 4.23 – Ошибка при подключении к серверу

Для решения данной ошибки необходимо выполнить на контроллере домена:

### Set-ADUser <имя пользователя> -KerberosEncryptionType 28

или на контроллере домена включить в свойствах пользователя следующие параметры:

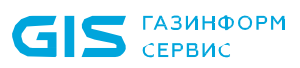

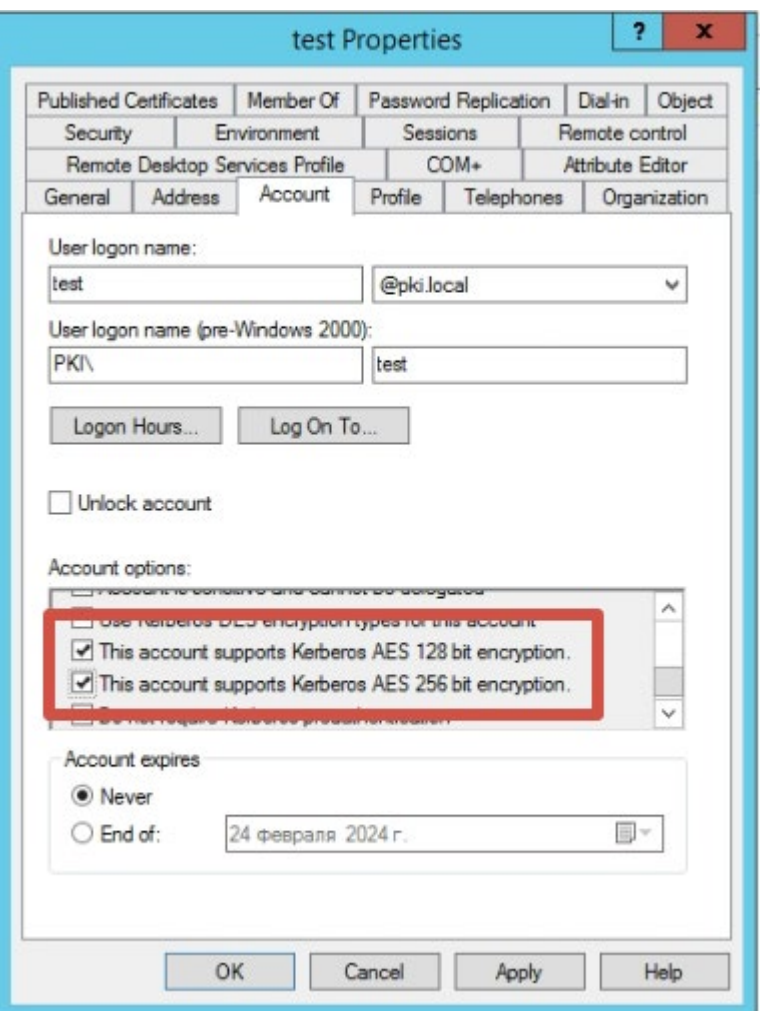

Рисунок 4.24 – Установка параметров в свойствах пользователя

## **4.4.2 Особенности подключения к СУБД «Jatoba»**

В случае подключения к СУБД «Jatoba», если СУБД «Jatoba» и настраиваемый сервер СЗИ установлены на разных машинах, необходимо вручную сконфигурировать СУБД «Jatoba», чтобы избежать ошибки при открытии базы данных:

## FATAL: no pg hba.conf entry for host "<IP agpec>", user "jatobaUser", database "deploymentsystem", SSL off)

Для корректного взаимодействия сервера СЗИ с СУБД «Jatoba» необходимо изменить конфигурационный файл *pg\_hba.conf* по умолчанию расположенный в директории *C:\Program Files\GIS\Jatoba\1\data\pg\_hba.conf* добавив в конец файла строку, предоставляющую подключение к СУБД «Jatoba» по сети:

host "имя базы данных или all" "имя пользователя или all" " описание сегмента сети, в котором находятся хосты, которым разрешен коннект к СУБД" "md5 - проверка по логину/паролю"

например:

### host all all 172.17.21.0/24 md5

После внесения изменений в конфигурационный файл необходимо перезапустить службу базы данный (JatobaServer).

После выполнения указанных действий настройка подключения сервера СЗИ к удаленной СУБД «Jatoba» проходит корректно.

#### 4.5 **Настройка** входа В консоль управления ДОМЕННЫМИ пользователями

6

Приведенные настройки необходимо выполнить только в случае подключения доменными пользователями через консоль под управлением ОС Linux к серверу под управлением ОС Windows.

Для входа в консоль управления доменными пользователями необходимо создать SPN и kevtab-файл.

SPN (Service Principal Name) - уникальный идентификатор экземпляра сервиса. SPN используется аутентификацией Kerberos для сопоставления экземпляра сервиса с учетной записью сервиса (service logon account). Это позволяет клиентским приложением аутентифицироваться в роли сервиса без имени пользователя.

До того, как аутентификация Kerberos сможет использовать SPN для аутентификации сервиса, SPN должен быть привязан к учетной записи, которая будет использоваться для входа. SPN может быть привязан только к одной учетной записи. Если учетная запись, привязанная к SPN, изменяется, необходимо заново выполнить привязку.

Для того, чтобы воспользоваться сервисом клиент находит экземпляр сервиса и составляет SPN для этого экземпляра, далее использует этот SPN для аутентификации.

Kevtab-файл - это файл, содержащий пары Kerberos принципалов и их ключей (полученных с использованием Kerberos пароля). Эти файлы используются для аутентификации в системах, использующих Kerberos, без ввода пароля. Если пароль принципала изменится, то keytab-файл необходимо будет сгенерировать заново.

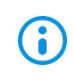

Каждый имеющий разрешения на чтение keytab-файла может воспользоваться любыми ключами в нем. Для предотвращения нежелательного использования ограничивайте права доступа при создании keytab-файла.

#### Настройки домена Active Directory  $4.5.1$

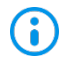

Все команды выполняются в PowerShell на контроллере домена от имени администратора.

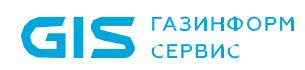

Для входа в консоль управления доменными пользователями Active Directory необходимо выполнить следующие действия:

Создать на контроллере домена (DC) пользователя, к которому впоследствии  $1_{-}$ будет привязан SPN, например, bhsconsole.

 $2.$ Запретить созданному пользователю смену пароля и не ограничивать срок действия пароля.

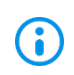

Если ограничить срок действия пароля, при его истечении, потребуется не только изменять пароль, но и заново генерировать keytab-файлы, привязанные к созданному пользователю:

3. В целях безопасности рекомендуется исключить сервисного пользователя из доменных групп.

Создать SPN для веб-сервера BHConsoleService/BHConsoleService/rdos1.pki.local  $\overline{4}$ и привязать его к пользователю bhsconsole (этот шаг делать отдельно не обязательно, т.к. его автоматически выполняет утилита ktpass при создании keytab-файла) с помощью команды:

## setspn -S BHConsoleService/rdos1.pki.local pki.local\bhsconsole

5. Если сервер Блокхост-Сеть установлен на РЕД ОС, необходимо включить дополнительные методы шифрования:

#### Set-ADUser BHConsoleService -KerberosEncryptionType 28

где:

BHConsoleService - имя сервисного аккаунта;

28 - типы шифрования (RC4, AES256, AES128).

6 Создать keytab-файл с помощью следующей команды:

ktpass -princ BHConsoleService/rdos1.pki.local@PKI.LOCAL -mapuser bhsconsole -crypto -ptype KRB5 NT PRINCIPAL -pass Gazprom09 -target s09dc.pki.local -out **ALL** c:\tmp\BHConsoleService.keytab

где:

rdos1.pki.local - имя машины на которой установлен сервер Блокхост-Сеть;

pki.local - имя домена;

Gazprom09 - пароль пользователя bhsconsole;

s09dc.pki.local - имя машины доменного контроллера;

c:\tmp\BHConsoleService.keytab - путь куда будет сгенерирован файл.

## 72410666.00063-04 94 01-02

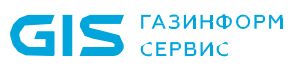

6

Перед генерацией нового keytab-файла при полном совпадении пути и имени файла рекомендуется удалить предыдущий keytab-файл.

7. Скопировать keytab-файл на машину с установленным сервером Блокхост-Сеть в папку *C:\BlockHost\DeploymentSystem* для ОС семейства Windows или */opt/Blockhost/server* для ОС семейства Linux.

8. Перезапустить службу *gis\_server\_consoleservice*.

9. Удалить keytab-файл с контроллера домена.

10. Создать отдельного пользователя и повторить все предыдущие шаги для каждого сервера Блокхост-Сеть.

11. До входа на сервер Блокхост-Сеть выдать права на вход для доменных пользователей в серверной политике.

## **4.5.2 Настройки домена FreeIPA**

Для входа в консоль управления доменными пользователями FreeIPA необходимо выполнить следующие действия:

1. Для добавления SPN в веб-интерфейсе сервера FreeIPA выбрать «Идентификация»  $\rightarrow$  «Службы» и нажать кнопку «Добавить» «Identity»  $\rightarrow$  «Services»  $\rightarrow$ «Add» (рисунок [4.25\)](#page-40-0).

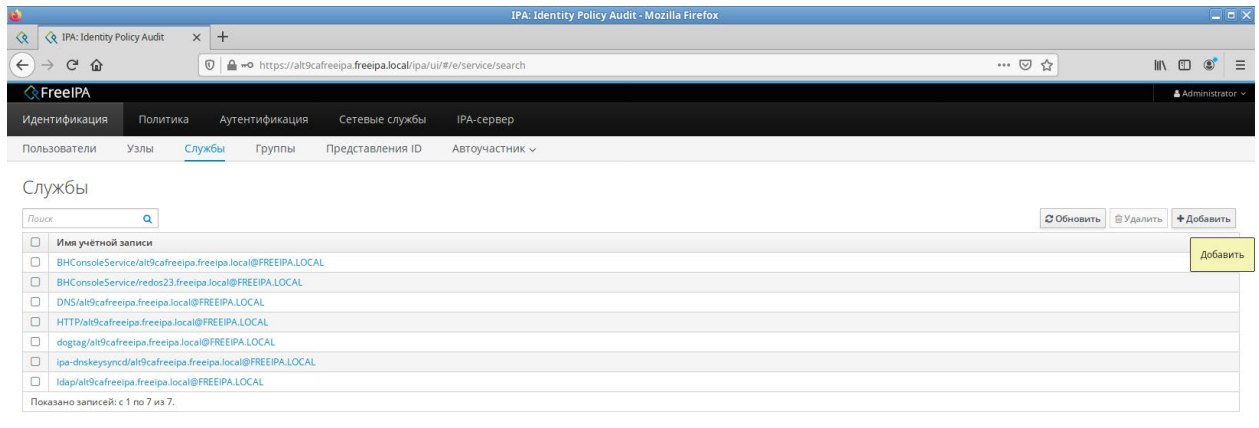

<span id="page-40-0"></span>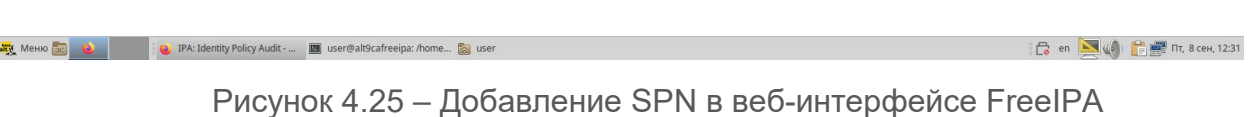

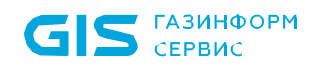

2. В открывшемся окне выбрать имя сервиса и имя узла, к которому будет привязан сервис (рисунок [4.26\)](#page-41-0).

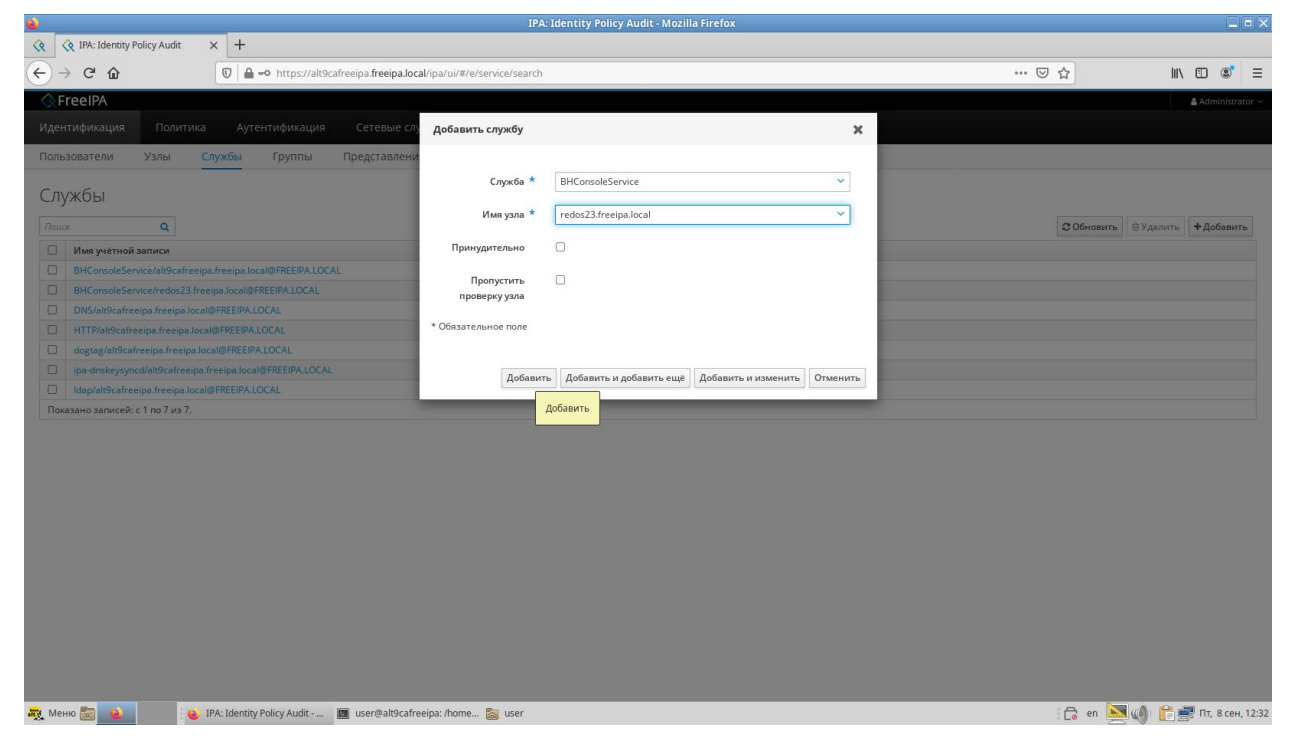

Рисунок 4.26 – Выбор имени сервиса и имени узла

<span id="page-41-0"></span>3. Повысить привилегии с помощью команды:

#### sudo –i

4. Получить билет администратора домена:

## kinit admin

где:

*admin* – доменный администратор.

5. Добавить сервисный аккаунт:

ipa service-add [BHConsoleService/alt103.freeipa.local@FREEIPA.LOCAL](mailto:BHConsoleService/alt103.freeipa.local@FREEIPA.LOCAL)

где:

*alt103.freeipa.local* – имя машины на которой установлен сервер Блокхост-Сеть;

*@FREEIPA.LOCAL* – имя домена (прописными буквами).

6. Сгенерировать keytab-файл с помощью команды:

ipa-getkeytab -p BHConsoleService/alt103.freeipa.local@FREEIPA.LOCAL -k /tmp/BHConsoleService.keytab

где:

*BHConsoleService/alt103.freeipa.local@FREEIPA.LOCAL* – имя сервиса из предыдущего шага;

*/tmp/BHConsoleService.keytab* – имя и путь сохранения keytab файла.

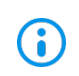

Перед генерацией нового keytab-файла при полном совпадении пути и имени файла рекомендуется удалить предыдущий keytab-файл.

7. Скопировать keytab-файл на машину с установленным сервером Блокхост-Сеть в папку */opt/Blockhost/server*.

8. Перезапустить службу *gis\_server\_consoleservice*.

sudo systemctl restart gis\_server\_consoleservice

9. Удалить keytab-файл с контроллера домена.

10. Повторить все предыдущие шаги для каждого сервера Блокхост-Сеть.

11. До входа на сервер Блокхост-Сеть выдать права на вход для доменных пользователей в серверной политике.

## **4.5.3 Настройки домена SAMBA**

Для входа в консоль управления доменными пользователями SAMBA необходимо выполнить следующие действия:

1. Создать на контроллере домена пользователя *BHConsoleService* любым удобным способом и выставить «Password never expires»:

sudo samba-tool user create --random-password BHConsoleService sudo samba-tool user setexpiry BHConsoleService --noexpiry

2. Задать SPN с помощью команды:

## sudo samba-tool spn add BHConsoleService/alt103.domain.test BHConsoleService

где:

*alt103.domain.test* – имя машины на которой установлен сервер Блокхост-Сеть;

*BHConsoleService* – имя сервисного аккаунта из шага 1.

3. Если сервер Блокхост-Сеть установлен на РЕД ОС, необходимо включить дополнительные методы шифрования:

## kinit Administrator

где:

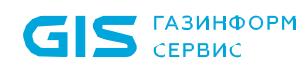

Administrator - администратор домена.

net ads enctypes set BHConsoleService 28

где:

BHConsoleService - имя сервисного аккаунта;

28 - типы шифрования (RC4, AES256, AES128).

 $\overline{4}$ Создать keytab-файл с помощью следующей команды:

sudo samba-tool domain exportkeytab /tmp/BHConsoleService.keytab --principal BHConsoleService/alt103.domain.test@DOMAIN.TEST

где:

/tmp/BHConsoleService.keytab - путь сохранения и имя keytab файла

BHConsoleService/alt103.domain.test@DOMAIN.TEST - SPN из шага 2 с указанием домена прописными буквами (realm).

5. Скопировать keytab-файл на машину с установленным сервером Блокхост-Сеть в C:\BlockHost\DeploymentSystem папку ДЛЯ  $OC$ семейства **Windows** ИЛИ /opt/Blockhost/server для ОС семейства Linux.

 $6.$ Перезапустить службу gis server consoleservice.

#### sudo systemctl restart gis\_server\_consoleservice

 $7<sub>1</sub>$ Удалить keytab-файл с контроллера домена.

8. Создать отдельного пользователя и повторить все предыдущие шаги для каждого сервера Блокхост-Сеть.

9. До входа на сервер Блокхост-Сеть выдать права на вход для доменных пользователей в серверной политике.

#### $4.5.4$ Обшие рекомендации по настройке домена

Рекомендуется добавить два SPN – для полного (alt103.domain.test) и короткого (alt103) имени сервера.

Рекомендуется добавить поддержку современных методов шифрования, даже если РЕД ОС не используется в качестве сервера Блокхост-Сеть.

Рекомендуется ограничить доступ к keytab-файлу.

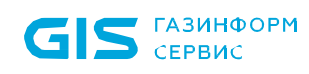

#### $4.5.5$ Разрешение возможных ошибочных ситуаций

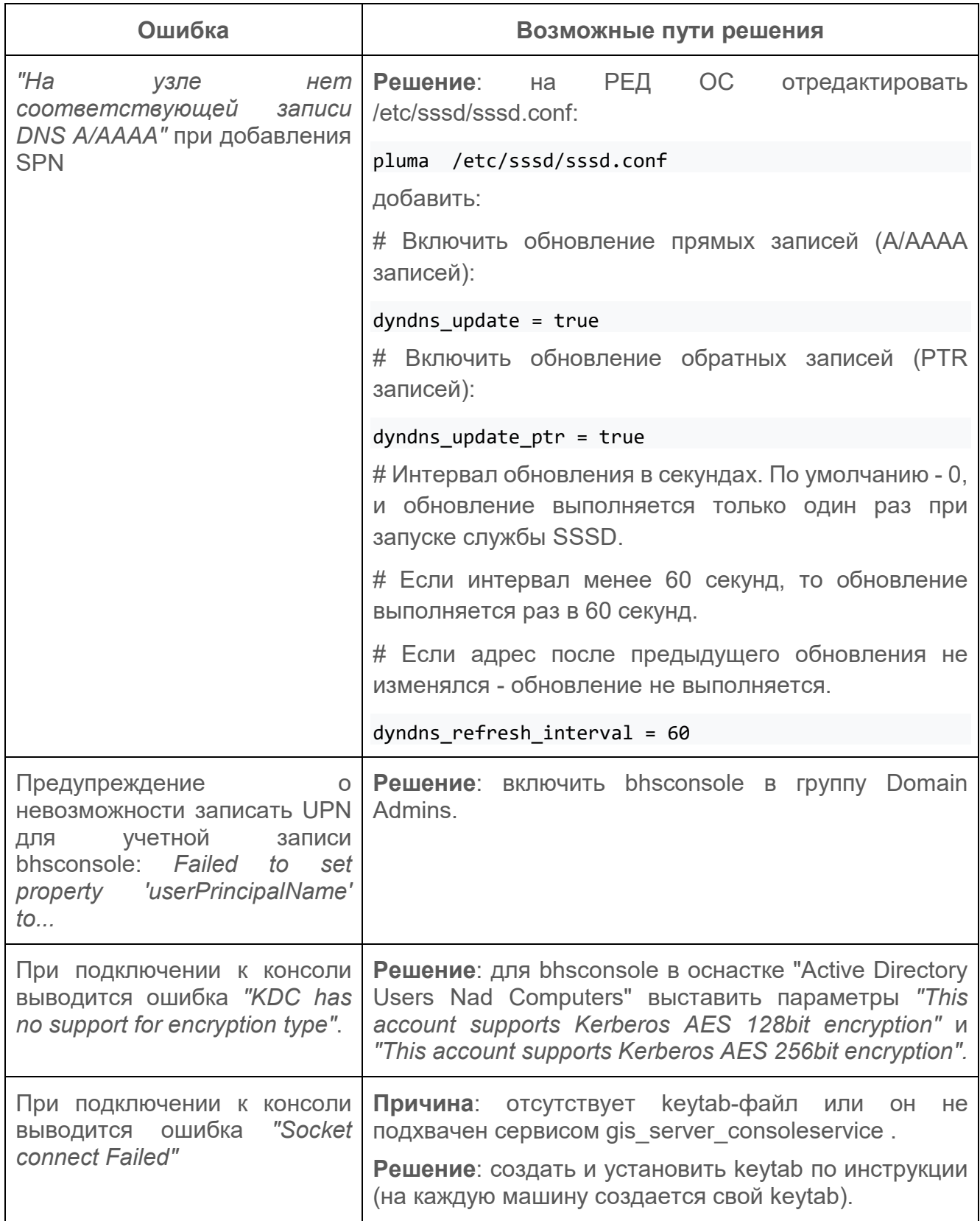

#### СЗИ от НСД «Блокхост-Сеть 4» Руководство по инсталляции в ОС Linux

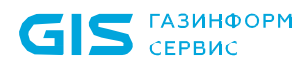

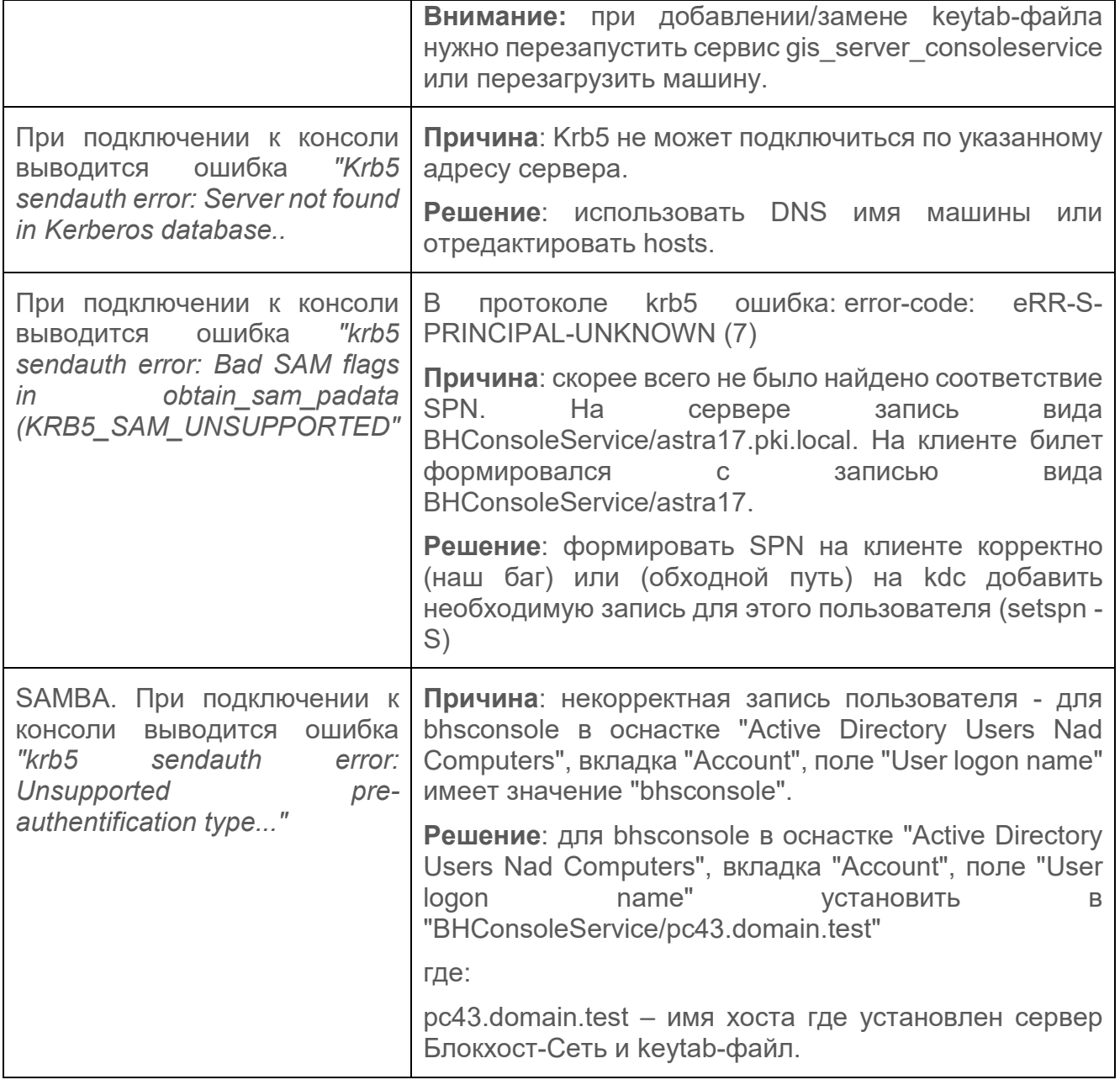

#### 4.6 Установка агента системы развертывания

Установка агента системы развертывания на рабочую станцию может быть выполнена двумя способами:

в серверной консоли управления с использованием функциональных  $\equiv$ возможностей подсистемы развертывания;

локально на рабочей станции с использованием файла-инсталлятора агента  $\equiv$ системы развертывания.

## **4.6.1 Установка агента системы развертывания с помощью серверной консоли управления**

При установке серверной части СЗИ автоматически создаются задачи на установку агента развертывания и клиента Блокхост-Сеть на клиентские рабочие станции. Для настройки взаимодействия между сервером СЗИ и клиентскими рабочими станциями необходимо последовательно выполнить задачи на установку агента развертывания на требуемых клиентских рабочих станциях и на установку клиента Блокхост-Сеть.

Агент системы развертывания устанавливается на рабочую станцию с помощью пакета установки *Агент системы развертывания <номер версии>* (*blockhost\_agent\_<номер версии>\_<ОС>\_<номер версии ОС>\_x64.deb* или *blockhost\_agent\_<номер версии>\_<ОС>\_<номер версии ОС>\_x64.rpm*).

Подробно установка агента системы развертывания с помощью серверной консоли управления описана в документе «Средство защиты информации от несанкционированного доступа «Блокхост-Сеть 4». Руководство администратора безопасности. Часть 2. Развертывание и аудит».

## **4.6.2 Локальная установка агента системы развертывания**

Агент развертывания не имеет графического интерфейса и устанавливается в качестве службы *gis\_client\_deploymentsystem*.

Установка агента развертывания осуществляется с поставляемого носителя с помощью файла-инсталлятора:

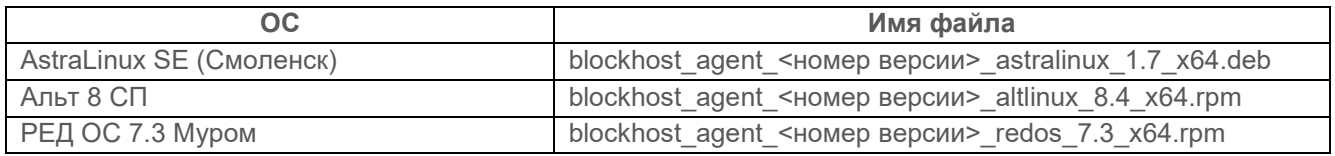

Для установки агента развертывания СЗИ необходимо войти в операционную систему под учетной записью, имеющей административные права, и запустить на выполнение файл-установщик в соответствии с типом ОС, на которую устанавливается агента развертывания.

## **4.6.2.1 Установка агента развертывания в ОС AstraLinux**

Установка агента развертывания СЗИ от НСД «Блокхост-Сеть 4» должна производиться пользователем, имеющим права администратора.

Для установки агента развертывания необходимо запустить установку из файла *blockhost\_agent\_<номер версии>\_astralinux\_1.7\_x64.deb* с помощью команды

## sudo apt install ./blockhost agent <номер версии> astralinux 1.7 x64.deb

ladmin@u17design03:∾\$ sudo apt install /home/ladmin/blockhost\_agent\_4.4.36464.9885\_astralinux\_1.7\_x64.deb<br>sudo: unable to resolve host u17design03: Временный сбой 8 разрешении имен<br>Чтанце списков пакатов. Готово чтение списков пакетов… Готово Построение дерева зависимостей Чтение информации о состоянии… Готово Заметьте, Bместо «/home/ladmin/blockhost\_agent\_4.4.36464.9885\_astralinux\_1.7\_x64.deb» Выбирается «blockhost-age ntx Следующий пакет устанавливался автоматически и больше не требуется: sland для его удаления используйте «sudo apt autoremove» для его удаленая аспольздате «заас арт ок<br>Следующие HOBЫE пакеты будут установлены<br>blockhost-agent Обновлено 0 пакетов, установлено 1 новых пакетов, для удаления отмечено 0 пакетов, и 0 пакетов не обновлено.<br>Необходимо скачать 0 В/17,5 МВ архивов. 17.5 MBJ Выбор ранее не выбранного пакета blockhost-agent вывор ранее не вывранного пакета втоскловт-аделт.<br>(Чтение базы данных … на данный момент установлено 164508 файлов и каталогов.)<br>Подготовка к распаковке …/blockhost\_agent\_4.4.36464.9885\_astralinux\_1.7\_x64.deb …<br>Распаковыв Hacrpaußaercs naker blockhost-agent (4.4.36464.9885) noc.<br>Created symlink /etc/systemd/system/multi-user.target.wants/gis\_client\_deploymentsystem.service → /lib/systemd/<br>system/gis\_client\_deploymentsystem.service.

Рисунок 4.27 – Установка агента развертывания СЗИ в ОС AstraLinux

После завершения установки на рабочей станции будет установлен агент системы развертывания, не имеющий оконного интерфейса.

## **4.6.2.2 Установка агента развертывания в ОС Альт**

Установка агента развертывания СЗИ от НСД «Блокхост-Сеть 4» должна производиться пользователем, имеющим права администратора.

Для установки агента развертывания необходимо запустить установку из файла *blockhost\_agent\_<номер версии>\_altlinux\_8.4\_x64.rpm* с помощью команды

sudo apt-get install ./blockhost\_agent\_<номер версии>\_altlinux\_8.4\_x64.rpm

```
[ladmin@u17design02 ~]$ sudo apt-get install /home/ladmin/blockhost agent 4.4.36464.9885 altlinux 8.4 x64.rpm
[sudo] password for ladmin:
Чтение списков пакетов... Завершено
Построение дерева зависимостей... Завершено
построение дерева зависимостен... завершено<br>Выбрано blockhost-agent для '/home/ladmin/blockhost_agent_4.4.36464.9885_altlinux_8.4_x64.rpm'<br>Следующие HOBЫE пакеты будут установлены:
  blockhost-agent
о будет обновлено, 1 новых установлено, 0 пакетов будет удалено и 0 не будет обновлено.
Необходимо получить 08/12,9MB архивов.
После распаковки потребуется дополнительно 40,5МВ дискового пространства.
Совершаем изменения...
- Совершения<br>- Обновление / установка...<br>- Oбновление / установка...<br>- Created svmlink /etc/svstemd/svstem/<br>- Created svmlink /etc/svstemd/svstem/
                                         : created symlink /etc/system/system/sulti-user.target.wants/gis client deploymentsystem.service - /lib/system/system/system/gis client deploymentsystem.
service.
Завершено.
```
Рисунок 4.28 – Установка агента развертывания в ОС Альт

После завершения установки на рабочей станции будет установлен агент системы развертывания, не имеющий оконного интерфейса.

## **4.6.2.3 Установка агента развертывания в РЕД ОС**

Установка агента развертывания СЗИ от НСД «Блокхост-Сеть 4» должна производиться пользователем, имеющим права администратора.

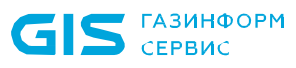

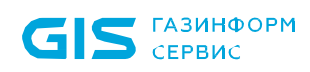

Для установки агента развертывания необходимо запустить установку из файла *blockhost\_agent\_<номер версии>\_redos\_7.3\_x64.rpm* с помощью команды

sudo dnf install ./blockhost agent <номер версии> redos 7.3 x64.rpm

| Зависимости разрешены.                                                                                                    |                                                                                                    | [ladmin@ul7design01 ~]\$ sudo dnf install /home/ladmin/blockhost_agent_4.4.36464.9885_redos_7.3_x64.rpm<br>Последняя проверка окончания срока действия метаданных: 8:43:48 назад, Пт 82 июн 2023 11:14:23. |                     |                   |
|----------------------------------------------------------------------------------------------------|----------------------------------------------------------------------------------------------------|----------------------------------------------------------------------------------------------------|---------------------|-------------------|
| Пакет                                                                                                    | Архитектура                                                                                             | Версия                                                                                                    | Репозиторий         | Размер            |
| Установка:<br>blockhost-agent                                                                                                    | x86_64                                                                                                  | 4.4.36464.9885-1                                                                                                    | <b>Bcommandline</b> | 13 M              |
| Результат транзакции                                                                                                    |                                                                                                    |                                                                                                    |                     |                   |
| Установка 1 Пакет                                                                                                    |                                                                                                    |                                                                                                    |                     |                   |
| Общий размер: 13 М<br>Объем изменений: 43 М<br>Продолжить? [д/Н]: д<br>Загрузка пакетов:<br>Проверка транзакции<br>Проверка транзакции успешно завершена.<br>Идет проверка транзакции<br>Тест транзакции проведен успешно.<br>Выполнение транзакции |                                                                                                    |                                                                                                    |                     |                   |
| Подготовка<br>Установка                                                                                                    | Запуск скриптлета: blockhost-agent-4.4.36464.9885-1.x86 64<br>: blockhost-agent-4.4.36464.9885-1.x86 64 |                                                                                                    |                     | 1/1<br>1/1<br>1/1 |

Рисунок 4.29 – Установка агента развертывания СЗИ в РЕД ОС

После завершения установки на рабочей станции будет установлен агент системы развертывания, не имеющий оконного интерфейса.

## **4.7 Установка клиентской части СЗИ на ОС Linux**

Перед установкой клиентской части СЗИ от НСД «Блокхост-Сеть 4» на рабочие станции под управлением ОС семейства Linux необходимо убедиться в том, что на рабочих станциях установлены все последние обновления ОС.

Для входа пользователя по управляемому сертификату (на токен записывается 6 цифровой сертификат для аутентификации пользователя при входе, выпущенным средствами подсистемы управления токенами) клиентская рабочая станция должна быть введена в домен. Необходимые настройки приведены в документах «СЗИ от НСД «Блокхост-Сеть 4». Руководство администратора безопасности. Часть 3. Настройка подсистемы управления токенами, ЦС Microsoft CA» и «СЗИ от НСД «Блокхост-Сеть 4». Руководство администратора безопасности. Часть 4. Настройка подсистемы управления токенами, ЦС DogTag».

Установка клиентской части СЗИ на рабочую станцию может быть выполнена несколькими способами:

с помощью консоли управления;

локально на рабочей станции с использованием файла-инсталлятора клиентской части СЗИ.

## 72410666.00063-04 94 01-02

## **4.7.1 Установка клиентской части СЗИ с помощью консоли управления**

При установке серверной части СЗИ автоматически создаются задачи на установку агента развертывания и клиентской части СЗИ на клиентские рабочие станции. Для настройки взаимодействия между сервером СЗИ и клиентскими рабочими станциями необходимо последовательно выполнить задачи на установку агента развертывания на требуемых клиентских рабочих станциях и на установку клиентской части.

Автоматически создаются задачи на установку агента развертывания и 6 клиентской части для ОС, под которой функционирует серверная часть СЗИ. Если клиенты Блокхост-Сеть находятся под управлением ОС, отличной от ОС серверной части, необходимо сформировать с помощью консоли управления пакеты установки агента развертывания и клиентской части, выбрав соответствующий инсталлятор ОС семейства Linux, входящий в комплект поставки, и выполнить запуск задачи на установку.

Подробно установка клиентской части СЗИ с помощью консоли управления описана в документе «Средство защиты информации от несанкционированного доступа «Блокхост-Сеть 4». Руководство администратора безопасности. Часть 2. Развертывание и аудит».

## **4.7.2 Локальная установка клиентской части СЗИ**

Клиентская часть СЗИ устанавливается на рабочие станции под управлением ОС Linux с поставляемого носителя с помощью файла-инсталлятора:

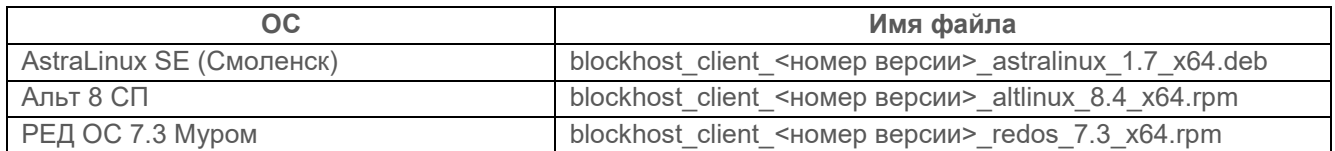

Для установки клиентской части СЗИ необходимо войти в операционную систему под учетной записью, имеющей административные права, и запустить на выполнение файлустановщик в соответствии с типом ОС, на которую устанавливается клиентская часть.

## **4.7.2.1 Установка клиентской части СЗИ в ОС AstraLinux**

Установка клиентской части СЗИ от НСД «Блокхост-Сеть 4» на ОС Astra Linux должна производиться пользователем, имеющим права администратора.

Для установки клиентской части необходимо запустить установку из файла *blockhost\_client\_<номер версии>\_astralinux\_1.7\_x64.deb* с помощью команды

sudo apt install ./blockhost client <номер версии> astralinux 1.7 x64.deb

G

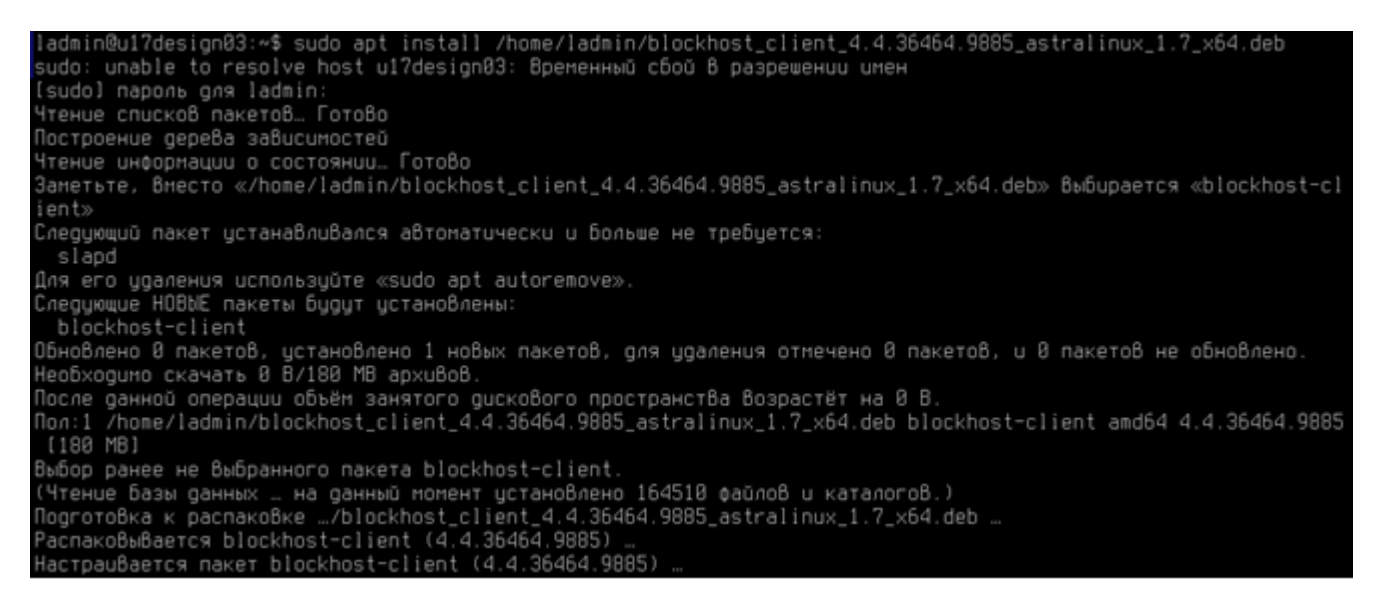

Рисунок 4.30 – Установка клиентской части СЗИ в ОС Astra Linux

При установке пакетов в ОС Astra Linux SE (версии 1.7) с помощью команды:

sudo apt-get install ./blockHost client <номер версии>.deb>

при успешном завершении установки выдается предупреждение:

```
N: Download is performed unsandboxed as root as file ... couldn't be accessed by user ' apt'
```
Предупреждение можно игнорировать, однако, чтобы исключить это предупреждение, нужно на время выполнения установки предоставить служебному пользователю \_apt права на доступ к текущему каталогу:

```
setfacl -m u: apt:rwx `pwd`
sudo apt install ./<имя_файла>
setfacl -x u: apt `pwd`
```
По завершению установки, если клиентская часть СЗИ устанавливается локально, и рабочая станция не находится под управлением сервера СЗИ, обращение к клиентской части СЗИ от НСД «Блокхост-Сеть 4» будет доступно в основном меню ОС AstraLinux (рисунок [4.31\)](#page-51-0) с помощью консоли управления клиентом.

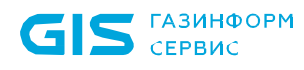

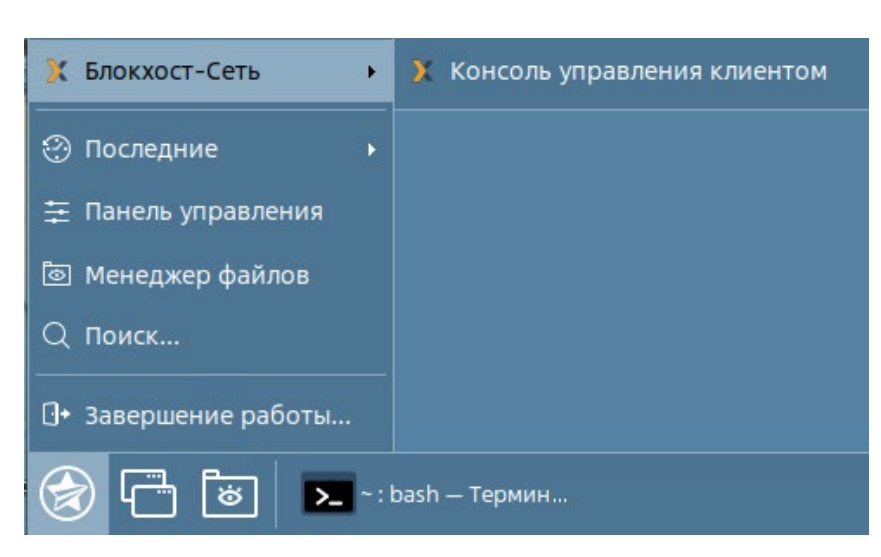

Рисунок 4.31 – Вызов консоли управления клиентом в ОС AstraLinux

<span id="page-51-0"></span>Функциональные возможности консоли управления клиентом и работа с ней описаны в документе «СЗИ от НСД «Блокхост-Сеть 4». Руководство администратора безопасности. Часть 7. Консоль управления клиентом в ОС Linux».

Если клиентская часть СЗИ была установлена с помощью задачи подсистемы развертывания или в составе серверной части СЗИ, после завершения установки на рабочей станции будет установлена клиентская часть СЗИ, не имеющая оконного интерфейса. При попытке запуске консоли управления клиентом появится сообщение, что клиент находится под управлением сервера (рисунок [4.32\)](#page-52-0).

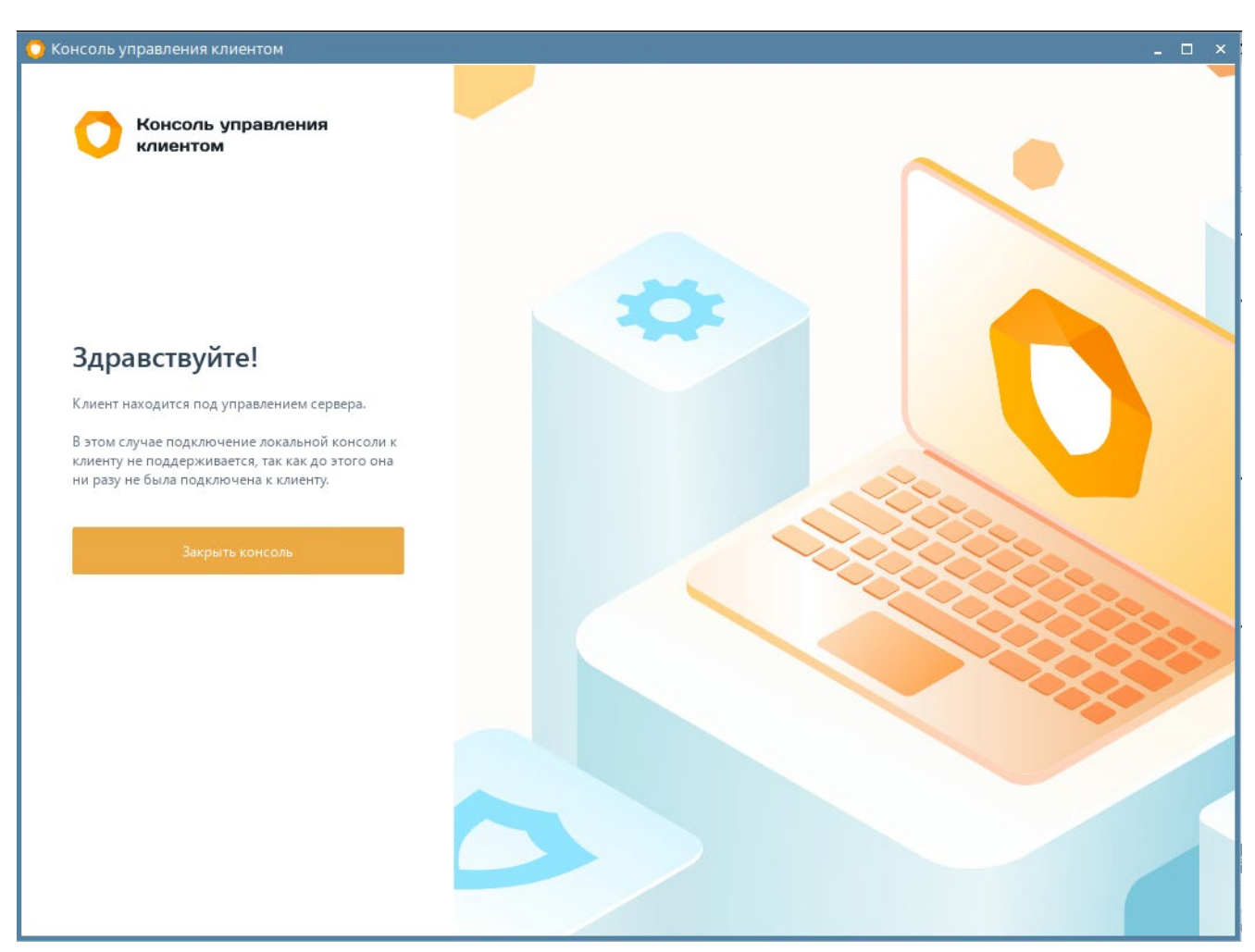

Рисунок 4.32 – Клиент находится под управлением сервера СЗИ

## <span id="page-52-0"></span>**4.7.2.2 Установка клиентской части СЗИ в ОС Альт**

Установка клиентской части СЗИ от НСД «Блокхост-Сеть 4» на ОС Альт должна производиться пользователем, имеющим права администратора.

Для установки клиентской части необходимо запустить установку из файла *blockhost\_client\_<номер версии>\_altlinux\_8.4\_x64.rpm* с помощью команды

sudo apt-get install ./blockhost\_client\_<номер версии>\_altlinux\_8.4\_x64.rpm

```
[ladmin@ul7design02 ~]$ sudo apt get install /home/ladmin/blockhost client 4.4.36464.9885 altlinux 8.4 x64.rpm
Чтение списков пакетов... Завершено<br>Построение дерева зависимостей... Завершено
Выбрано blockhost-client для '/home/ladmin/blockhost_client 4.4.36464.9885_altlinux 8.4_x64.rpm'
Следующие НОВЫЕ пакеты будут установлены:
 blockhost-client
е будет обновлено, 1 новых установлено, 0 пакетов будет удалено и 0 не будет обновлено.
Необходимо получить 0В/58,6МВ архивов.
После распаковки потребуется дополнительно 209МВ дискового пространства.
Совершаем изменения...
```
Рисунок 4.33 – Установка клиентской части СЗИ в ОС Альт

По завершению установки, если клиентская часть СЗИ устанавливается локально, и рабочая станция не находится под управлением сервера СЗИ, обращение к клиентской части СЗИ от НСД «Блокхост-Сеть 4» будет доступно в основном меню ОС Альт (рисунок [4.34\)](#page-53-0) с помощью консоли управления клиентом.

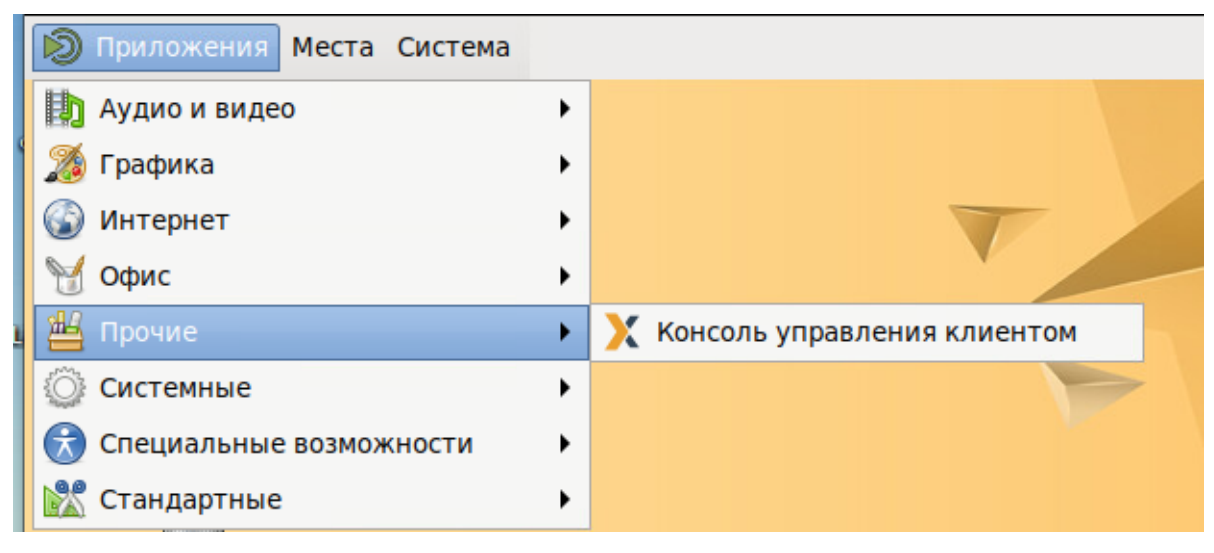

Рисунок 4.34 – Вызов консоли управления клиентом в ОС Альт

<span id="page-53-0"></span>Функциональные возможности консоли управления клиентом и работа с ней описаны в документе «СЗИ от НСД «Блокхост-Сеть 4». Руководство администратора безопасности. Часть 7. Консоль управления клиентом в ОС Linux».

Если клиентская часть СЗИ была установлена с помощью задачи подсистемы развертывания или в составе серверной части СЗИ, после завершения установки на рабочей станции будет установлена клиентская часть СЗИ, не имеющая оконного интерфейса. При попытке запуске консоли управления клиентом появится сообщение, что клиент находится под управлением сервера (рисунок [4.32\)](#page-52-0).

## **4.7.2.3 Установка клиентской части СЗИ в РЕД ОС**

Установка клиентской части СЗИ от НСД «Блокхост-Сеть 4» на РЕД ОС должна производиться пользователем, имеющим права администратора.

Для установки клиентской части необходимо запустить установку из файла *blockhost\_client\_<номер версии>\_redos\_7.3\_x64.rpm* с помощью команды

sudo dnf install ./blockhost client <номер версии> redos 7.3 x64.rpm

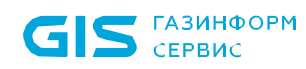

| [sudo] пароль для ladmin:<br>Зависимости разрешены.         |                                            | [ladmin@u17design01 ~]\$ sudo dnf install /home/ladmin/blockhost_client_4.4.36464.9885_redos_7.3_x64.rpm<br>Последняя проверка окончания срока действия метаданных: 1:38:11 назад, Пт 02 июн 2023 14:17:23. |                     |       |
|-------------------------------------------------------------|--------------------------------------------|----------------------------------------------------------------------------------------------------|---------------------|-------|
|                                                             |                                            |                                                                                                    |                     |       |
| Пакет                                                       | Архитектура                                | Версия                                                                                                    | Репозиторий         | Разме |
| Установка:                                                  |                                            |                                                                                                    |                     |       |
| blockhost-client                                            | x86 64                                     | 4.4.36464.9885-1                                                                                                    | <b>@commandline</b> | 63 M  |
| Результат транзакции                                        |                                            |                                                                                                    |                     |       |
|                                                             |                                            |                                                                                                    |                     |       |
| Установка 1 Пакет                                           |                                            |                                                                                                    |                     |       |
| Общий размер: 63 М                                          |                                            |                                                                                                    |                     |       |
| Объем изменений: 276 М                                      |                                            |                                                                                                    |                     |       |
| Продолжить? [д/Н]: д                                        |                                            |                                                                                                    |                     |       |
| Загрузка пакетов:                                           |                                            |                                                                                                    |                     |       |
| Проверка транзакции                                         |                                            |                                                                                                    |                     |       |
| Проверка транзакции успешно завершена.                      |                                            |                                                                                                    |                     |       |
| Идет проверка транзакции                                    |                                            |                                                                                                    |                     |       |
| Тест транзакции проведен успешно.                           |                                            |                                                                                                    |                     |       |
| Выполнение транзакции                                       |                                            |                                                                                                    |                     |       |
| Подготовка                                                  |                                            |                                                                                                    |                     | 1/1   |
| Запуск скриптлета: blockhost-client-4.4.36464.9885-1.x86 64 |                                            |                                                                                                    |                     | 1/1   |
| Установка                                                   | : blockhost-client-4.4.36464.9885-1.x86 64 |                                                                                                    |                     | 1/1   |
| Запуск скриптлета: blockhost-client-4.4.36464.9885-1.x86_64 |                                            |                                                                                                    |                     | 1/1   |

Рисунок 4.35 – Установка клиентской части СЗИ в РЕД ОС

По завершению установки, если клиентская часть СЗИ устанавливается локально, и рабочая станция не находится под управлением сервера СЗИ, обращение к клиентской части СЗИ от НСД «Блокхост-Сеть 4» будет доступно в основном меню РЕД ОС (рисунок [4.36\)](#page-54-0) с помощью консоли управления клиентом.

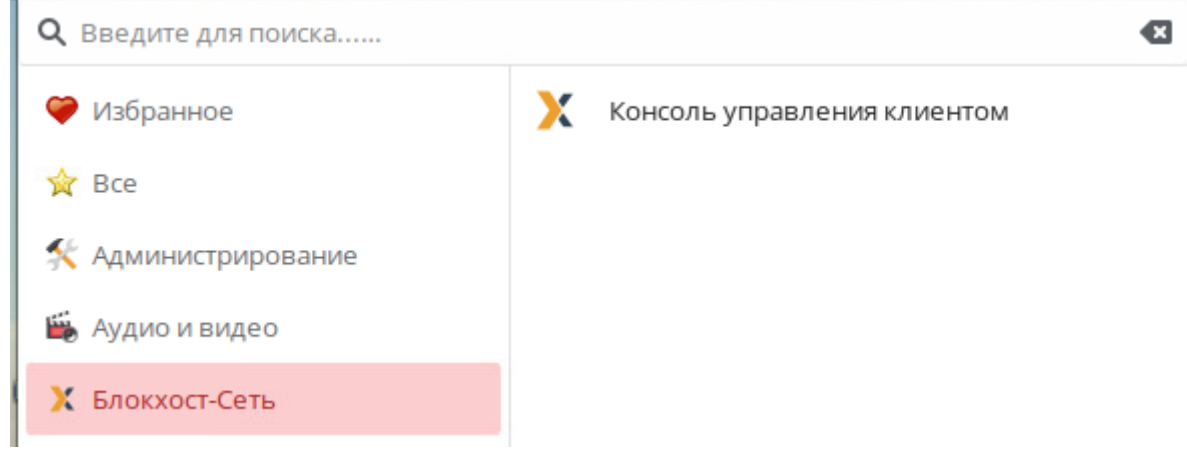

Рисунок 4.36 – Вызов консоли управления клиентом в РЕД ОС

<span id="page-54-0"></span>Функциональные возможности консоли управления клиентом и работа с ней описаны в документе «СЗИ от НСД «Блокхост-Сеть 4». Руководство администратора безопасности. Часть 7. Консоль управления клиентом в ОС Linux».

Если клиентская часть СЗИ была установлена с помощью задачи подсистемы развертывания или в составе серверной части СЗИ, после завершения установки на рабочей станции будет установлена клиентская часть СЗИ, не имеющая оконного интерфейса. При попытке запуске консоли управления клиентом появится сообщение, что клиент находится под управлением сервера (рисунок [4.32\)](#page-52-0).

## 72410666.00063-04 94 01-02

# **4.8 Установка модуля аутентификации**

Установка модуля аутентификации на рабочую станцию может быть выполнена двумя способами:

в серверной консоли управления с использованием функциональных возможностей подсистемы развертывания;

локально на рабочей станции с использованием файла-инсталлятора модуля аутентификации.

## **4.8.1 Установка модуля аутентификации с помощью серверной консоли управления**

При установке серверной части СЗИ на сервер под управлением ОС Linux автоматически создается задача на установку модуля аутентификации на клиентские рабочие станции под управлением той же ОС Linux, под которой функционирует серверная часть СЗИ.

Модуль аутентификации устанавливается на рабочую станцию с помощью пакета установки *Установка модуля аутентификации Блокхост-Сеть <номер версии>* (*blockhost\_pam\_<номер версии>\_<ОС>\_<номер версии ОС>\_x64.deb* или *blockhost\_pam\_<номер версии>\_<ОС>\_<номер версии ОС>\_x64.rpm*).

Автоматически создается задача на установку модуля аутентификации для ОС, **G** под которой функционирует серверная часть СЗИ. Если клиенты Блокхост-Сеть находятся под управлением ОС, отличной от ОС серверной части, необходимо сформировать с помощью консоли управления пакет установки модуля аутентификации, выбрав соответствующий инсталлятор ОС семейства Linux, входящий в комплект поставки, и выполнить запуск задачи на установку.

Модуль аутентификации возможно установить только на рабочие станции с 6 установленной клиентской частью СЗИ. Перед установкой модуля аутентификации убедитесь в наличии пакета *blockhost-client* на рабочей станции.

Подробно установка модуля аутентификации с помощью серверной консоли управления описана в документе «Средство защиты информации от несанкционированного доступа «Блокхост-Сеть 4». Руководство администратора безопасности. Часть 2. Развертывание и аудит».

## **4.8.2 Локальная установка модуля аутентификации**

Модуль аутентификации устанавливается на рабочие станции под управлением ОС Linux с поставляемого носителя с помощью файла-инсталлятора:

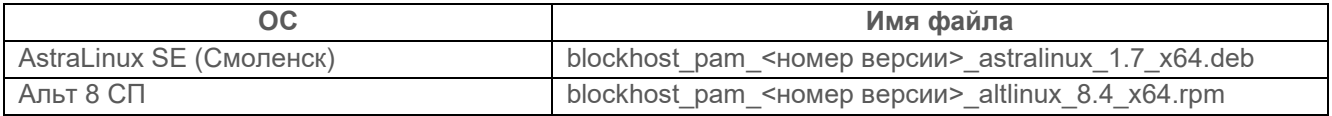

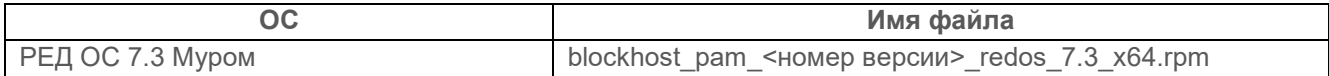

Для установки модуля аутентификации необходимо войти в операционную систему под учетной записью, имеющей административные права, и запустить на выполнение файлустановщик в соответствии с типом ОС, на которую устанавливается модуль аутентификации.

## **4.8.2.1 Установка модуля аутентификации в ОС AstraLinux**

Установка модуля аутентификации СЗИ от НСД «Блокхост-Сеть 4» должна производиться пользователем, имеющим права администратора.

Для установки модуля аутентификации необходимо запустить установку из файла *blockhost\_pam\_<номер версии>\_astralinux\_1.7\_x64.deb* с помощью команды

#### sudo apt install ./blockhost рат <номер версии> astralinux 1.7 x64.deb

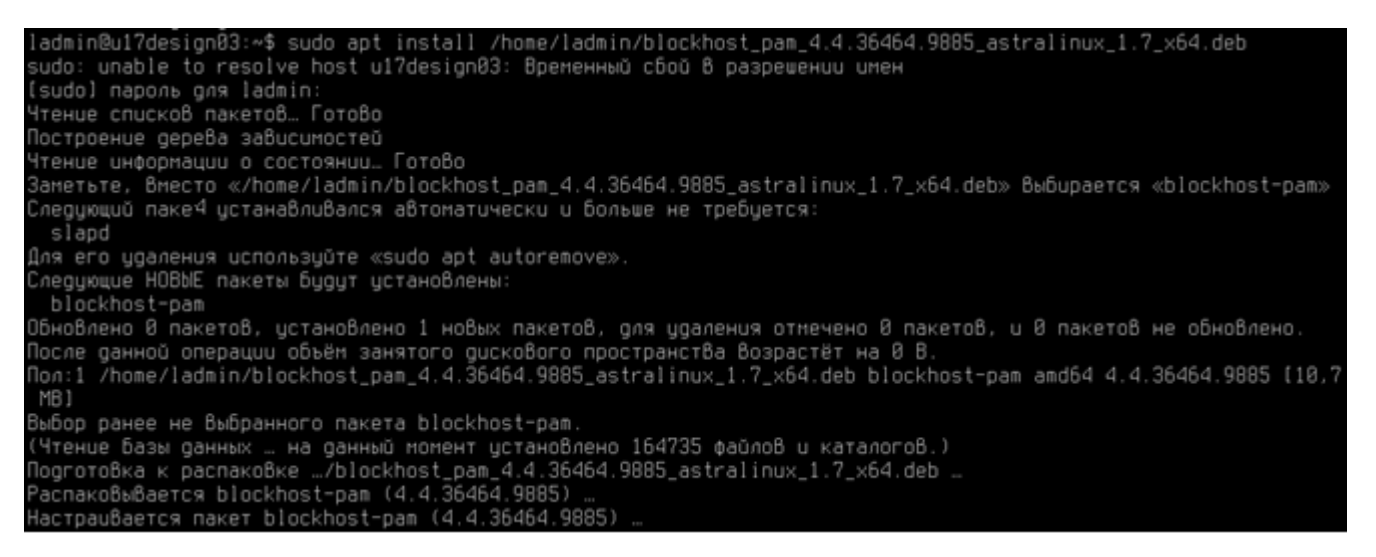

Рисунок 4.37 – Установка модуля аутентификации СЗИ в ОС AstraLinux

После завершения установки на рабочей станции будет установлен модуль аутентификации, не имеющий оконного интерфейса.

#### **4.8.2.2 Установка модуля аутентификации в ОС Альт**

Установка модуля аутентификации СЗИ от НСД «Блокхост-Сеть 4» должна производиться пользователем, имеющим права администратора.

Для установки модуля аутентификации необходимо запустить установку из файла *blockhost\_pam\_<номер версии>\_altlinux\_8.4\_x64.rpm* с помощью команды

sudo apt-get install ./blockhost\_pam\_<номер версии>\_altlinux\_8.4\_x64.rpm

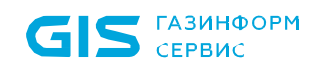

СЗИ от НСД «Блокхост-Сеть 4» Руководство по инсталляции в ОС Linux

[ladmin@ul7design02 ~]\$ sudo apt-get install /home/ladmin/blockhost\_pam\_4.4.36464.9885\_altlinux\_8.4\_x64.rpm тонницей и списков пакетов... Завершено<br>Чтение списков пакетов... Завершено<br>Построение дерева зависимостей... Завершено<br>Выбрано blockhost-рат для '/home/ladmin/blockhost\_pam\_4.4.36464.9885\_altlinux\_8.4\_x64.rpm' Следующие НОВЫЕ пакеты будут установлены: blockhost-nam е будет обновлено, 1 новых установлено, 0 пакетов будет удалено и 0 не будет обновлено. Необходимо получить 08/2216кВ архивов. после распаковки потребуется дополнительно 15,4МВ дискового пространства. Совершаем изменения... Подготовка.. подготовка...<br>Обновление / установка...<br>1: blockhost-pam-4.4.36464.9885-1 Patching system-auth-use first pass-sss-only... Завершено.

Рисунок 4.38 – Установка модуля аутентификации в ОС Альт

После завершения установки на рабочей станции будет установлен модуль аутентификации, не имеющий оконного интерфейса.

#### **4.8.2.3 Установка модуля аутентификации в РЕД ОС**

Установка модуля аутентификации СЗИ от НСД «Блокхост-Сеть 4» должна производиться пользователем, имеющим права администратора.

Для установки модуля аутентификации необходимо запустить установку из файла *blockhost\_pam\_<номер версии>\_redos\_7.3\_x64.rpm* с помощью команды

sudo dnf install ./blockhost рат <номер версии> redos 7.3 x64.rpm

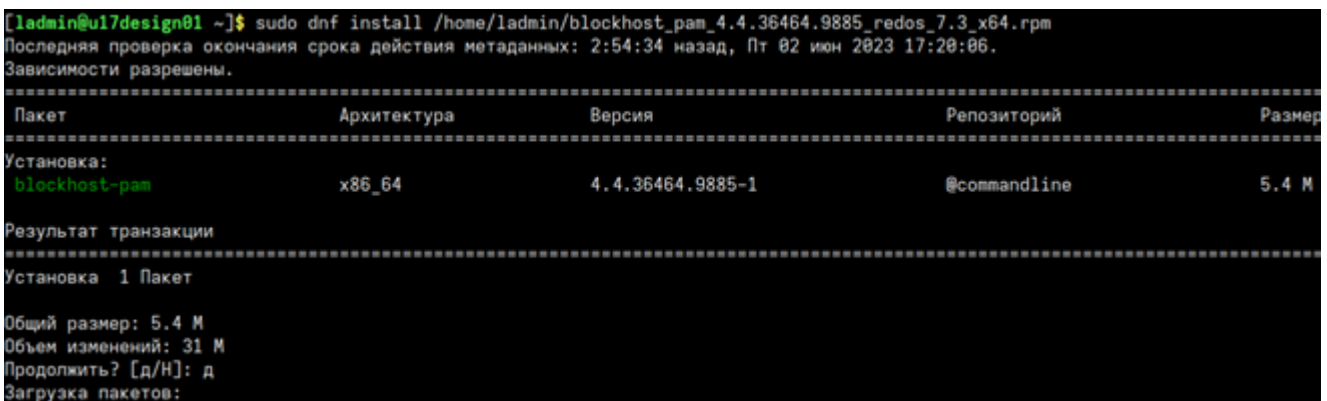

Рисунок 4.39 – Установка модуля аутентификации в РЕД ОС

После завершения установки на рабочей станции будет установлен модуль аутентификации, не имеющий оконного интерфейса.

# 5 Деинсталляция СЗИ от НСД «Блокхост-Сеть 4»

Удаление автономного варианта СЗИ от НСД «Блокхост-Сеть 4» или серверной части СЗИ при использовании варианта с удаленным управлением описано в разделе 5.1 «Деинсталляция серверной части СЗИ» настоящего документа.

Удаление агента системы развертывания описано в разделе 5.2 «Деинсталляция агента развертывания» настоящего документа.

Удаление клиентской части СЗИ при использовании варианта с удаленным управлением описано в разделе 5.3 «Деинсталляция клиентской части СЗИ» настоящего документа.

Удаление консоли управления СЗИ при использовании варианта с удаленным управлением описано в разделе 5.4 «Деинсталляция консоли управления» настоящего документа.

Удаление модуля аутентификации описано в разделе 5.5 «Деинсталляция модуля аутентификации» настоящего документа.

# **5.1 Деинсталляция серверной части СЗИ**

Удаление серверной части СЗИ от НСД «Блокхост-Сеть 4» может произвести только пользователь, вошедший в систему под учетной записью, имеющей административные права.

## **5.1.1 Удаление серверной части СЗИ в ОС AstraLinux**

Для удаления серверной части необходимо воспользоваться командой

```
sudo apt remove blockhost-server
```

```
ladmin@u17design83:∼/Desktop$ sudo apt remove blockost–server<br>sudo: unable to resolve host u17design83: Временный сбой 8 разрешении имен<br>Чтение спискоВ пакетоВ… ГотоВо
Построение дерева зависимостей
Чтение информации о состоянии… Готово
  : Невозможно найти пакет blockost-server
с. necosnoano nuoro nuoro roccoso serve.<br>Iadmin@u17design03:∾/Desktop$ sudo apt remove blockhost-server<br>sudo: unable to resolve host u17design03: Временный сбой В разрешении имен<br>Чтение списков пакетов… Готово
Построение дерева зависимостей
чтение информации о состоянии… Готово<br>Чтение информации о состоянии… Готово<br>Следующий пакет устанавливался автоматически и больше не требуется:
  slapd
Для его удаления используйте «sudo apt autoremove».
.<br>Следующие пакеты будут УДАЛЕНЫ:
  blockhost-pam blockhost-server
.<br>Обновлено 8 пакетов, установлено 0 новых пакетов, для удаления отмечено 2 пакетов, и 8 пакетов не обновлено.
После данной операции объём занятого дискового пространства возрастёт на 0 В.
Хотите продолжить? [Д/н] Д
(Чтение базы данных … на данный момент установлено 164748 файлов и каталогов.)<br>Чдаляется blockhost-pam (4.4.36464.9885) …
Ygansercs blockhost-server (4.4.36464.9885)
```

```
Рисунок 5.1 – Удаление серверной части в ОС AstraLinux
```
По завершению удаления серверной части СЗИ необходимо выполнить перезагрузку системы.

## **5.1.2 Удаление серверной части СЗИ в ОС Альт**

Для удаления серверной части необходимо воспользоваться командой

#### sudo apt-get remove blockhost-server

```
4 ladmin@u17design02 ~]$ sudo apt-get remove blockhost-server
Пароль:
Чтение списков пакетов... Завершено
Построение дерева зависимостей... Завершено
Следующие пакеты будут УДАЛЕНЫ:
 blockhost-pam blockhost-server
0 будет обновлено, 0 новых установлено, 2 пакетов будет удалено и 0 не будет обновлено.
Необходимо получить 0В архивов.
После распаковки будет освобождено 709МВ дискового пространства.
Продолжить? [Y/n] Y
Совершаем изменения...
Подготовка...
                                Очистка / удаление...
1: blockhost-pam-4.4.36464.9885-1
                              Removed /etc/systemd/system/multi-user.target.wants/gis server settings dispatcher.service.
```
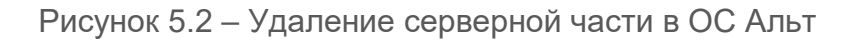

По завершению удаления серверной части СЗИ необходимо выполнить перезагрузку системы.

## **5.1.3 Удаление серверной части СЗИ в РЕД ОС**

Для удаления серверной части необходимо воспользоваться командой

#### sudo dnf remove blockhost-server

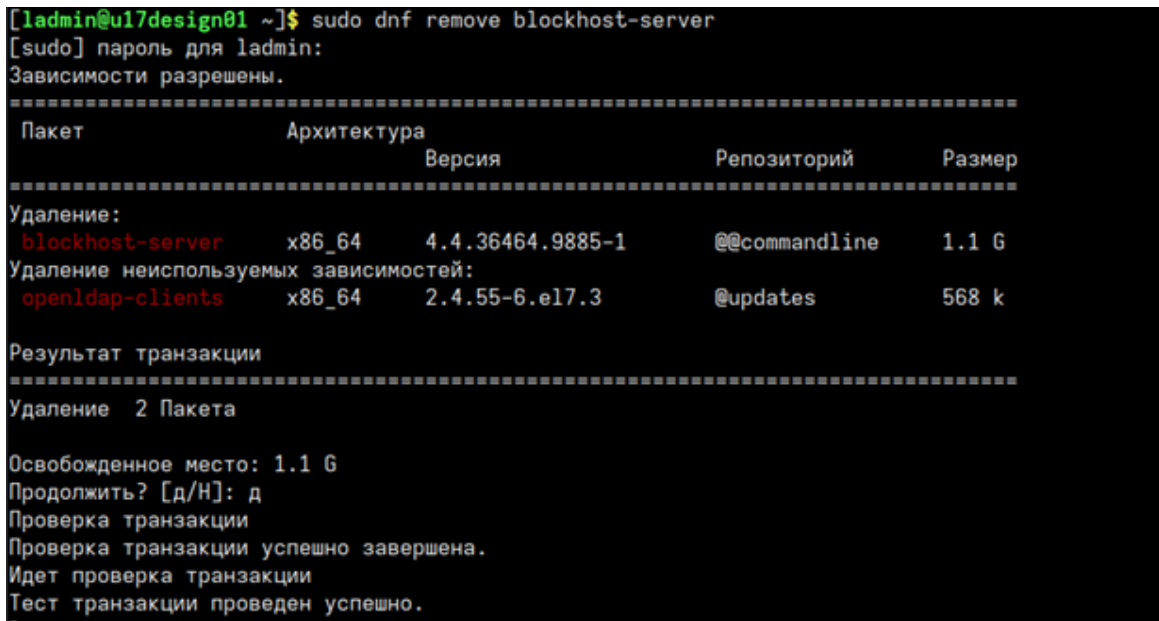

Рисунок 5.3 – Удаление серверной части в РЕД ОС

По завершению удаления серверной части СЗИ необходимо выполнить перезагрузку системы.

## **5.2 Деинсталляция агента развертывания**

Удаление агента развертывания с рабочей станции может быть выполнено локально на рабочей станции.

Удаление агента развертывания СЗИ от НСД «Блокхост-Сеть 4» может произвести только пользователь, вошедший в систему под учетной записью, имеющей административные права.

## **5.2.1 Удаление агента развертывания в ОС AstraLinux**

Для удаления агента развертывания необходимо воспользоваться командой

#### sudo apt remove blockhost-agent

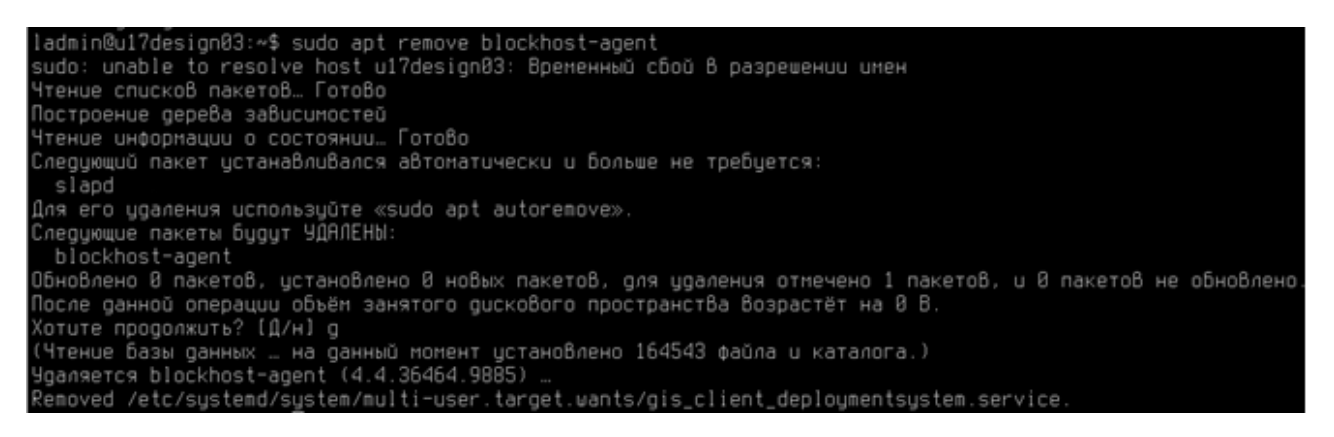

Рисунок 5.4 – Удаление агента развертывания в ОС AstraLinux

По завершению выполнения команды агент развертывания будет удален с рабочей станции.

#### **5.2.2 Удаление агента развертывания в ОС Альт**

Для удаления агента развертывания необходимо воспользоваться командой

#### sudo apt-get remove blockhost-agent

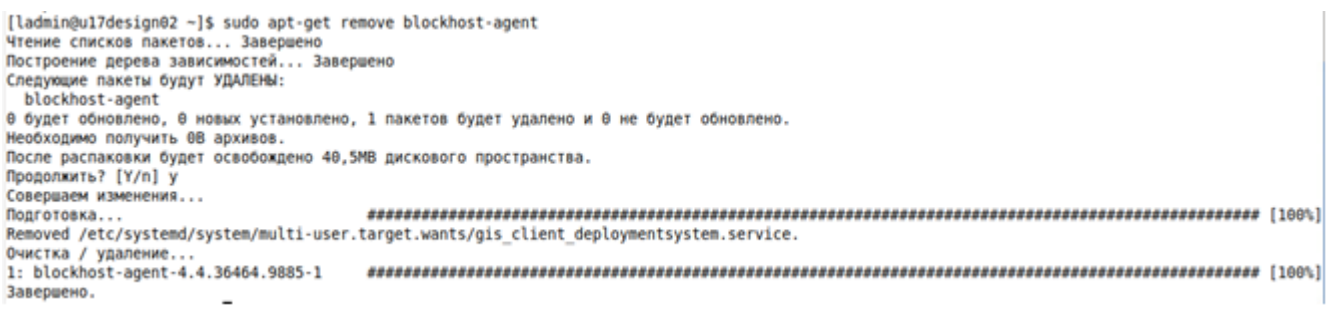

Рисунок 5.5 – Удаление агента развертывания в ОС Альт

По завершению выполнения команды агент развертывания будет удален с рабочей станции.

## **5.2.3 Удаление агента развертывания в РЕД ОС**

Для удаления агента развертывания необходимо воспользоваться командой

#### sudo dnf remove blockhost-agent

| Зависимости разрешены.                   | $[ladmin@u17$ design $01 \sim ]$ \$ sudo dnf remove blockhost-agent |                                                                                          |               |        |
|------------------------------------------|---------------------------------------------------------------------|------------------------------------------------------------------------------------------|---------------|--------|
| Пакет                                    | Архитектура                                                         | Версия                                                                                   | Репозиторий   | Размер |
|                                          |                                                                     |                                                                                          |               |        |
| Удаление:                                |                                                                     |                                                                                          |               |        |
|                                          | x86 64                                                              | 4.4.36464.9885-1                                                                         | @@commandline | 43 M   |
| Результат транзакции                     |                                                                     |                                                                                          |               |        |
|                                          |                                                                     |                                                                                          |               |        |
| Удаление 1 Пакет                         |                                                                     |                                                                                          |               |        |
| Освобожденное место: 43 М                |                                                                     |                                                                                          |               |        |
| Продолжить? [д/Н]: д                     |                                                                     |                                                                                          |               |        |
| Проверка транзакции                      |                                                                     |                                                                                          |               |        |
| Проверка транзакции успешно завершена.   |                                                                     |                                                                                          |               |        |
| Идет проверка транзакции                 |                                                                     |                                                                                          |               |        |
| Тест транзакции проведен успешно.        |                                                                     |                                                                                          |               |        |
| Выполнение транзакции                    |                                                                     |                                                                                          |               |        |
| Подготовка                               |                                                                     |                                                                                          |               | 1/1    |
|                                          | Запуск скриптлета: blockhost-agent-4.4.36464.9885-1.x86_64          |                                                                                          |               | 1/1    |
|                                          |                                                                     | Removed /etc/systemd/system/multi-user.target.wants/gis_client_deploymentsystem.service. |               |        |
| Удаление                                 | : blockhost-agent-4.4.36464.9885-1.x86 64                           |                                                                                          |               | 1/1    |
|                                          | Запуск скриптлета: blockhost-agent-4.4.36464.9885-1.x86_64          |                                                                                          |               | 1/1    |
| Проверка                                 | : blockhost-agent-4.4.36464.9885-1.x86 64                           |                                                                                          |               | 1/1    |
| Удален:                                  |                                                                     |                                                                                          |               |        |
| blockhost-scent-4.4.36464.9885-1. x86.64 |                                                                     |                                                                                          |               |        |

Рисунок 5.6 – Удаление агента развертывания в РЕД ОС

По завершению выполнения команды агент развертывания будет удален с рабочей станции.

## **5.3 Деинсталляция клиентской части СЗИ**

Удаление клиентской части СЗИ с рабочей станции может быть выполнено несколькими способами:

- с помощью консоли управления;
- локально на рабочей станции.

## **5.3.1 Удаление клиентской части СЗИ с помощью консоли управления**

Для удаления клиентской части СЗИ с помощью консоли управления необходимо создать задачу на удаление клиента через систему развертывания и запустить ее на выполнение.

Подробно удаление клиентской части СЗИ с помощью консоли управления описано в документе «Средство защиты информации от несанкционированного доступа

«Блокхост-Сеть 4». Руководство администратора безопасности. Часть 2. Развертывание и аудит».

## **5.3.2 Локальное удаление клиентской части СЗИ**

Для удаления клиентской части СЗИ необходимо под учетной записью, имеющей административные права, удалить с рабочей станции пакет *blockhost-client*.

## **5.3.2.1 Удаление клиентской части СЗИ в ОС AstraLinux**

Для удаления клиентской части необходимо войти в систему под учетной записью, имеющей административные права, и воспользоваться командой

sudo apt remove blockhost-client

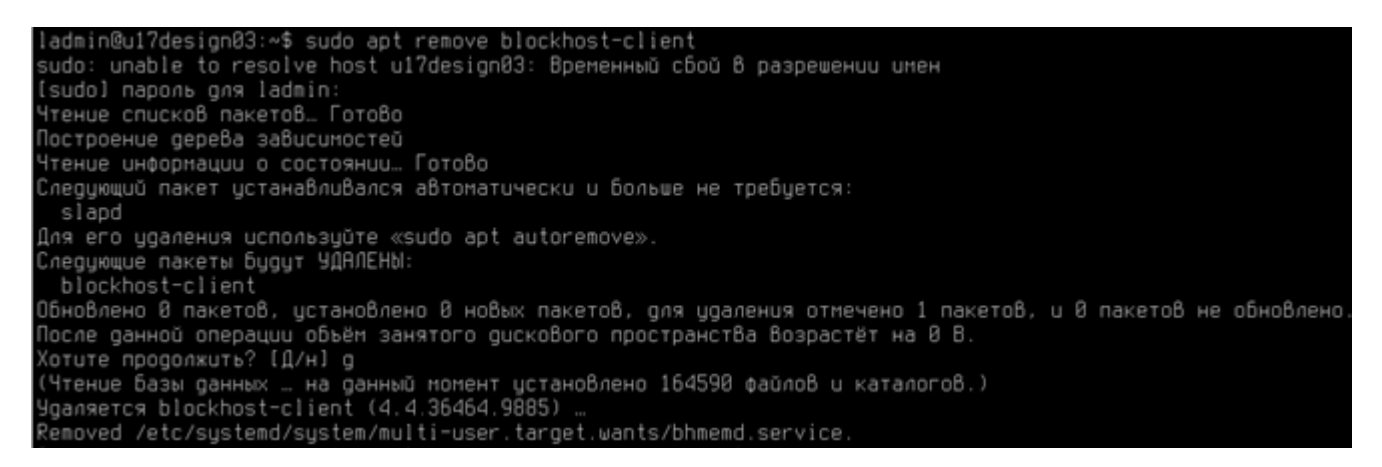

Рисунок 5.7 – Удаление клиентской части СЗИ в ОС AstraLinux

По завершению удаления клиентской части СЗИ необходимо выполнить перезагрузку системы.

## **5.3.2.2 Удаление клиентской части СЗИ в ОС Альт**

Для удаления клиентской части необходимо войти в систему под учетной записью, имеющей административные права, и воспользоваться командой

#### sudo apt-get remove blockhost-client

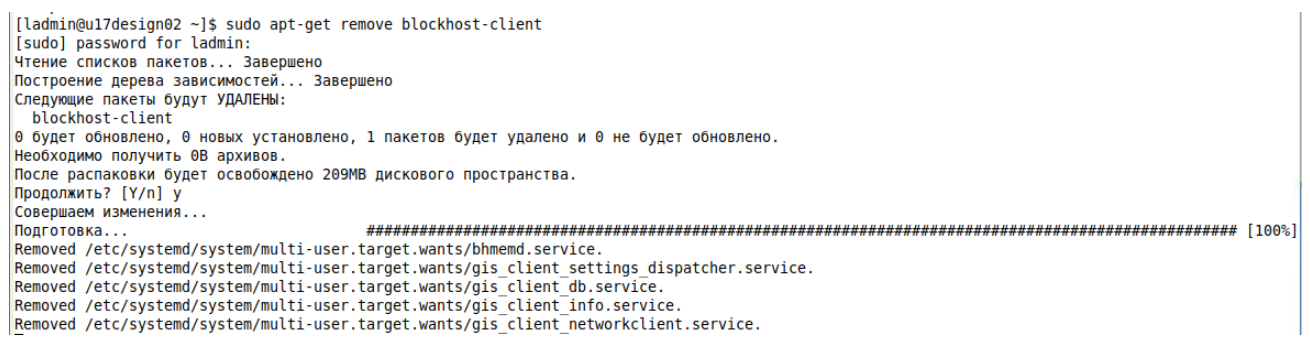

Рисунок 5.8 – Удаление клиентской части СЗИ в ОС Альт

По завершению удаления клиентской части СЗИ необходимо выполнить перезагрузку системы.

## **5.3.2.3 Удаление клиентской части СЗИ в РЕД ОС**

Для удаления клиентской части необходимо войти в систему под учетной записью, имеющей административные права, и воспользоваться командой

#### sudo dnf remove blockhost-client

| [ladmin@u17design01 ~]\$ sudo dnf remove blockhost-client<br>[sudo] пароль для ladmin:<br>Зависимости разрешены.                                                                                                 |             |                  |                      |        |
|----------------------------------------------------------------------------------------------------|-------------|------------------|----------------------|--------|
| Пакет                                                                                                    | Архитектура | Версия           | Репозиторий          | Размер |
| Удаление:                                                                                                    | x86 64      | 4.4.36464.9885-1 | <b>@@commandline</b> | 276 M  |
| Результат транзакции<br>Удаление 1 Пакет                                                                                                    |             |                  |                      |        |
| Освобожденное место: 276 М<br>Продолжить? [д/Н]: д<br>Проверка транзакции<br>Проверка транзакции успешно завершена.<br>Идет проверка транзакции<br>Тест<br>транзакции проведен успешно.<br>Выполнение транзакции |             |                  |                      |        |
| Подготовка<br>3anyck ckpwntneta: blockhost-client-4.4.36464.9885-1.x86_64                                                                                                    |             |                  |                      |        |

Рисунок 5.9 – Удаление клиентской части СЗИ в РЕД ОС

По завершению удаления клиентской части СЗИ необходимо выполнить перезагрузку системы.

## **5.4 Деинсталляция консоли управления**

Удаление консоли управления может произвести только пользователь, вошедший в систему под учетной записью, имеющей административные права.

## **5.4.1 Удаление консоли управления СЗИ в ОС AstraLinux**

Для удаления консоли управления СЗИ необходимо воспользоваться командой

sudo apt remove blockhost-console

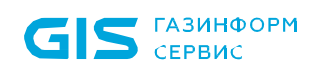

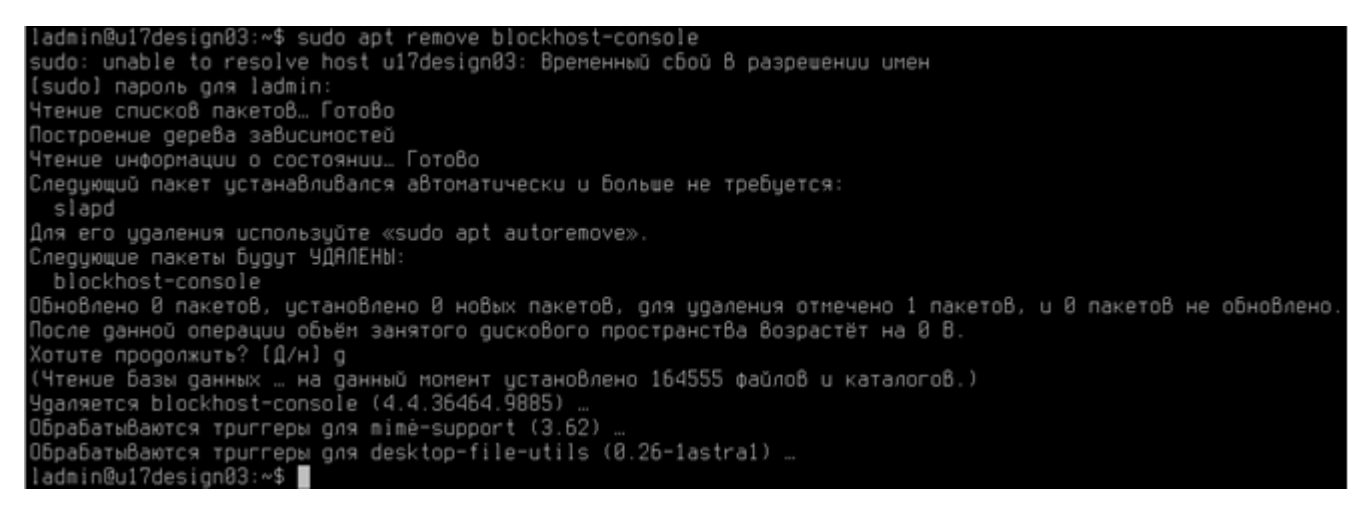

Рисунок 5.10 – Удаление консоли управления СЗИ в ОС AstraLinux

По завершению удаления консоли управления СЗИ необходимо выполнить перезагрузку системы.

## **5.4.2 Удаление консоли управления СЗИ в ОС Альт**

Для удаления консоли управления СЗИ необходимо воспользоваться командой

#### sudo apt-get remove blockhost-console

[ladmin@u17design02 ~]\$ sudo apt-get remove blockhost-console Чтение списков пакетов... Завершено Построение дерева зависимостей... Завершено Следующие пакеты будут УДАЛЕНЫ: blockhost-console в будет обновлено, в новых установлено, 1 пакетов будет удалено и 0 не будет обновлено. Необходимо получить 0В архивов. После распаковки будет освобождено 91,9МВ дискового пространства. Продолжить? [Y/n] Y Совершаем изменения... Подготовка... Очистка / удаление... Завершено.

Рисунок 5.11 – Удаление клиентской части СЗИ в ОС Альт

По завершению удаления консоли управления СЗИ необходимо выполнить перезагрузку системы.

### **5.4.3 Удаление консоли управления СЗИ в РЕД ОС**

Для удаления консоли управления СЗИ необходимо воспользоваться командой

#### sudo dnf remove blockhost-console

| [ladmin@u17design01 ~]\$ sudo dnf remove blockhost-console<br>Зависимости разрешены. |                                             |                  |                      |                                           |
|--------------------------------------------------------------------------------------|---------------------------------------------|------------------|----------------------|-------------------------------------------|
| Пакет                                                                                | Архитектура                                 | Версия           | Репозиторий          | Разме                                     |
| Удаление:                                                                            |                                             |                  |                      |                                           |
|                                                                                      | x86_64                                      | 4.4.36464.9885-1 | <b>MGcommandline</b> | 298                                       |
| Результат транзакции                                                                 |                                             |                  |                      |                                           |
|                                                                                      |                                             |                  |                      |                                           |
| Удаление 1 Пакет                                                                     |                                             |                  |                      |                                           |
| Освобожденное место: 290 М                                                           |                                             |                  |                      |                                           |
| Продолжить? [д/Н]: д                                                                 |                                             |                  |                      |                                           |
| Проверка транзакции                                                                  |                                             |                  |                      |                                           |
| Проверка транзакции успешно завершена.                                               |                                             |                  |                      |                                           |
| Идет проверка транзакции                                                             |                                             |                  |                      |                                           |
| Тест транзакции проведен успешно.                                                    |                                             |                  |                      |                                           |
| Выполнение транзакции                                                                |                                             |                  |                      |                                           |
| Подготовка                                                                           |                                             |                  |                      |                                           |
| Запуск скриптлета: blockhost-console-4.4.36464.9885-1.x86_64                         |                                             |                  |                      | $1/1$<br>$1/1$<br>$1/1$<br>$1/1$<br>$1/1$ |
| Удаление                                                                             | : blockhost-console-4.4.36464.9885-1.x86_64 |                  |                      |                                           |
| Запуск скриптлета: blockhost-console-4.4.36464.9885-1.x86_64                         |                                             |                  |                      |                                           |
| Проверка : blockhost-console-4.4.36464.9885-1.x86_64                                 |                                             |                  |                      |                                           |
| Удален:                                                                              |                                             |                  |                      |                                           |
| blockhost-console-4.4.36464.9885-1.x86_64                                            |                                             |                  |                      |                                           |
| Runonuouo!                                                                           |                                             |                  |                      |                                           |

Рисунок 5.12 – Удаление клиентской части СЗИ в РЕД ОС

По завершению удаления консоли управления СЗИ необходимо выполнить перезагрузку системы.

## **5.5 Деинсталляция модуля аутентификации**

Удаление модуля аутентификации может произвести только пользователь, вошедший в систему под учетной записью, имеющей административные права.

## **5.5.1 Удаление модуля аутентификации в ОС AstraLinux**

Для удаления модуля аутентификации необходимо воспользоваться командой

sudo apt remove blockhost-pam

```
ladmin@u17design03:~$ sudo apt remove blockhost-pam<br>sudo: unable to resolve host u17design03: Временный сБой в разрешении имен
ssudo) пароль gnя ladmin:
Чтение списков пакетов. Готово
построение дерева зависимостей
построенае дерева завасапостеа<br>Чтение информации о состоянии… Готово<br>Следующий пакет устанавливался автоматически и больше не требуется:
  slapd
для его удаления используйте «sudo apt autoremove».<br>Следующие пакеты будут УДАЛЕНЫ:
  blockhost-pam
.<br>Обновлено 0 пакетов, установлено 0 новых пакетов, для удаления отмечено 1 пакетов, и 0 пакетов не обновлено.
орноолено о накетор, дотановлено о новых накетор, для дуаленоя отлечено і нак<br>После данной операции объём занятого дискового пространства возрастёт на 0 В.<br>Китите продолжить? [Д/н] д
лотог проуслать. сдела<br>Смение базы данных … на данный момент установлено 164555 файлов и каталогов.)<br>Удаляется blockhost-pam     (4.4.36464.9885) …<br>Обрабатываются триггеры для mime-support (3.62) …
оорабатыбаются трогтеры для штше-sopport (s.oz) …<br>Обрабатываются троггеры для desktop-file-utils (0.26-1astra1) …<br>ladmin@u17design03:~$ █
```
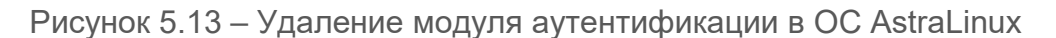

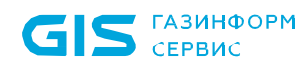

По завершению выполнения команды модуль аутентификации будет удален с рабочей станции.

## **5.5.2 Удаление модуля аутентификации в ОС Альт**

Для удаления модуля аутентификации необходимо воспользоваться командой

#### sudo apt-get remove blockhost-pam

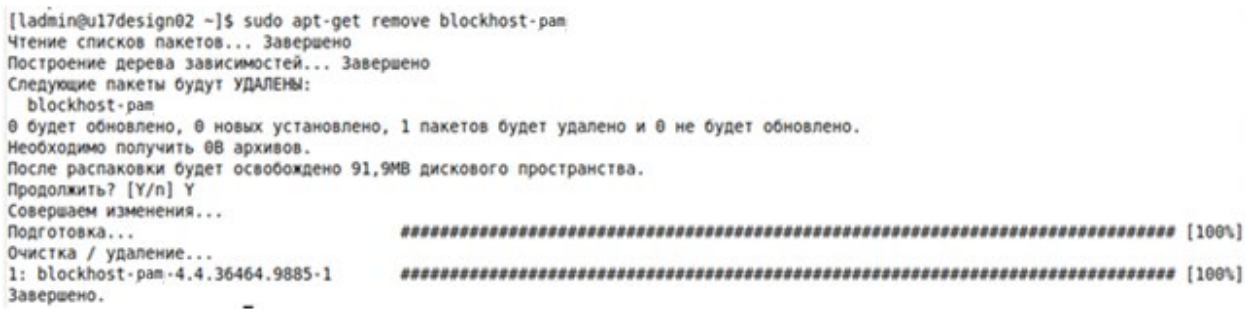

Рисунок 5.14 – Удаление модуля аутентификации в ОС Альт

По завершению выполнения команды модуль аутентификации будет удален с рабочей станции.

## **5.5.3 Удаление модуля аутентификации в РЕД ОС**

Для удаления модуля аутентификации необходимо воспользоваться командой

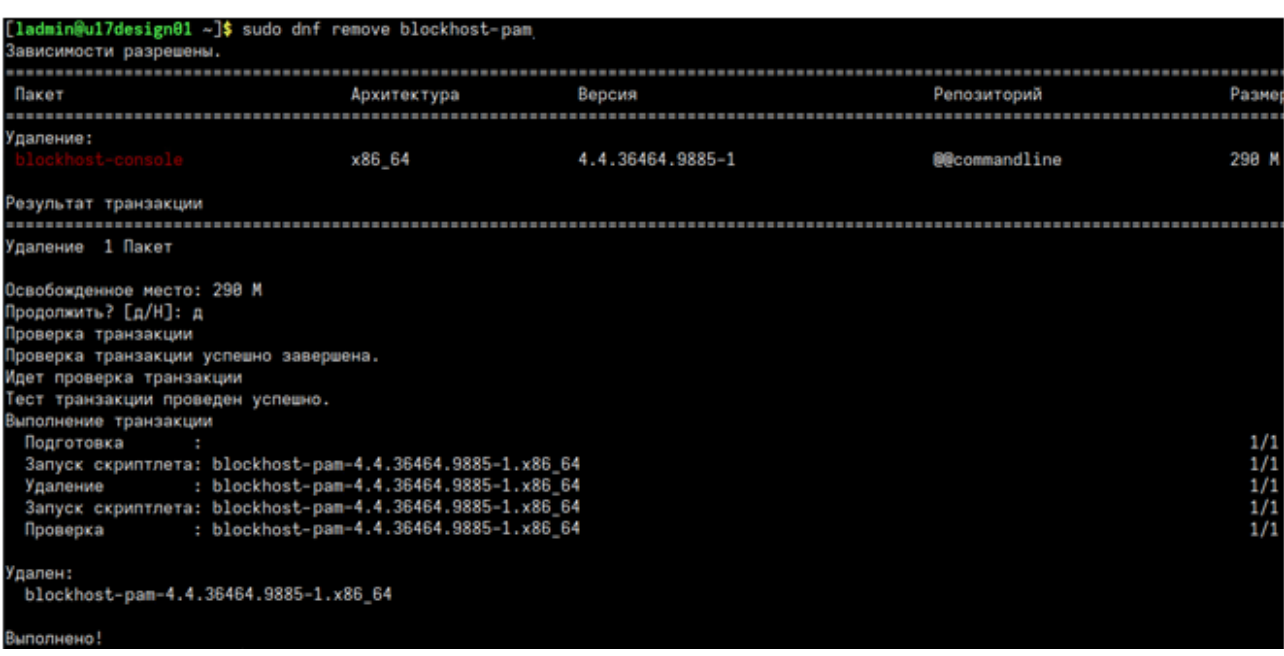

sudo dnf remove blockhost-pam

Рисунок 5.15 – Удаление модуля аутентификации в РЕД ОС

По завершению выполнения команды модуль аутентификации будет удален с рабочей станции.

#### $5, 5.4$ Разблокировка сессии при удалении модуля аутентификации

Если при удалении модуля аутентификации сессия пользователя была заблокирована, пользователь не сможет разблокировать сессию (рисунок 5.16).

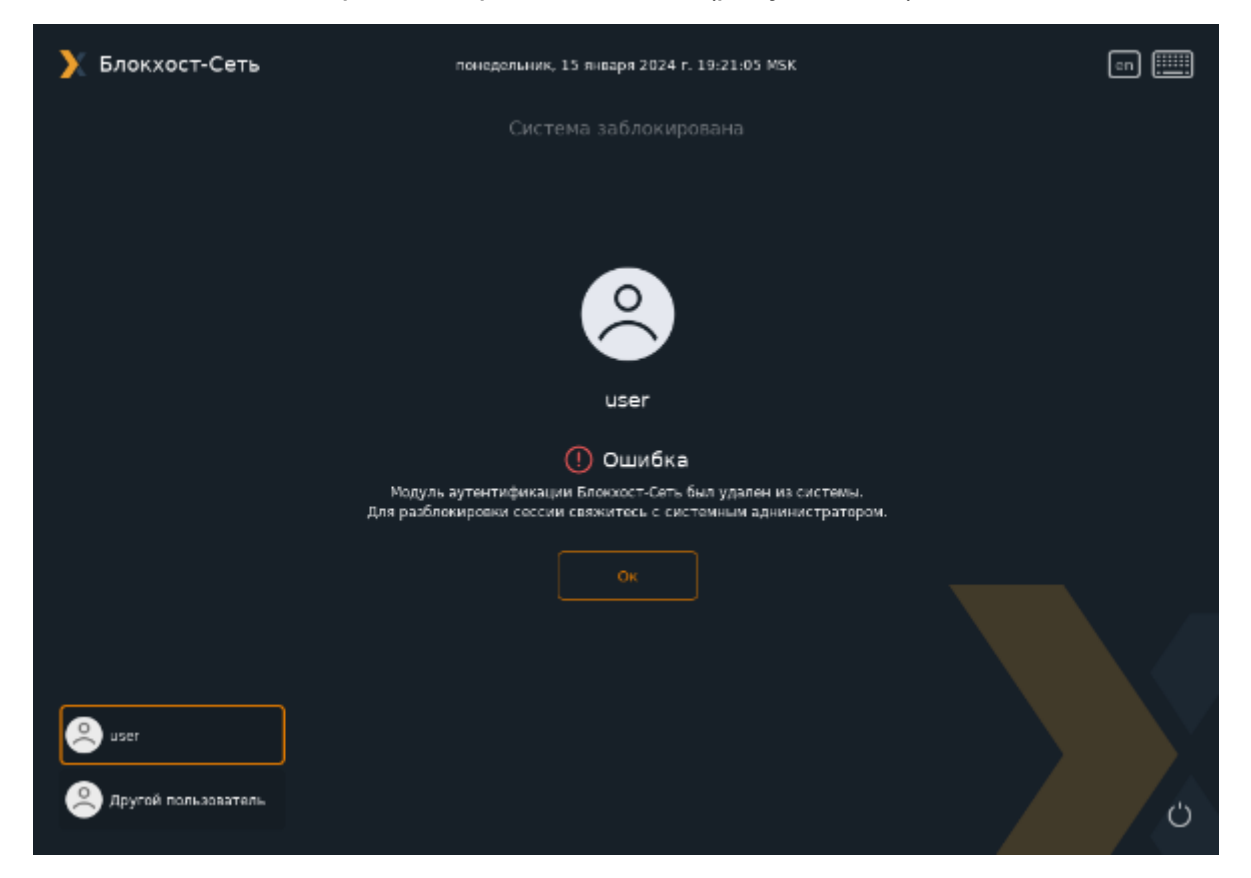

<span id="page-67-0"></span>Рисунок 5.16 – Ошибка при разблокировке сессии при удалении модуля аутентификации

В этом случае для разблокировки сессии пользователя необходимо выполнить следующие действия:

- перейти в другой виртуальный терминал, нажав Ctrl+Alt+F<номер>;
- выполнить авторизацию в системе тем же пользователем;
- остановить процессы bhscreenlocker командой:

#### kill -9 `pidof bhscreenlocker`

Если выполнить последнюю команду используя sudo будут разблокированы все сессии на данной клиентской рабочей станции.

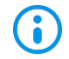

Данный алгоритм действий может быть использован для разблокировки в аварийном режиме. Например, если вместо экрана приветствия виден черный экран с белым текстом.

# 6 Обновление СЗИ от НСД «Блокхост-Сеть 4»

# **6.1 Обновление серверной части СЗИ**

Обновление более ранних версий серверной части СЗИ до сертифицированной версии СЗИ от НСД «Блокхост-Сеть 4» производится установкой новой версии СЗИ от НСД «Блокхост-Сеть 4» поверх уже установленной с помощью файла-установщика СЗИ в соответствии с типом ОС, на которую устанавливается серверная часть.

Обновление СЗИ может произвести только пользователь, вошедший в систему под учетной записью, имеющей административные права.

Для обновления серверной части СЗИ необходимо запустить файла-установщика СЗИ и последовательно пройти все шаги установки СЗИ (подробное описание установки сервера СЗИ см. в подразделе 4.1 настоящего документа).

В процессе обновления серверной части СЗИ также будет обновлена и клиентская часть со всеми установленными модулями, а также консоль управления.

После завершения обновления СЗИ компьютер необходимо перезагрузить – во время процесса обновления останавливаются все службы СЗИ, а их последующий запуск возможен только после перезагрузки компьютера.

При обновлении серверной части СЗИ сохраняются все настройки, произведенные в СЗИ до ее обновления, а также лицензия на продукт, добавленная ранее.

Обновление подчиненных серверов производится также, как и обновление мастерсервера, при этом иерархия серверов сохраняется.

После обновления серверной части СЗИ необходимо обновить клиентскую часть на каждой рабочей станции, подключенной к серверу.

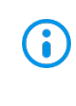

При обновлении сервера с подключением к СУБД никаких дополнительных действий предпринимать не требуется. После обновления сервер останется подключен к СУБД.

# **6.2 Обновление клиентской части СЗИ**

Обновить более ранние версии клиентской части СЗИ на рабочей станции до сертифицированной версии можно удаленно из консоли управления СЗИ.

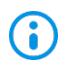

Перед обновлением клиентской части необходимо обновить сервер, к которому подключен клиент.

Обновление клиентской части состоит из трех этапов:

- − обновление агента развертывания;
- − обновление клиента;
- − установка модуля аутентификации (опционально).

Обновление производится аналогично первоначальной установке. Более подробная информация по установке приведена в документе «СЗИ от НСД «Блокхост-Сеть 4». Руководство администратора безопасности. Часть 2. Развертывание и аудит» в разделах *«Установка агента подсистемы развертывания»* и *«Установка клиента Блокхост-Сеть»*.

Необходимо учитывать, что после обновления клиентской части СЗИ на рабочих (i) станциях под управлением ОС Linux, для использования функциональности модуля аутентификации необходимо установить его заново, после обновления. В период, когда клиент уже обновлен, а модуль аутентификации еще не установлен его функциональность работать не будет, даже если она была включена и настроена в предыдущей версии (см. документ «СЗИ от НСД «Блокхост-Сеть 4». Руководство администратора безопасности. Часть 2. Развертывание и аудит» раздел «*Установка модуля аутентификации»*).

## **6.3 Обновление консоли управления СЗИ**

Обновление более ранних версий консоли управления СЗИ до сертифицированной версии СЗИ от НСД «Блокхост-Сеть 4» производится установкой новой версии СЗИ от НСД «Блокхост-Сеть 4» поверх уже установленной с помощью файла-установщика СЗИ в соответствии с типом ОС, на которую устанавливается консоль управления.

Обновление консоли управления СЗИ может произвести только пользователь, вошедший в систему под учетной записью, имеющей административные права.

Для обновления консоли управления СЗИ необходимо запустить файла-установщика СЗИ и последовательно пройти все шаги установки СЗИ (подробное описание установки консоли СЗИ см. в подразделе 4.2 настоящего документа).

# 7 Активация СЗИ от НСД «Блокхост-Сеть 4»

По окончании установки СЗИ для использования функциональных возможностей СЗИ в полном объеме необходимо активировать лицензию на право использования продукта.

# **7.1 Активация при наличии подключения к сети Интернет**

Для активации СЗИ от НСД «Блокхост-Сеть 4» при имеющемся подключении к сети Интернет необходимо выполнить следующие действия:

1) Выбрать в дереве иерархии сервер и перейти во вкладку **Лицензии** (рисунок [7.1\)](#page-70-0).

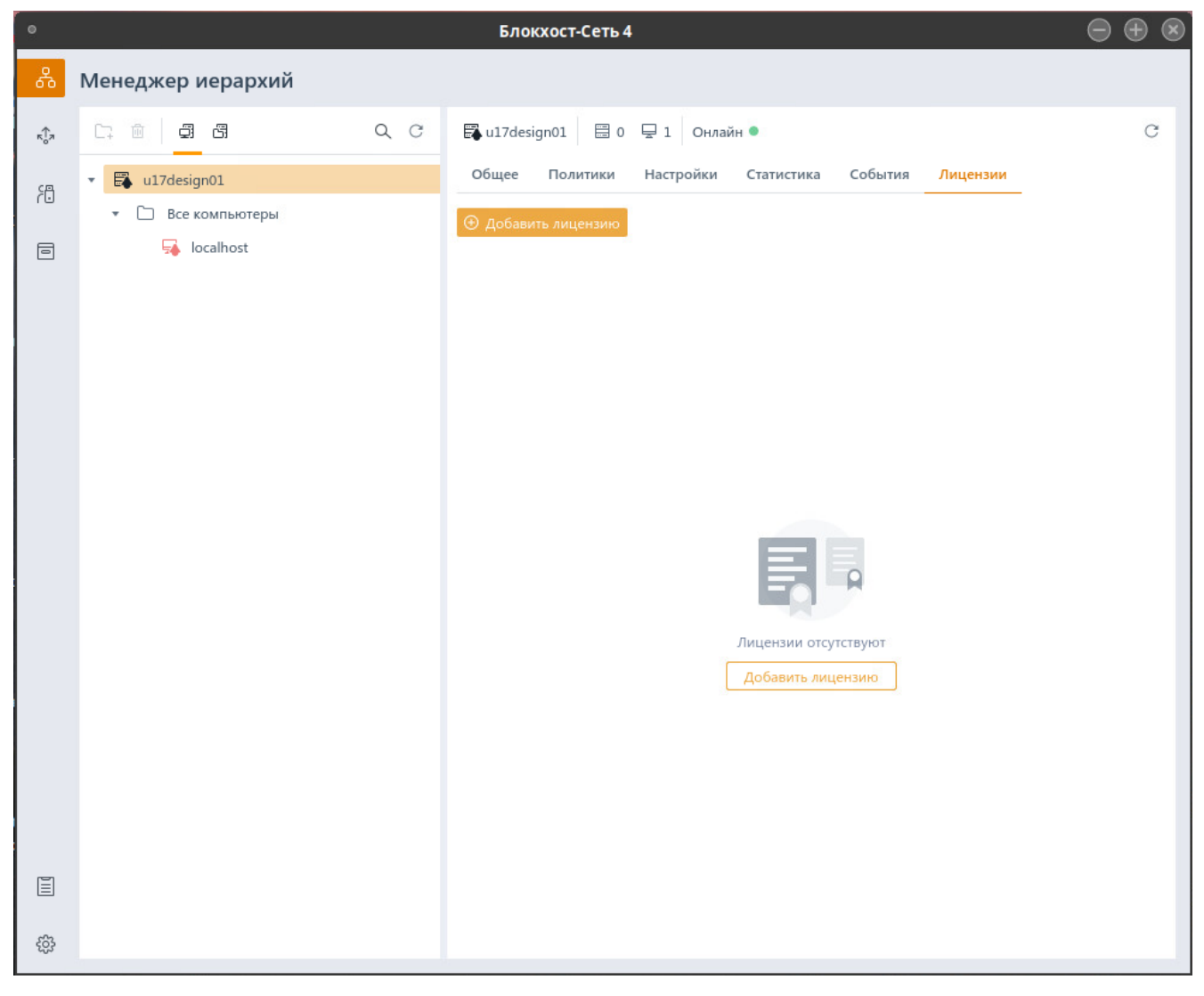

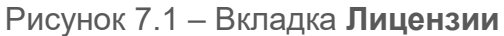

<span id="page-70-0"></span>2) Нажать на кнопку добавления лицензии  $\Theta$  добавить лицензию и выбрать активацию используя интернет (рисунок [7.2\)](#page-71-0).

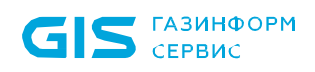

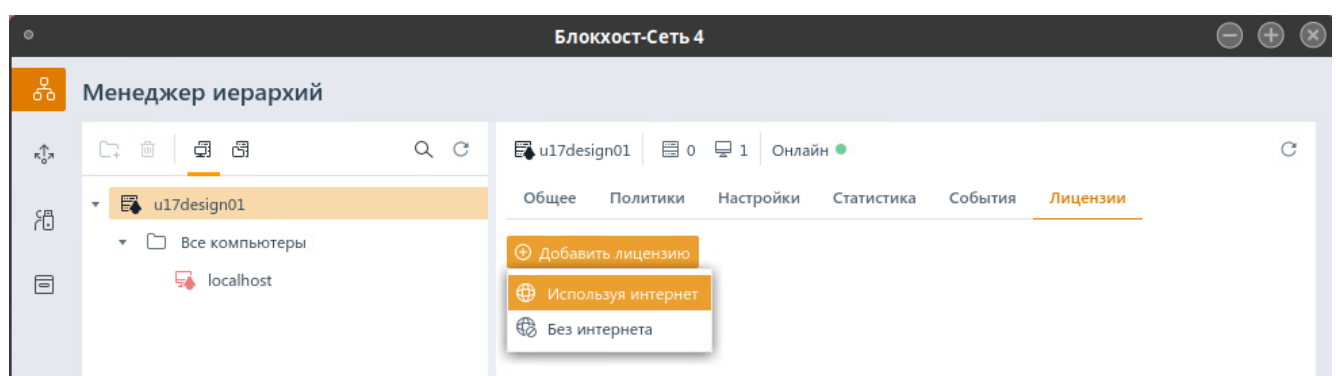

Рисунок 7.2 – Активация с использованием интернет

<span id="page-71-0"></span>3) В появившемся окне *Активация лицензии онлайн* (рисунок [7.3](#page-71-1)) необходимо ввести ключ лицензии, полученный от поставщика программного продукта. Адрес сервера лицензирования, добавлен по умолчанию.

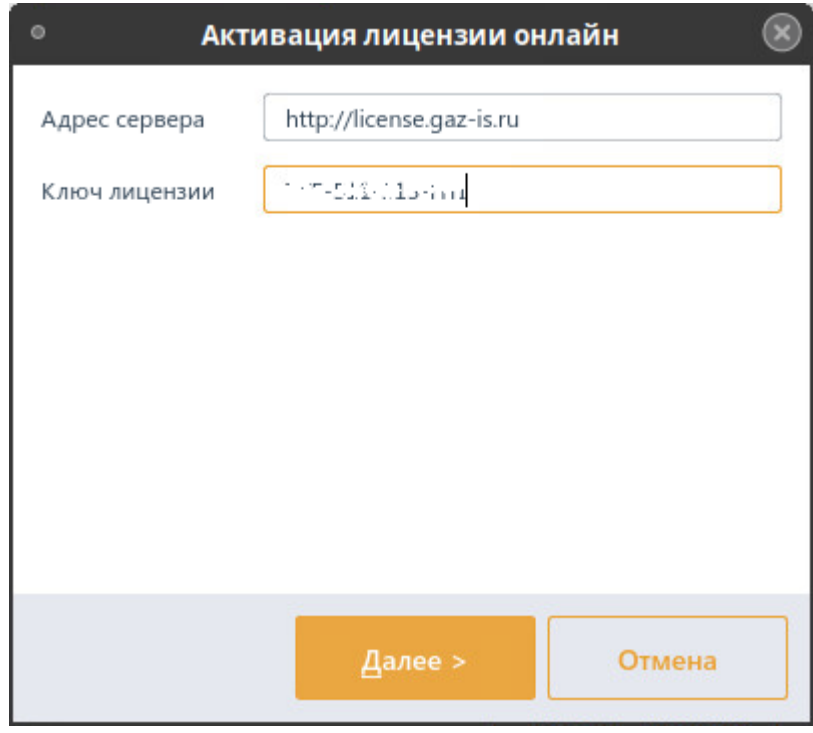

Рисунок 7.3 – Добавление лицензии

<span id="page-71-1"></span>4) Нажать кнопку *Далее*.

5) Если электронный адрес получателя при выпуске лицензии поставщиком программного продукта не был добавлен, после нажатия на кнопку *Далее* появится дополнительное поле, в котором необходимо ввести e-mail адрес получателя (рисунок [7.4](#page-72-0)), и нажать кнопку *Активировать*.
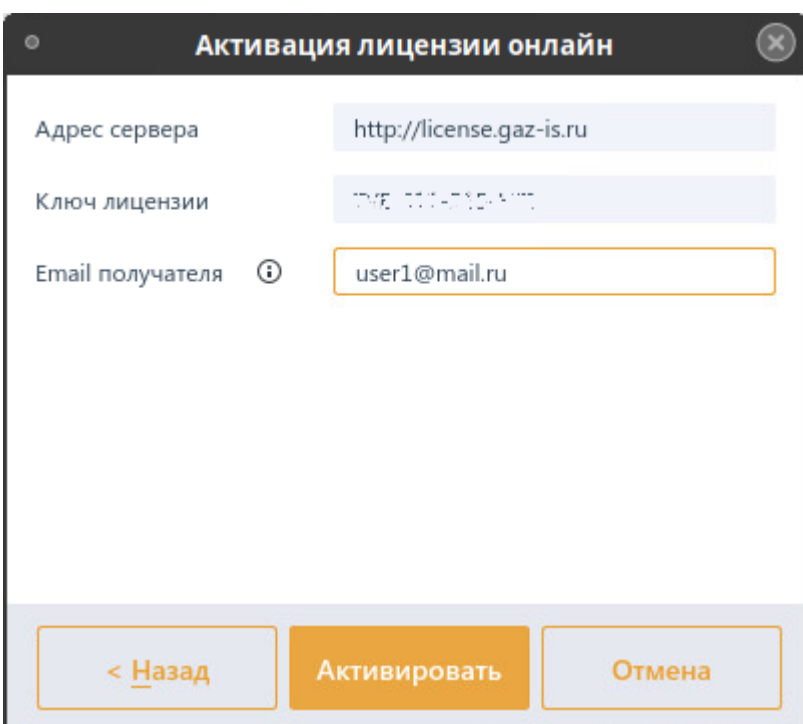

Рисунок 7.4 – Добавление электронного адреса получателя

Если при выпуске лицензии поставщиком программного продукта уже был добавлен электронный адрес получателя, дополнительный ввод электронного адреса получателя не потребуется.

6) В появившемся окне (рисунок [7.5](#page-72-0)) с сообщением об отправке ключа активации на указанный адрес нажмите *Oк* и перейдите в почту для просмотра письма, содержащего ключ активации.

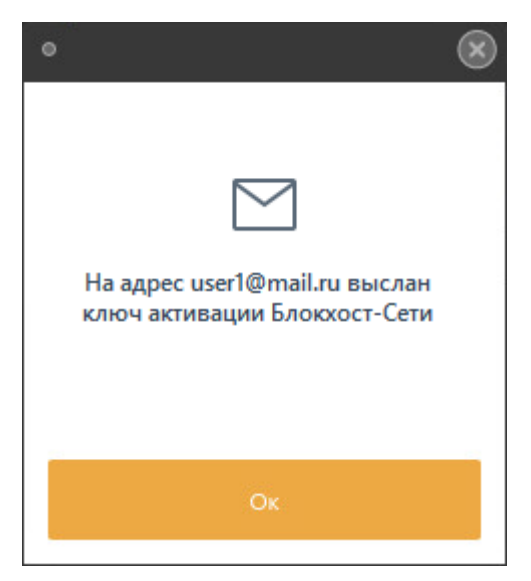

Рисунок 7.5 – Сообщение об отправке письма с ключом активации

<span id="page-72-0"></span>7) В открывшемся окне введите ключ активации из полученного по электронной почте письма и нажмите кнопку *Активировать* (рисунок [7.6\)](#page-73-0).

#### 72410666.00063-04 94 01-02

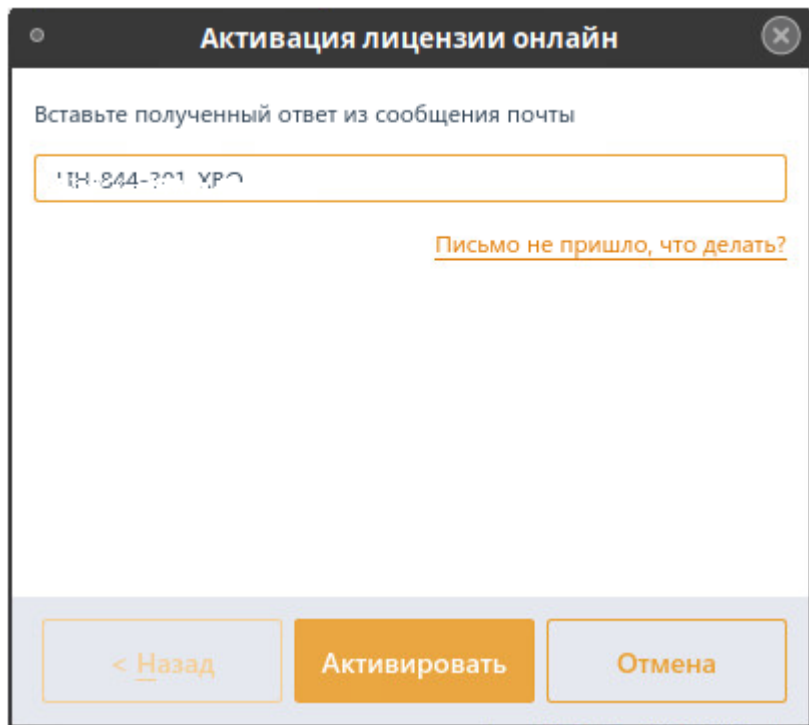

Рисунок 7.6 – Ввод ключа активации

<span id="page-73-0"></span>В результате успешно пройденной активации будет выведено сообщение о завершении активации копии продукта (рисунок [7.7](#page-73-1)). На указанный адрес электронной почты придет сообщение о завершении активации продукта.

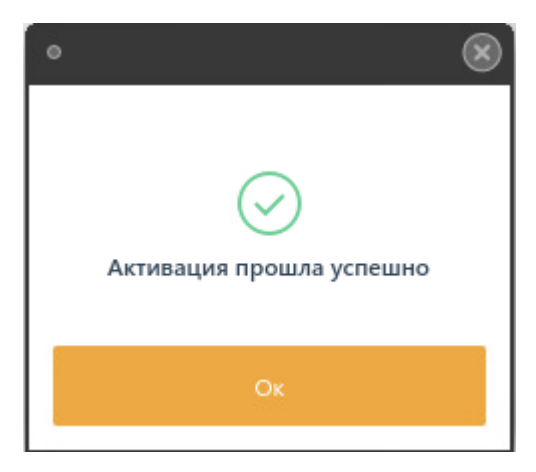

Рисунок 7.7 – Сообщение об успешной активации продукта

<span id="page-73-1"></span>Во вкладке **Лицензии** отобразится информация об активированной лицензии (рисунок [7.8\)](#page-74-0).

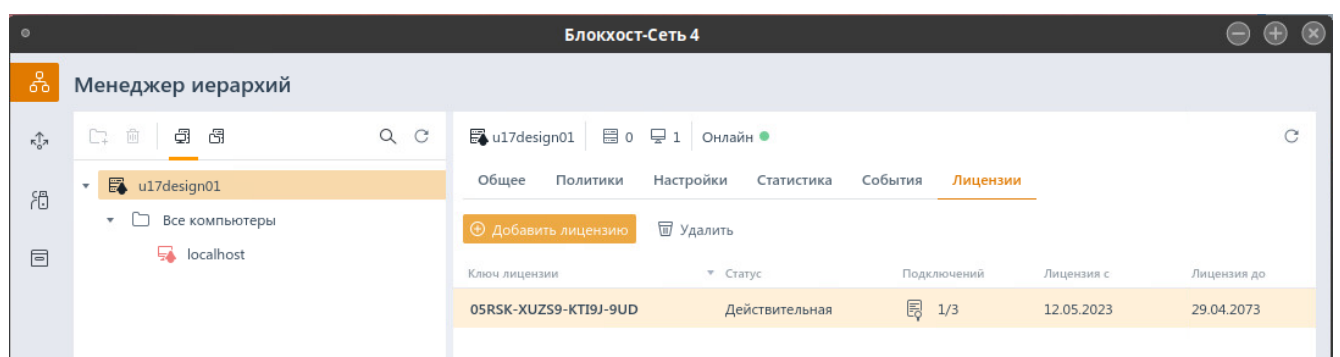

Рисунок 7.8 – Отображение добавленных лицензий во вкладке **Лицензии**

<span id="page-74-0"></span>Описание полей добавленной лицензии:

− *Ключ лицензии –* код лицензии, полученный от поставщика программного продукта.

− *Статус* – статус в котором находится добавленная лицензия.

− *Подключений –* соотношение максимально возможного количества подключаемых рабочих станций в рамках выбранной лицензии и количества уже подключенных устройств*.*

− *Лицензия c –* дата, с которой лицензия входит в действие.

− *Лицензия до –* срок окончания выбранной лицензии.

− *Осталось дней –* количество дней, оставшихся до окончания срока действия лицензии.

#### **7.2 Активация при отсутствии подключения к сети Интернет**

Для активации комплекса при отсутствии подключения к сети Интернет необходимо выполнить следующие действия:

1) Перейти в дереве иерархии во вкладку **Лицензии** (рисунок [7.1\)](#page-70-0).

2) Нажать на кнопку добавления лицензии  $\bigoplus$  добавить лицензию и выбрать активацию без сети интернет (рисунок [7.9\)](#page-74-1).

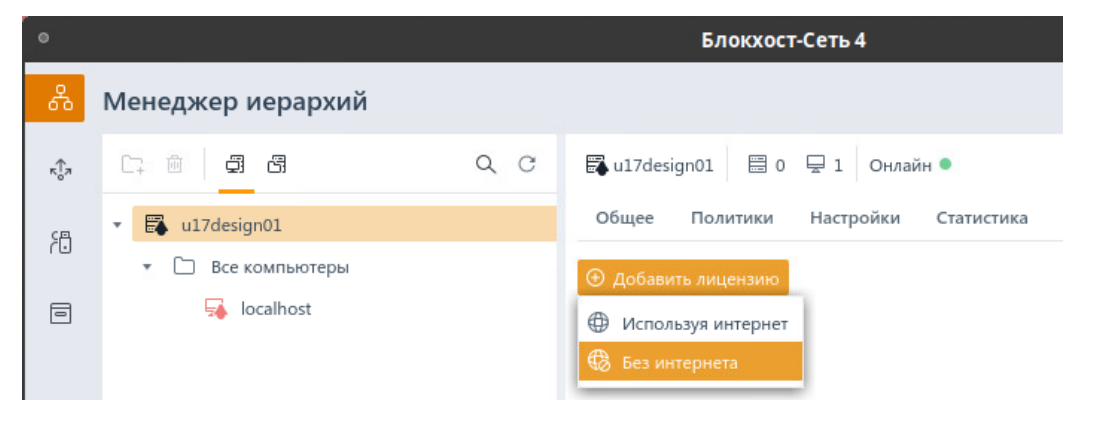

<span id="page-74-1"></span>Рисунок 7.9 – Активация без сети интернет

3) В появившемся окне *Активация лицензии офлайн* (рисунок [7.10\)](#page-75-0) ввести ключ лицензии, полученный от поставщика программного продукта, и электронный адрес получателя.

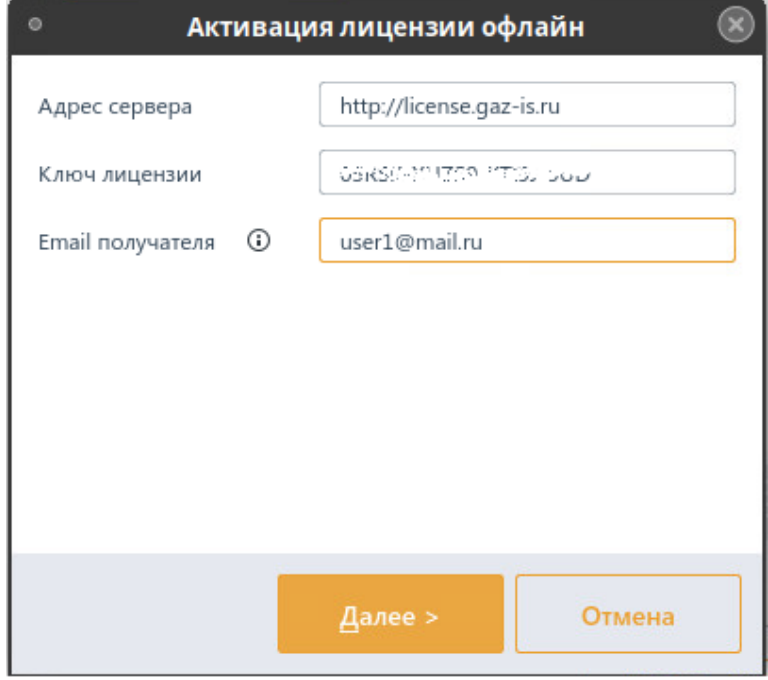

Рисунок 7.10 – Ввод лицензии и адреса электронной почты

<span id="page-75-0"></span>4) Нажать кнопку *Далее*.

5) В появившемся окне (рисунок [7.11\)](#page-75-1) в указанном порядке выполните следующие действия:

<span id="page-75-1"></span>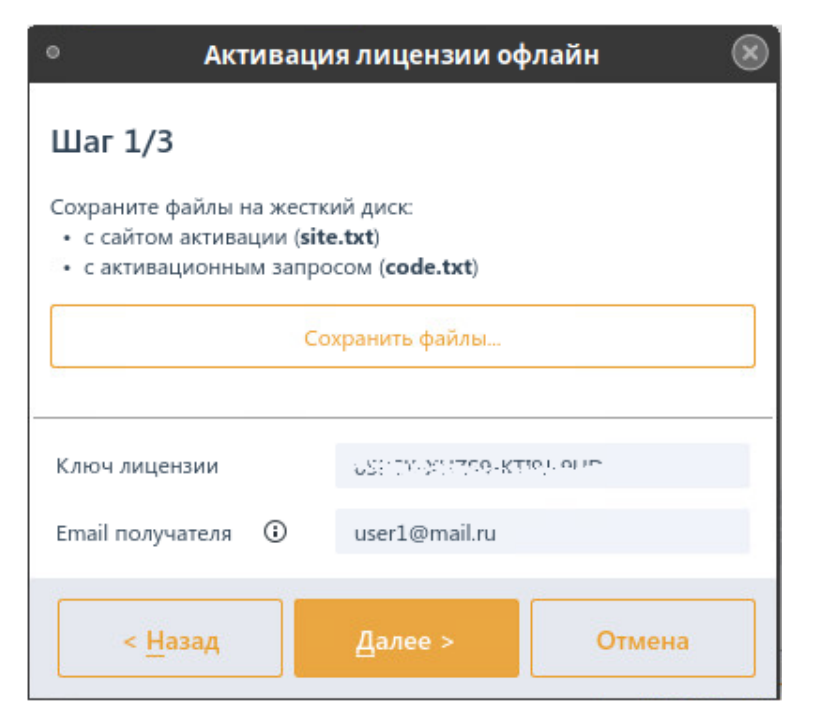

Рисунок 7.11 – Шаг 1 по активации лицензии офлайн

по кнопке Сохранить файлы... сохраните поочередно текстовый файл с инструкцией «site.txt» и текстовый файл с активационном запросом «code.txt» на выбранное устройство;

перейдите на рабочую станцию с имеющимся подключением к сети Интернет, откройте текстовый файл с инструкцией «site.txt» (рисунок 7.12);

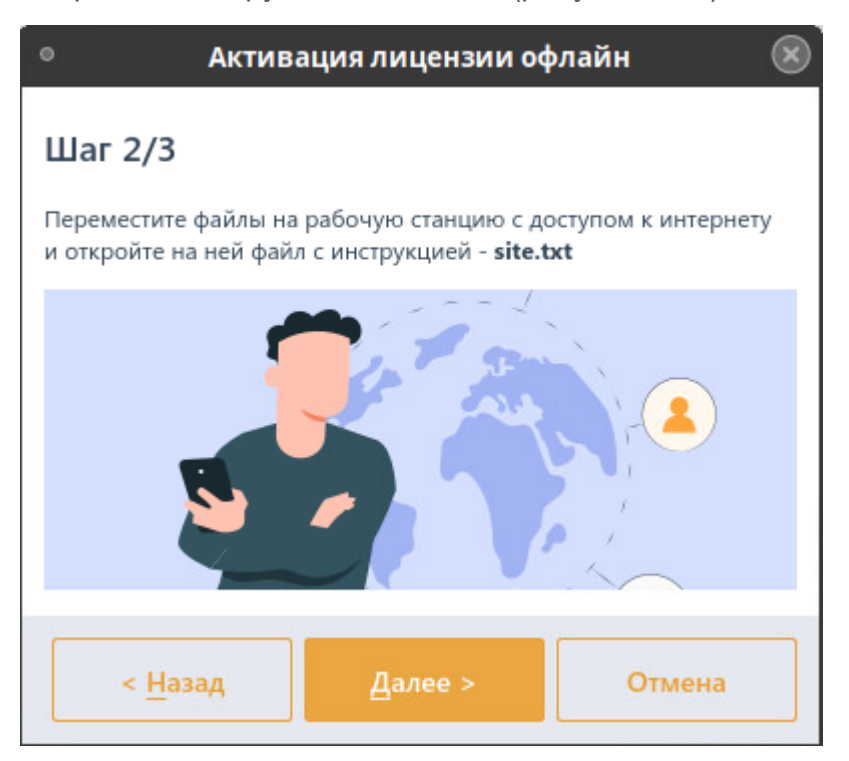

Рисунок 7.12 - Шаг 2 по активации лицензии офлайн

<span id="page-76-0"></span>откройте страницу сервиса офлайн активации по ссылке https://license.gazis.ru/offlineActivate и в появившемся окне (рисунок 7.13) нажмите на кнопку Обзор... и вставьте активационный запрос из текстового файла «code.txt»;

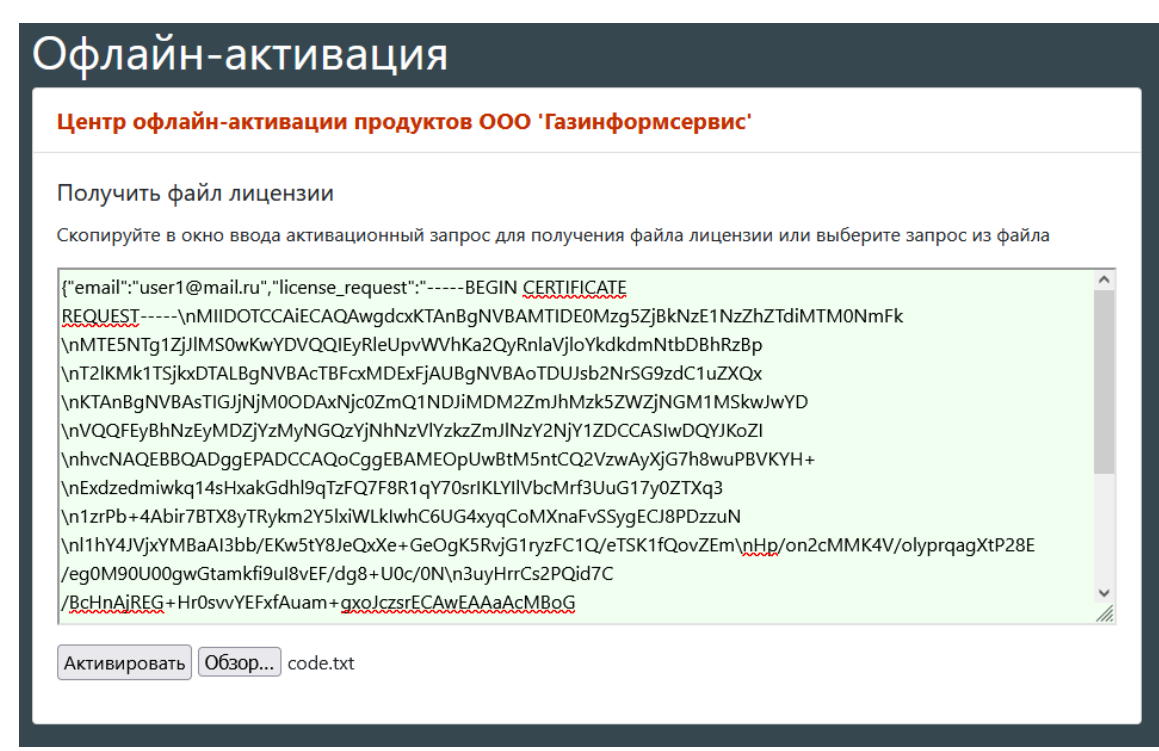

Рисунок 7.13 – Вставка активационного запроса при офлайн активации

<span id="page-77-0"></span>в появившемся окне (рисунок [7.14](#page-77-1)) введите ключ, полученный на указанную ранее электронную почту и нажмите кнопку *Активировать*;

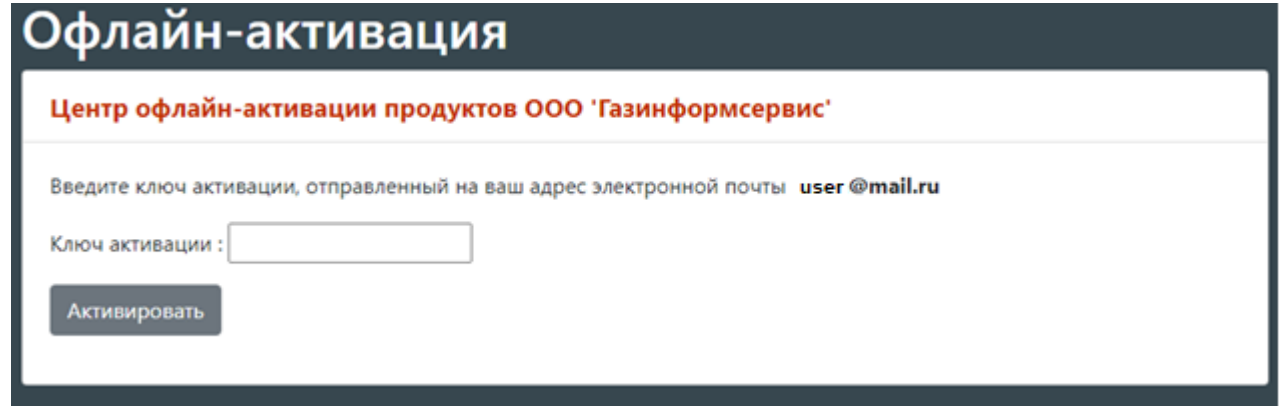

Рисунок 7.14 – Ввод ключа активации

<span id="page-77-1"></span>− в появившемся окне (рисунок [7.15](#page-78-0)) нажмите на кнопку *Сохранить в файл,*  получите файл *«license.bin»* и сохраните его на выбранное устройство;

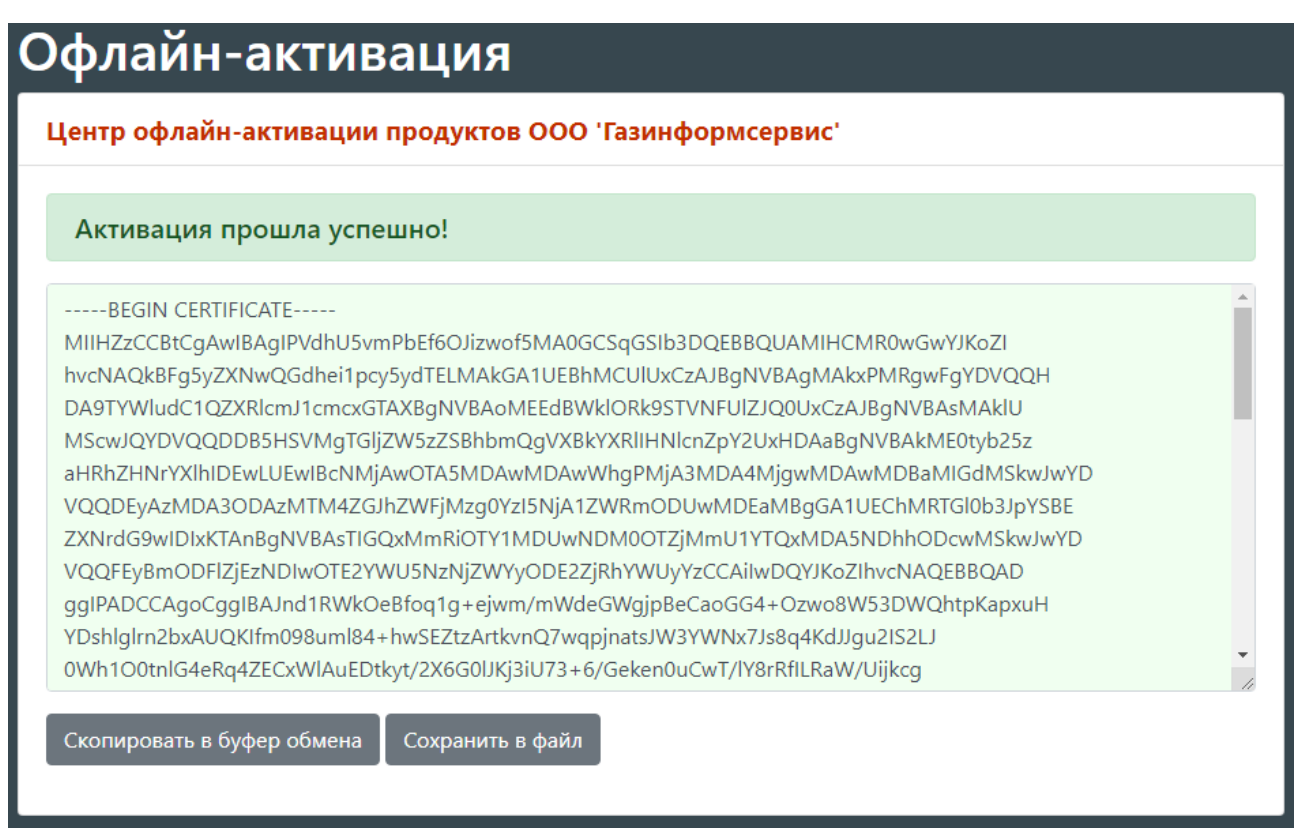

Рисунок 7.15 – Сохранение запроса

<span id="page-78-0"></span>− перейдите на рабочую станцию, где необходимо активировать лицензию и нажмите кнопку *Выбрать* для добавления сохраненного файла с кодом (рисунок [7.16\)](#page-79-0);

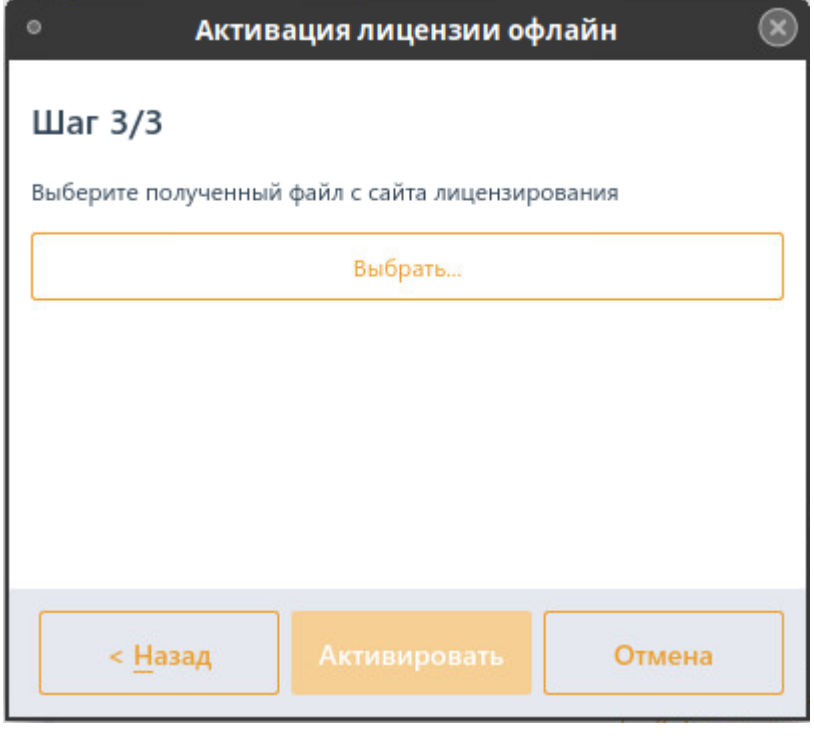

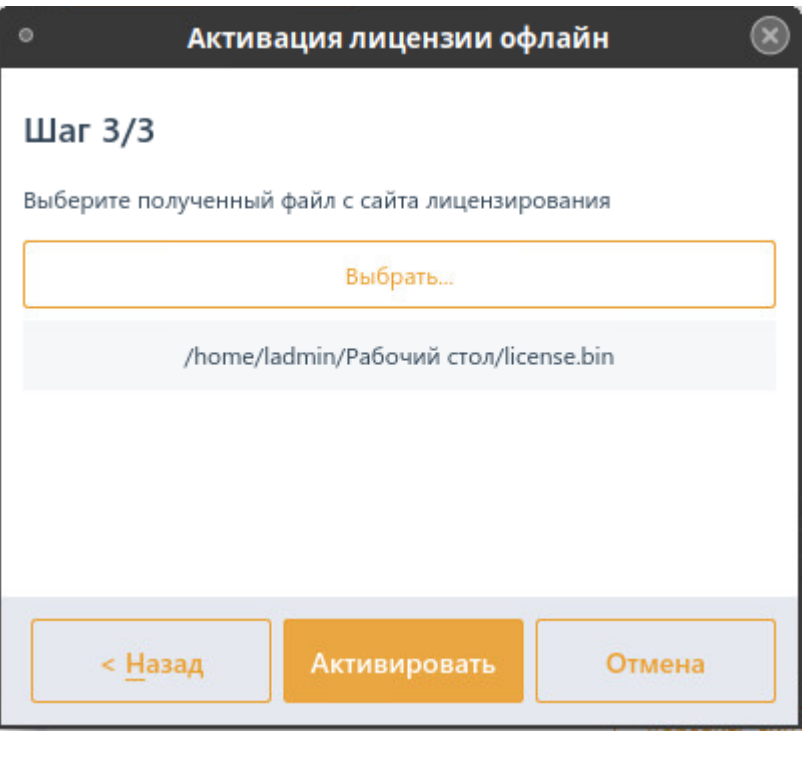

б)

Рисунок 7.16 – Шаг 3 по активации лицензии офлайн

#### <span id="page-79-0"></span>− нажмите кнопку *Активировать*.

В результате успешно пройденной активации будет выведено сообщение о завершении активации копии продукта (рисунок [7.7](#page-73-1)). На указанный адрес электронной почты придет сообщение о завершении активации продукта.

## **7.3 Активация лицензии на клиентах**

Для подключаемых клиентских рабочих станций и подчиненных серверов требуется клиентская лицензия. Количество клиентских лицензий (максимально возможное количество подключаемых рабочих станций) определяется поставщиком программного продукта при выпуске основной лицензии.

Активация клиентских лицензии на клиентах или подчиненных серверах осуществляется в момент подключения к головному серверу.

При наличии возможности подключения (максимально возможное количество подключаемых рабочих станций в рамках выбранной лицензии больше количества уже подключенных устройств) клиентская рабочая станция или подчиненный сервер привязывается к лицензии головного сервера в автоматическом режиме.

Если слоты подключения отсутствуют (максимально возможное количество подключаемых рабочих станций в рамках выбранной лицензии равно количеству уже подключенных устройств) клиентская рабочая станция или подчиненный сервер функционируют в мягком режиме.

#### 72410666.00063-04 94 01-02

Необходимо учитывать, что при «привязке» к лицензии приоритет имеют:

G локальная клиентская рабочая станция сервера по сравнению с обычными клиентскими рабочими станциями и подчиненными серверами;

подчиненные сервера по сравнению с обычными клиентскими рабочими станциями.

Если сервер имеет несколько активных лицензий, при удалении одной из лицензий клиентские рабочие станции и подчиненные сервера автоматически привязываются к другой лицензии (при наличии свободных слотов). Если свободные слоты отсутствуют, клиентские рабочие станции переходят в мягкий режим работы.

## **7.4 Повторная активация лицензии**

В случае, если лицензия уже активирована на клиентской рабочей станции или подчиненном сервере, и необходимо освободить имеющуюся лицензию от данного клиента с одновременной активацией на другой клиентской рабочей станции или подчиненном сервере, выполняется реактивация (повторная активация) лицензии.

Для выполнения повторной активации лицензии необходимо на выбранной клиентской рабочей станции или подчиненном сервере последовательно выполнить шаги по активации, описанные в подразделах *7.1 «Активация при наличии подключения к сети Интернет»* или *7.2 «Активация при отсутствии подключения к сети Интернет»* в зависимости от наличия на клиенте подключения к сети Интернет.

Повторная активация лицензии происходит в автоматическом режиме. Лицензия удаляется с клиента, привязанного к ней ранее (клиент функционирует в мягком режиме), и активируется на выбранной клиентской рабочей станции или подчиненном сервере.

При этом письмо, содержащее ключ активации, придет на электронный адрес получателя, заведенный при выпуске лицензии поставщиком программного продукта.

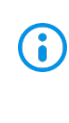

Если электронный адрес получателя при выпуске лицензии поставщиком программного продукта не был добавлен, потребуется ввод e-mail получателя, идентичный введенному при активации ранее. В противном случае реактивация не осуществится.

Если в лицензии имеется несколько слотов подключения, потребуется ввести файл лицензии клиента, чтобы указать какой слот необходимо освободить для повторной активации лицензии.

### **7.5 Удаление лицензии**

Для удаления лицензии необходимо выполнить следующие действия:

1) Перейти в дереве иерархии во вкладку **Лицензии** (рисунок [7.1\)](#page-70-0).

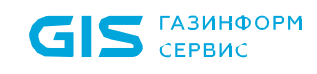

2) Выбрать в списке лицензию, которую необходимо удалить.

 $3)$  Нажать на кнопку удаления  $\overline{w}$  Удалить.

4) Подтвердить операцию удаления выбранной лицензии, нажав кнопку *Удалить* в открывшемся окне (рисунок [7.17\)](#page-81-0).

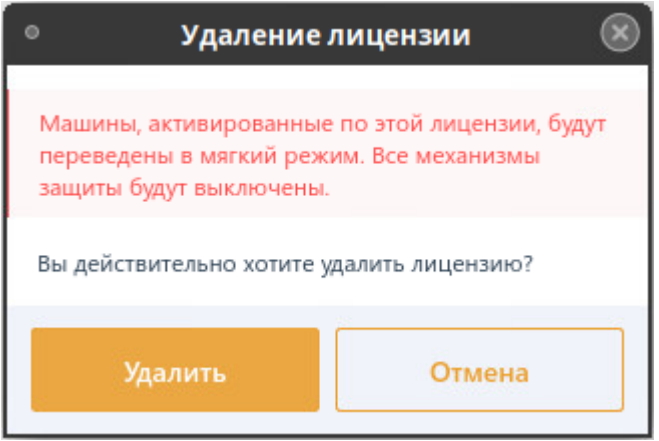

Рисунок 7.17 – Удаление лицензии

<span id="page-81-0"></span>По завершению удаления лицензии, рабочие станции, привязанные к данной лицензии, будут переведены в мягкий режим работы.

 $\ddot{\phantom{a}}$ 

# Перечень сокращений

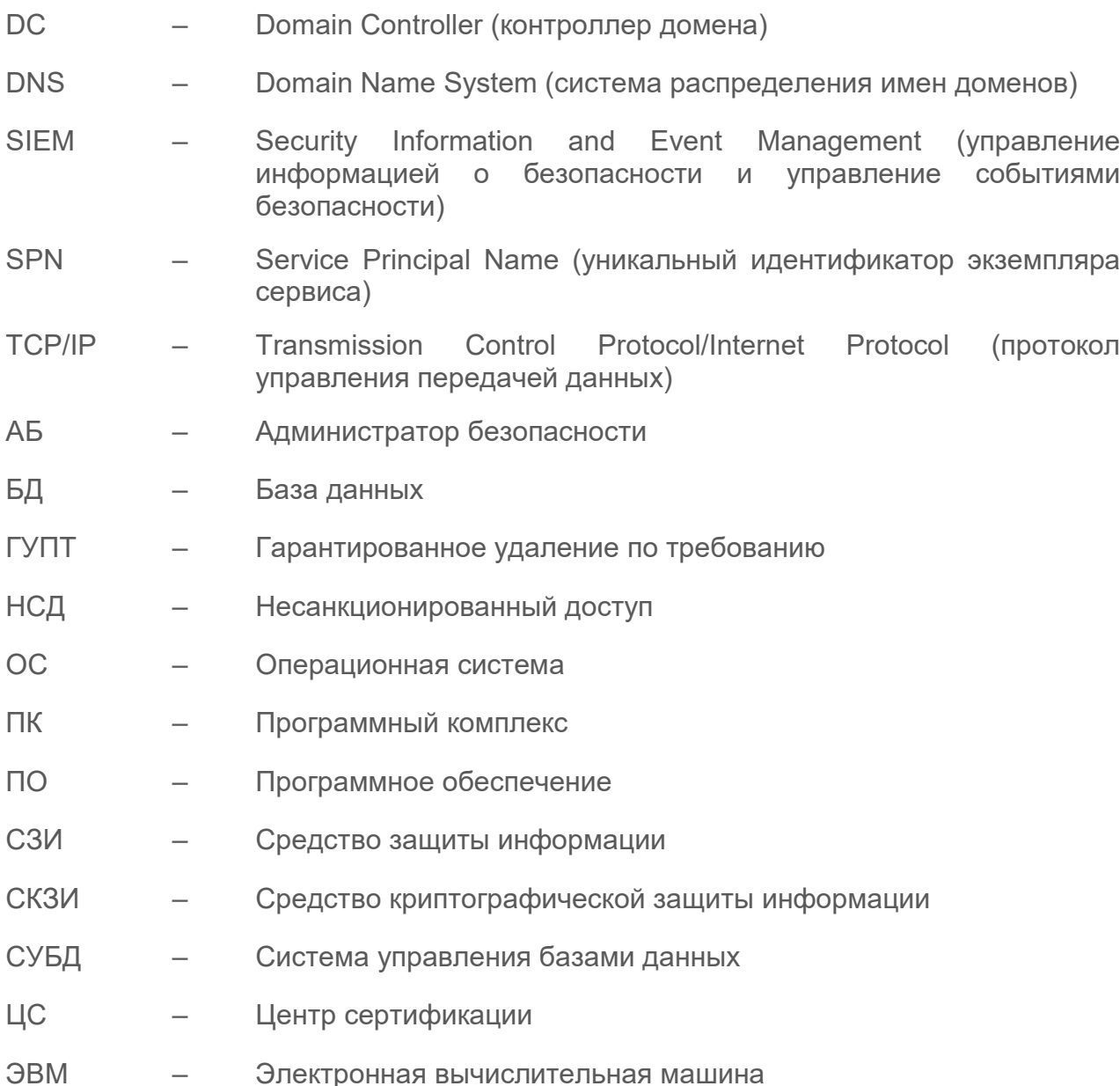